# **EXT-N | Cutler-Hammer**

**MVX9000 AF Drives User Manual**

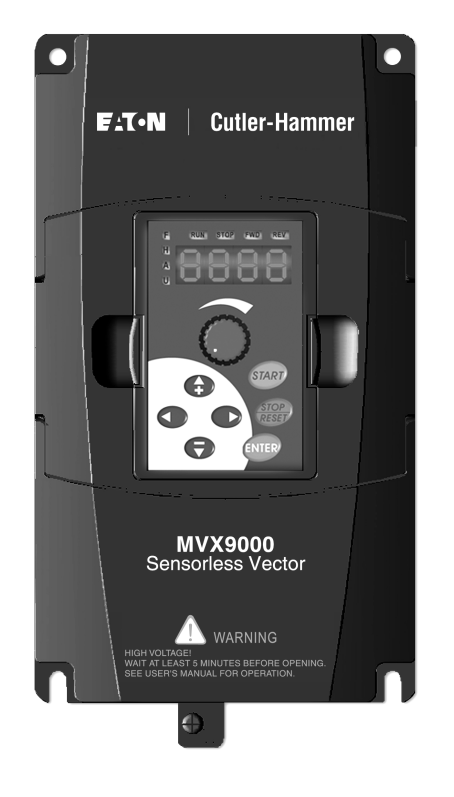

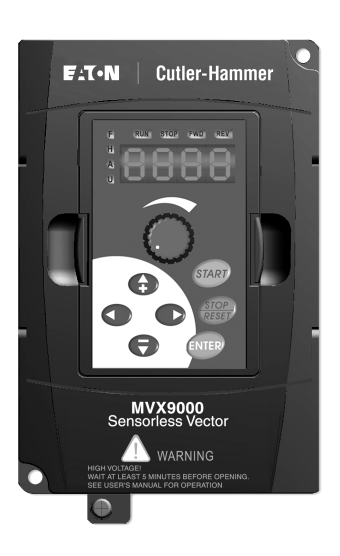

#### *Safety Messages*

For the best results with the MVX9000 inverter, carefully read this manual and all of the warning labels attached to the inverter before installing and operating it, and follow the instructions exactly. Keep this manual handy for quick reference.

#### *Definitions and Symbols*

A safety instruction (message) includes a hazard alert symbol and a signal word, WARNING or CAUTION. Each signal word has the following meaning:

> **HIGH VOLTAGE:** This symbol indicates high voltage. It calls your attention to items or operations that could be dangerous to you and other persons operating this equipment. Read the message and follow the instructions carefully.

> This symbol is the "Safety Alert Symbol." It occurs with either of two signal words: CAUTION or WARNING, as described below.

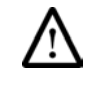

**WARNING:** Indicates a potentially hazardous situation which, if not avoided, can result in serious injury or death.

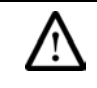

**CAUTION:** Indicates a potentially hazardous situation which, if not avoided, can result in minor to moderate injury, or serious damage to the product. The situation described in the CAUTION may, if not avoided, lead to serious results. Important safety measures are described in CAUTION (as well as WARNING).

#### *Hazardous High Voltage*

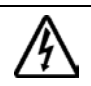

**HIGH VOLTAGE:** Motor control equipment and electronic controllers are connected to hazardous line voltages. When servicing drives and electronic controllers, there may be exposed components with housings or protrusions at or above line potential. Extreme care should be taken to protect against shock.

Stand on an insulating pad and make it a habit to use only one hand when checking components. Always work with another person in case an emergency occurs. Disconnect power before checking controllers or performing maintenance. Be sure equipment is properly grounded. Wear safety glasses whenever working on electronic controllers or rotating machinery.

# *Warnings, Notes and Cautions*

**Always read this manual thoroughly before using MVX9000 AC Motor Drives.** 

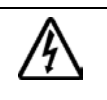

# **HIGH VOLTAGE!**

**Be sure to ground the unit. Otherwise, there is danger of electric shock and/or fire.** 

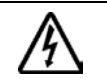

#### **HIGH VOLTAGE!**

**Wiring work shall be carried out only by qualified personnel. Otherwise, there is a danger of electric shock or fire.** 

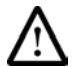

#### **WARNING!**

**AC input power must be disconnected before any maintenance. Do not connect or disconnect wires and connectors while power is applied to the circuit. Maintenance must be performed by qualified technicians.** 

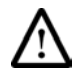

# **WARNING!**

**A hazardous voltage charge may still remain in the DC-link capacitor even if the power has been turned off. To avoid personal injury, do not remove the cover of the AC drive until all "DISPLAY LED" lights on the digital keypad are off. Please note that there are live components exposed within the AC drives. Do not touch these live parts.** 

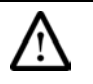

#### **WARNING!**

**The AC drive may be destroyed beyond repair if incorrect cables are connected to the input/output terminals. Never connect the AC drive output terminals T1, T2, and T3 directly to the AC main circuit power supply.** 

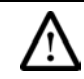

# **WARNING!**

**Hazardous Voltage** 

**Before opening the AC drive covers:** 

Disconnect all power to the AC drive.

**Wait five minutes for DC bus capacitors discharge.** 

**Any Electrical or mechanical modification to this equipment without prior written consent of Eaton Cutler-Hammer will void all warranties and may result in a safety hazard in addition to voiding the UL listing.**

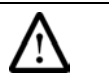

#### **WARNING!**

**Wait at least 2 minutes after all display lamps have gone out, and then confirm that the capacitors have fully discharged by measuring the voltage between B1 and Ground using a multi meter set to measure DC.** 

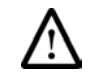

#### **WARNING!**

**Opening the Drive voids the warranty!** 

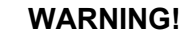

**Make sure that all screws are tightened to the proper torque rating shown in Table 3-2.** 

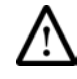

#### **WARNING!**

**This equipment should be installed, adjusted, and serviced by qualified electrical maintenance personnel familiar with the construction and operation of the equipment and the hazards involved. Failure to observe this precaution could result in bodily injury.** 

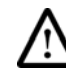

#### **WARNING!**

**"Use 75**℃ **Cu wire only" or equivalent.** 

# **WARNING!**

**"Suitable for use on a circuit capable of delivering not more than 5,000 rms symmetrical amperes, 240 V maximum."** 

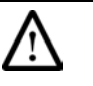

#### **WARNING!**

**"Suitable for use on a circuit capable of delivering not more than 5,000 rms symmetrical amperes, 480 V maximum."** 

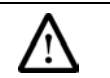

#### **WARNING!**

**Disconnect AC power before proceeding!** 

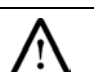

#### **CAUTION!**

**There are highly sensitive MOS components on the printed circuit boards. These components are especially sensitive to static electricity. To avoid damage to these components, do not touch these components or the circuit boards with metal objects or your bare hands.** 

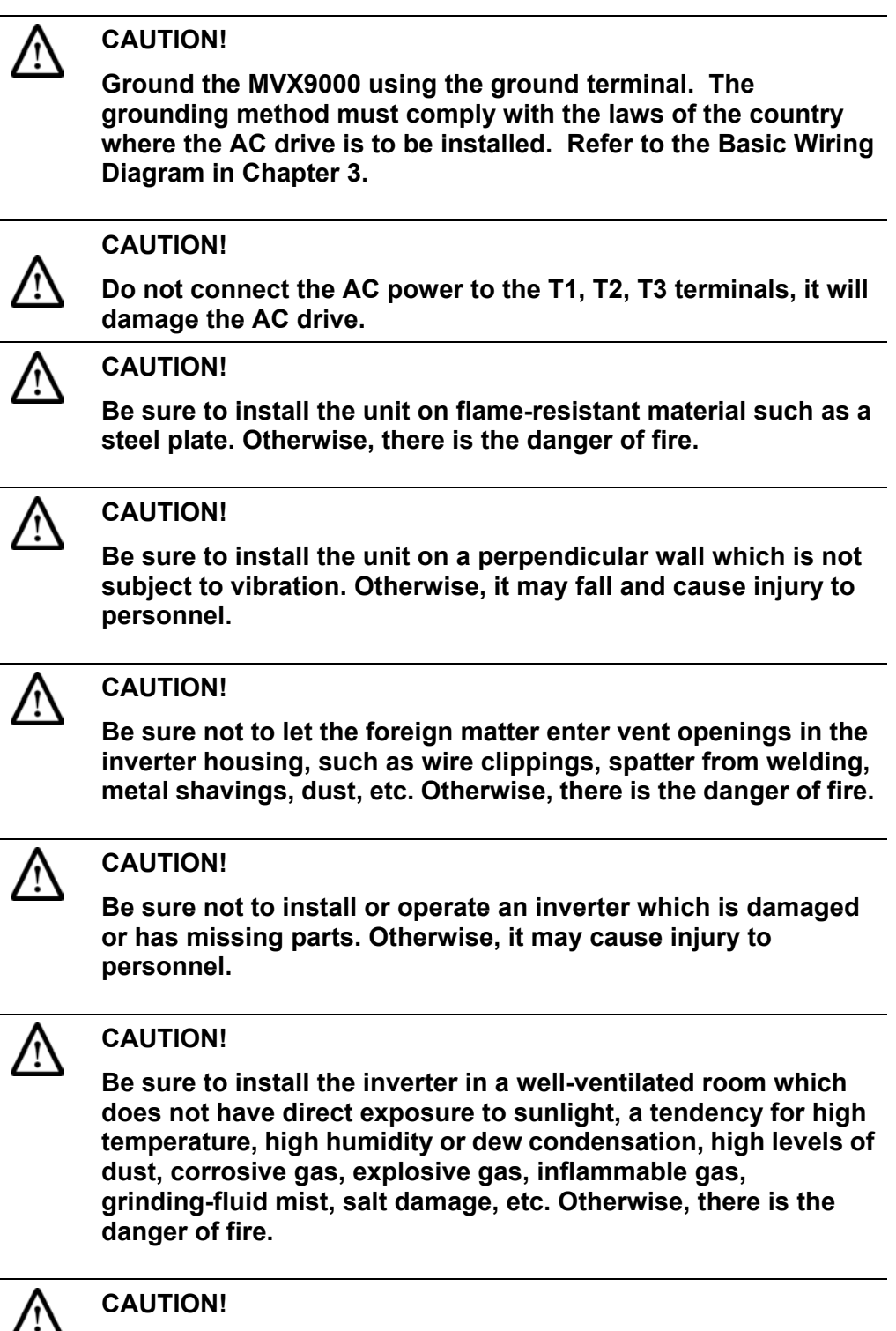

**Be sure that the input voltage matches the inverter specifications:** 

- • **Single/Three phase 200 to 240 V 50/60 Hz (up to 2.2k/W)**
- • **Three phase 200 to 230 V 50/60 Hz (above 2.2kW)**
- • **Three phase 380 to 460 V 50/60 Hz**

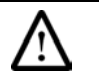

# **CAUTION!**

**Be sure not to connect an AC power supply to the output terminals. Otherwise, there is the danger of injury and/or fire.** 

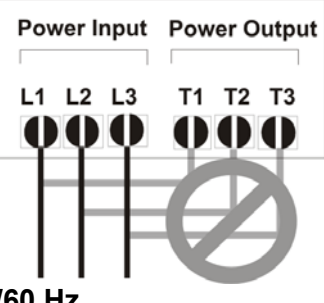

**Note:** 

**L1, L2, L3: Three-phase 200 to 230V 50/60 Hz Three-phase 380 to 460V 50/60 Hz** 

**Any two inputs: Single-phase 200 to 240V 50/60 Hz** 

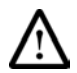

# **CAUTION!**

**The operation of the inverter can be easily changed from low speed to high speed. Be sure to check the capability and limitations of the motor and machine before operating the inverter. Otherwise, there is the danger of injury.** 

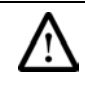

# **CAUTION!**

**If you operate a motor at a frequency higher than the inverter standard default setting (50Hz/60Hz), be sure to check the motor and machine specifications with the respective manufacturer. Only operate the motor at elevated frequencies after getting their approval. Otherwise, there is the danger of equipment damage.** 

**This page intentionally left blank.**

# **Table of Contents**

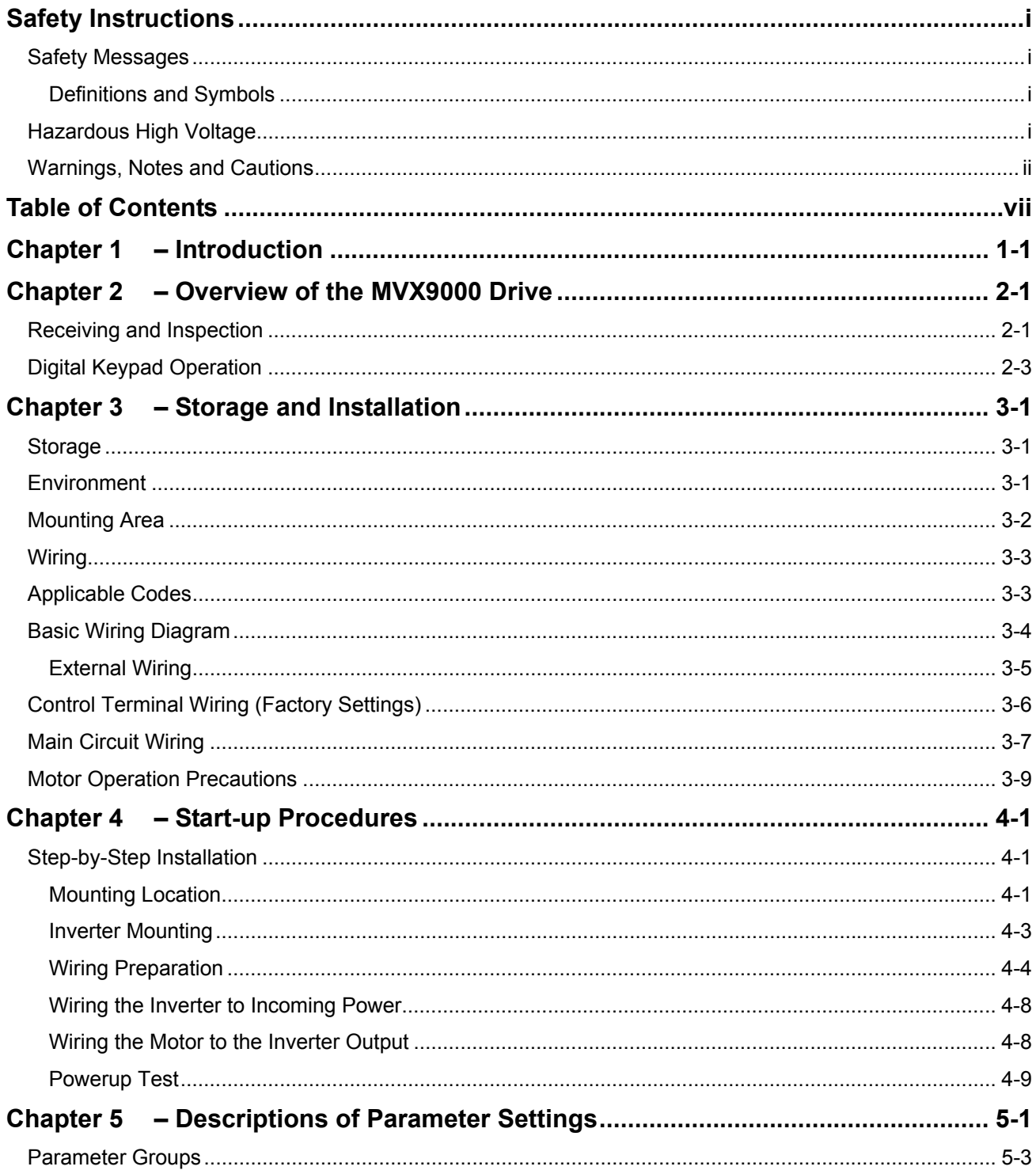

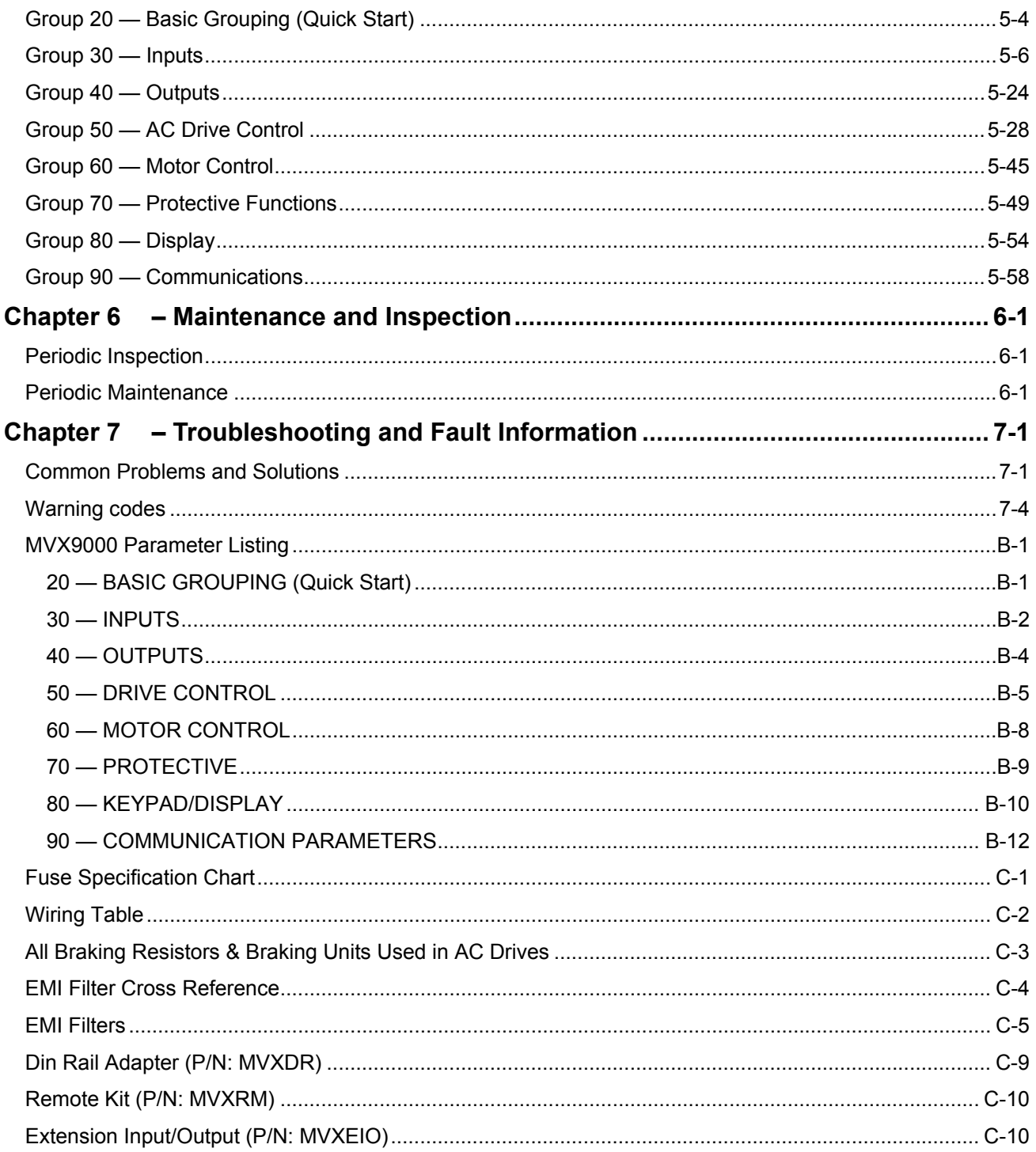

This chapter describes the purpose and contents of this manual and the intended audience. This chapter also explains conventions used in this manual and lists related publications.

#### *How to Use This Manual*

The purpose of this manual is to provide you with information necessary to install, set parameters, troubleshoot, and maintain the AC motor drives. To guarantee safe operation of the equipment, read the safety guidelines at the beginning of this manual before connecting power to the AC motor drives. Keep this operating manual handy and distribute to all users for reference.

*Chapter 1 – Introduction* is the chapter you are reading now.

*Chapter 2 – Overview of the MVX9000 Drive* describes receiving and inspection procedures and provides an introduction to digital keypad operation.

*Chapter 3 – Storage and Installation* describes planning for drive installation and drive mounting. This chapter also includes requirements and connections for wiring.

*Chapter 4 – Start-up Procedures* provides a detailed explanation of digital keypad operation.

*Chapter 5 – Descriptions of Parameter Setting* provides detailed explanations for all parameter settings.

*Chapter 6 – Maintenance and Inspection* describes maintenance procedures.

*Chapter 7 – Troubleshooting and Fault Information* lists the fault displays, descriptions, and corrective actions.

*Appendix A – Technical Data* lists standard specifications.

*Appendix B – Summary of Parameter Settings* provides brief descriptions of all parameters and their settings.

*Appendix C – Accessories* provides information about circuit breakers, fuses, braking resistors, and other accessories for the Cutler-Hammer MVX9000 Drives.

*Appendix D – Dimensions* displays keypad and drive dimensions.

*Appendix E* – is a Declaration of Conformity.

### *Intended Audience*

The audience for this manual has:

 Knowledge of standard electrical wiring practices, electronic components, and electrical schematic symbols.

The audience for this manual will install, start-up, and service the Cutler-Hammer MVX9000 Drives.

#### *Conventions Used in this Manual*

Listed below are terms and language conventions used in this manual. These terms and conventions are defined here to help you understand their meanings and applications throughout this manual.

#### Digital Keypad Display

The Digital Keypad display is an LED readout of drive parameter selections and drive operation status. Letters or numbers appear in the display according to which keys you press.

#### Digital Keypad Keys

Digital Keypad keys are flat, labeled, push-button-type devices that allow you to select drive parameters, and monitor drive operation.

#### Parameter

A parameter is selected through the Digital Keypad. Parameters in this manual are expressed as Parameter Group Number, a decimal (.), and a Parameter number.

#### Press

Press a key on the Digital Keypad Control Panel to select a parameter. Refer to *Chapter 2 – Overview of the MVX9000 Drive, Digital Keypad*.

# *Warranty and Liability Information*

CUTLER-HAMMER warrants the product delivered in the CUTLER-HAMMER shipping package to be free from defects in material and workmanship, under normal use and service, for twenty four (24) months from date of manufacturing. Products that fail during this period will be repaired or replaced at CUTLER-HAMMER's discretion, with the same or a functionally equivalent product, provided the original purchaser (A) returns the failed product, and (B) provides proof of original date of purchase. This warranty does not apply, in the judgment of CUTLER-HAMMER, to damage caused during shipment, handling, storage, or accidental misuse. The original purchaser of the product must obtain a Return Material Authorization (RMA) number from CUTLER-HAMMER prior to returning any defective product. (When purchased through an Authorized Distributor, the Distributor should supply an RMA number to their customer.)

The maximum liability of this warranty is limited to the purchase price of the product. In no event, regardless of cause, shall CUTLER-HAMMER be liable (a) for penalties or penalty clauses of any description, or (b) for certification not otherwise specifically provided herein and/or indemnification of purchaser or others for costs, damages or expenses, each arising out of or related to the product or services of any order or (c) for any damages resulting from loss of profits, use of products or for any incidental indirect or consequential damages, even if advised of the possibility of such damages.

#### *Related Publications*

Brochure (Publication Number: BR04002001E) Technical Document (Publication Number: TD04002001E) Manual (Publication Number: 5011614100)

Contact Name, Number:

Eaton Corporation

Cutler-Hammer Business Unit

1000 Cherrington Parkway

Moon Township, PA 15108-4312

Tel: 1-800-525-2000

www.cutler-hammer.eaton.com

**This page intentionally left blank.** 

#### *Receiving and Inspection*

This MVX9000 AC drive has gone through quality control tests at the factory before shipment. After receiving the AC motor drive, please check for the following:

- Check to make sure that the package includes an AC drive and User Manual.
- Inspect the unit to insure it was not damaged during shipment.
- **Make sure that the part number indicated on the nameplate corresponds with** the part number of your order.

#### Nameplate Information

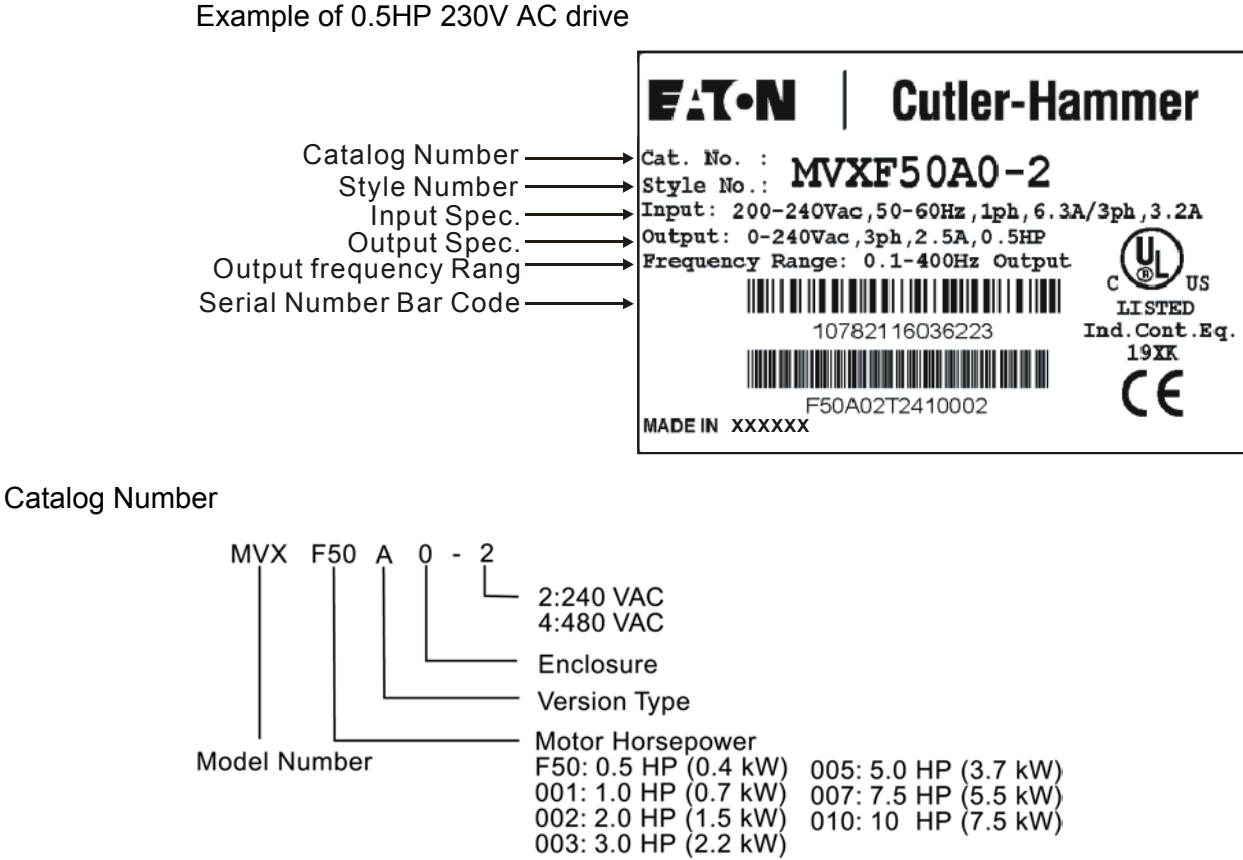

Style Number

The style number contains the same information as the catalog number, and is used internally for ordering purposes.

#### External Parts and Label Locations

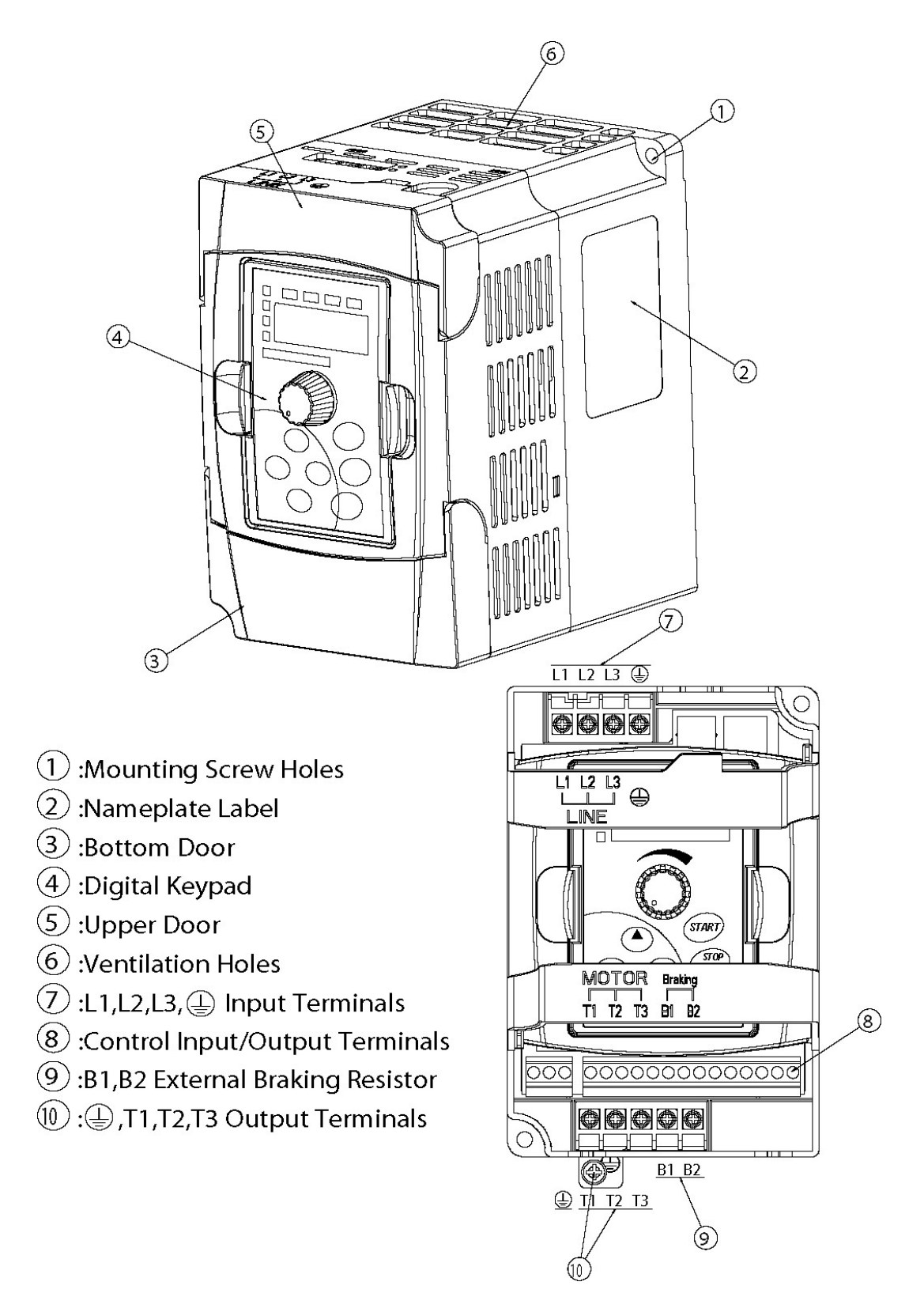

# *Digital Keypad Operation*

The digital keypad includes the display panel and the keypad. The display panel provides the parameter display and shows the operation status of the AC drive. The keypad provides programming and control interface.

Description of Digital Keypad

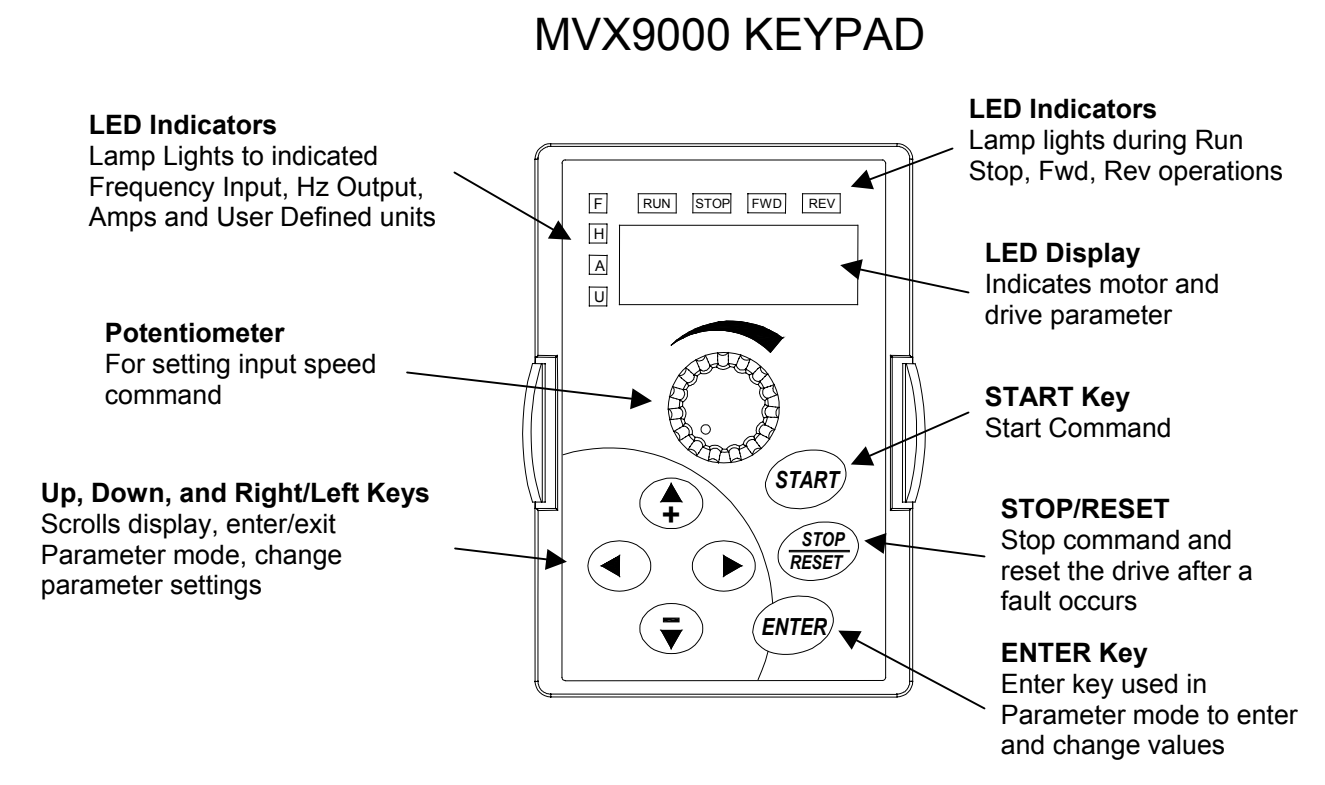

Explanation of the LED Indicators

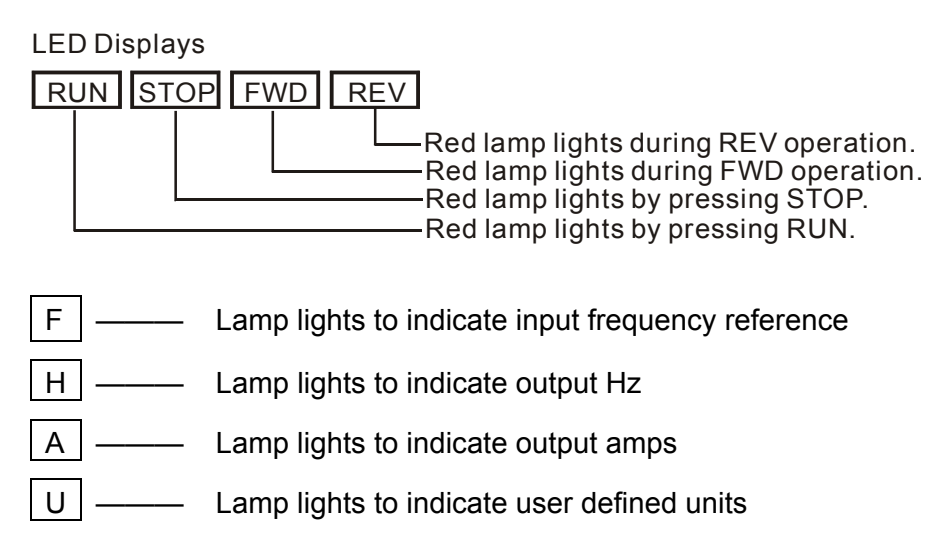

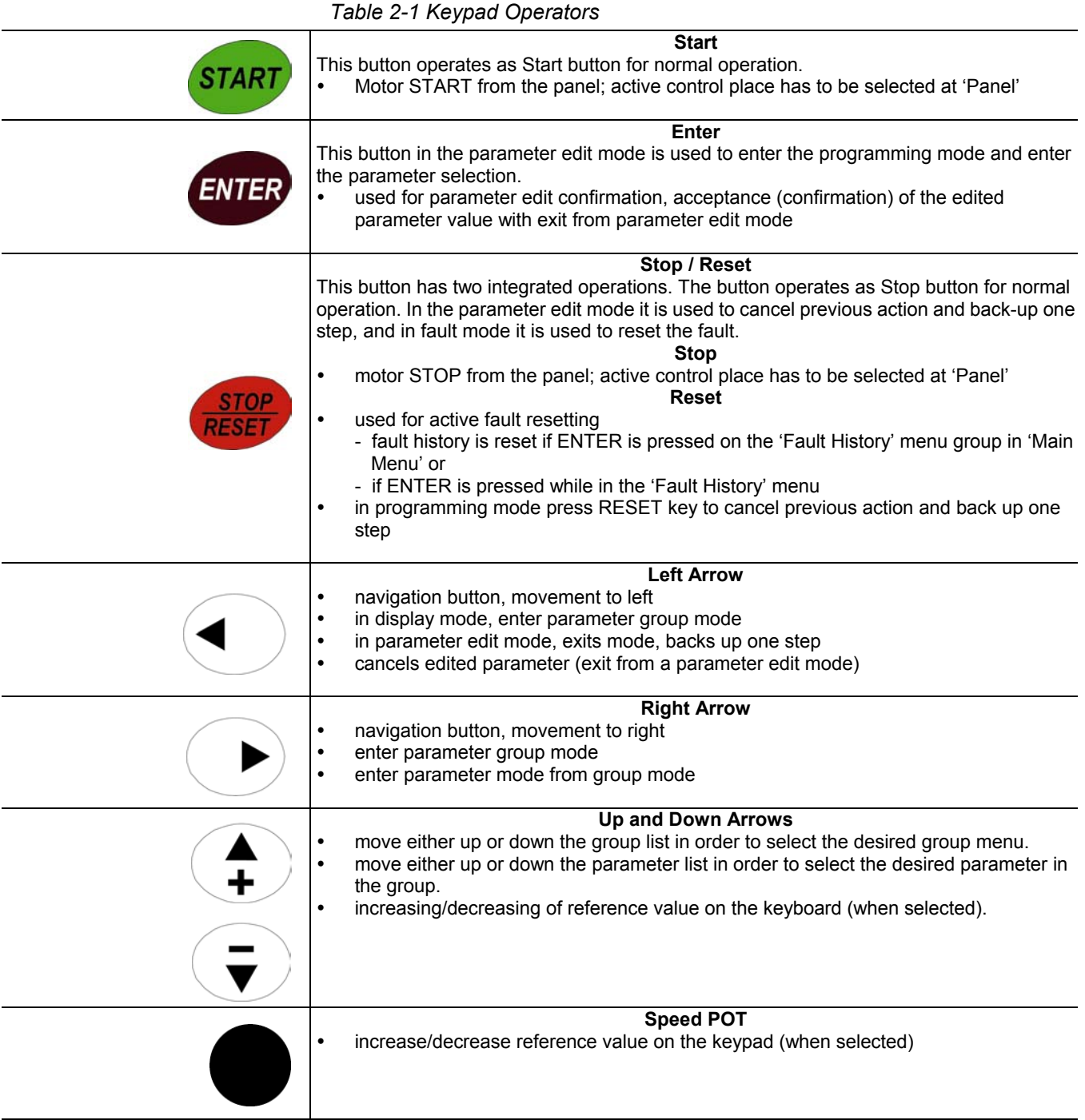

# Explanation of Display Messages

|                          | Table 2-2                                                                                                    |  |  |
|--------------------------|----------------------------------------------------------------------------------------------------|--|--|
| <b>Displayed Message</b> | <b>Descriptions</b>                                                                                                    |  |  |
| <u>60.0</u>              | The AC drive Input Frequency Reference.                                                                                                    |  |  |
| 50.0                     | The Actual Operation Frequency at the output terminals T1, T2, and T3.                                                                                          |  |  |
| 2.5                      | The output current present at the output terminals T1, T2, and T3.                                                                                              |  |  |
| 5.0                      | The value of the user defined units.                                                                                                    |  |  |
| 1 SO<br>$\cup$           | The output voltage present at the output terminals T1, T2, and T3.                                                                                              |  |  |
| 650.0                    | The temperature of the unit.                                                                                                    |  |  |
| င်းငံ                    | The AC drive forward run status.                                                                                                    |  |  |
| $r \, \epsilon$          | The AC drive reverse run status.                                                                                                    |  |  |
| 20.                      | Parameter group selection.                                                                                                    |  |  |
| <u>20.05</u>             | The specific parameter selection.                                                                                                    |  |  |
| <u>End</u>               | "End" displays for approximately 1 second if input has been accepted. After a parameter<br>value has been set, the new value is automatically stored in memory. |  |  |
| $\epsilon$ rr            | "Err" displays, if the input is invalid.                                                                                                    |  |  |

**This page intentionally left blank.** 

#### *Storage*

The AC drive should be stored in the shipping carton before installation. In order to retain the warranty coverage, the AC drive should be stored properly when it is not to be used for an extended period of time. Some storage suggestions are:

- **Store in a clean and dry location free from direct sunlight or corrosive fumes.**
- Store within an ambient temperature range of -20  $^{\circ}$ C to +60  $^{\circ}$ C.
- Store within a relative humidity range of 0% to 90% and non-condensing environment.
- Store within an air pressure range of 86 kPA to 106kPA.

#### *Environment*

#### **Operation**

Storage

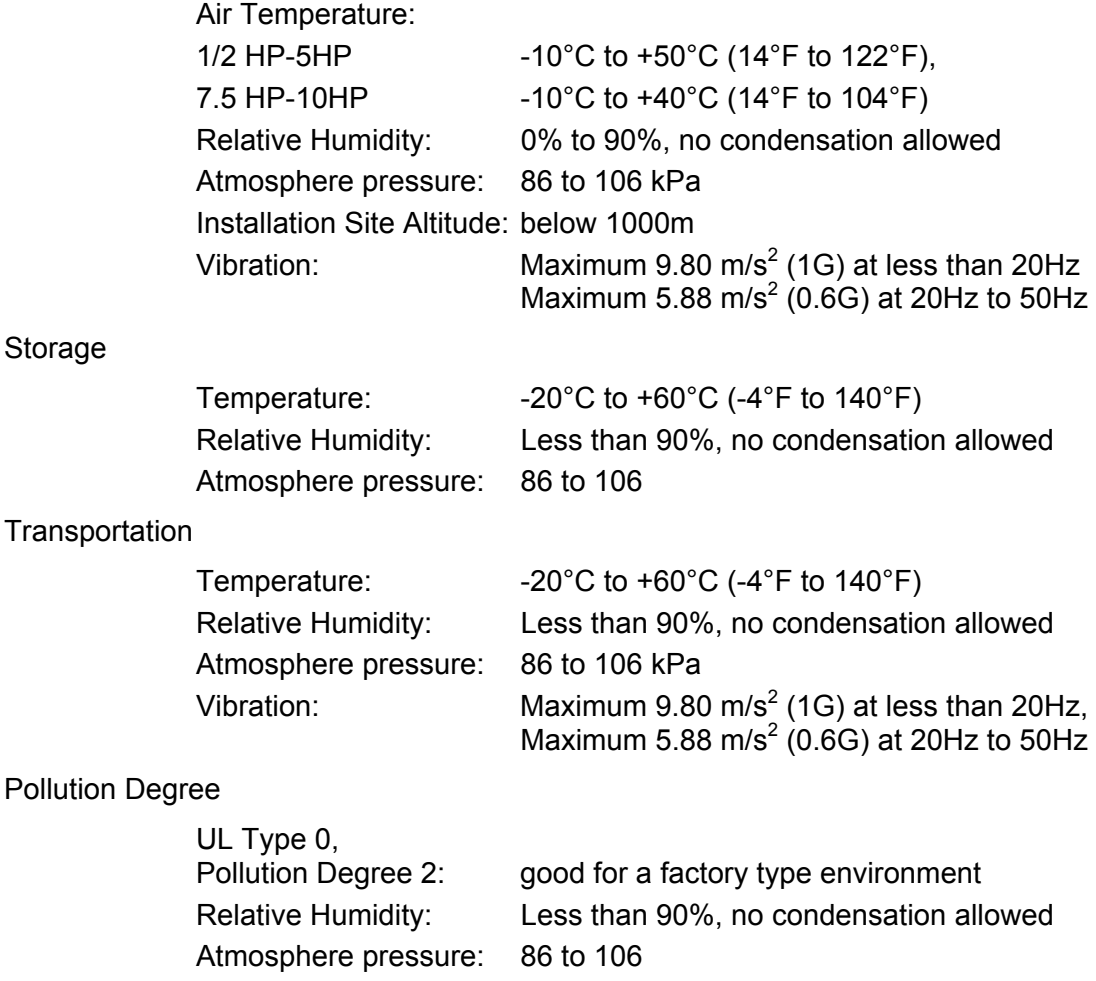

#### *Mounting Area*

Improper installation of the AC drive will greatly reduce its life. Be sure to observe the following precautions when selecting a mounting location. **Failure to observe these precautions may void the warranty!**

Do not mount the AC drive near heat-radiating elements or in direct sunlight.

Do not install the AC drive in a place subjected to high temperature, high humidity, excessive vibration, corrosive gases or liquids, or airborne dust or metallic particles.

Mount the AC drive vertically and do not restrict the air flow to the heat sink fins.

The AC drive generates heat. Allow sufficient space around the unit for heat dissipation as shown in the figure below:

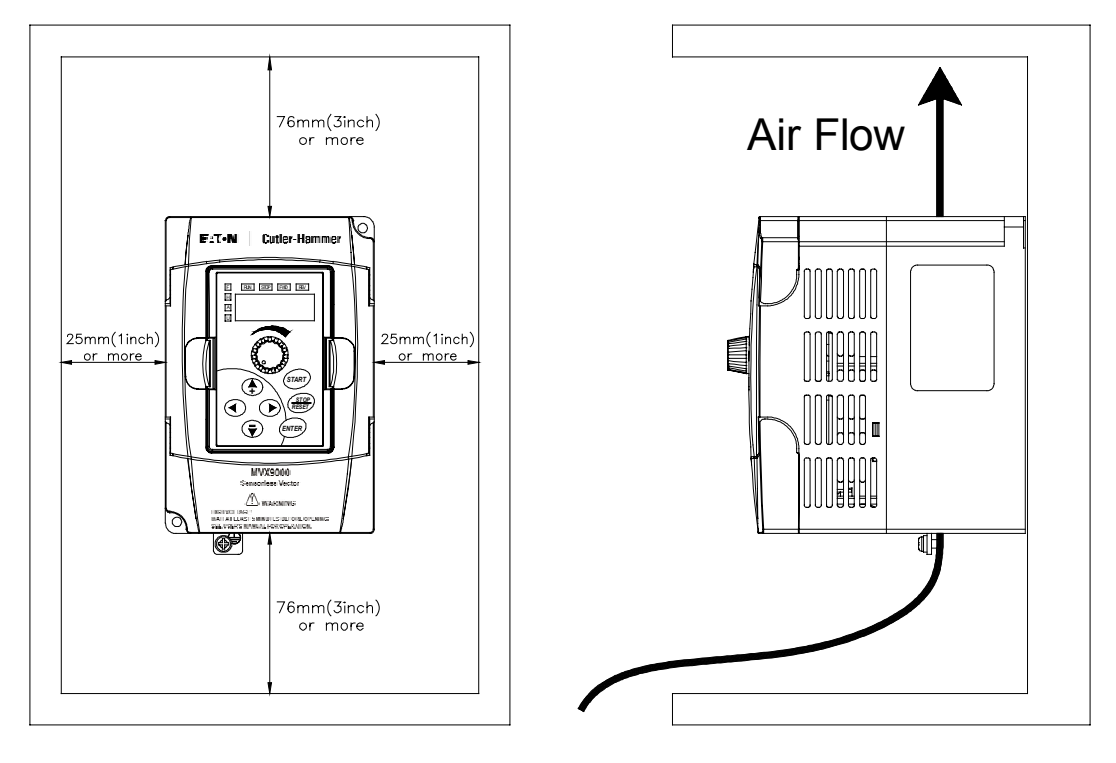

*Figure 3-1 Mounting in an Enclosure* 

**When mounting in an enclosure, allow for the recommended free space. Failure to allow adequate air flow may result in drive over temperature.** 

*Wiring* 

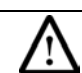

#### **DANGER! Hazardous Voltage**

**Before opening the AC drive covers:** 

**Disconnect all power to the AC drive.** 

**Wait five minutes for DC bus capacitors discharge.** 

#### **Any Electrical or mechanical modification to this equipment without prior written consent of Eaton Cutler-Hammer will void all warranties and may result in a safety hazard in addition to voiding the UL listing.**

Short Circuit Withstand:

Suitable for use on a circuit capable of delivering not more than 5,000 rms symmetrical amperes; for all 460V Models, the maximum is 480 Volts; for all 230V Models, the maximum is 240 Volts.

#### *Applicable Codes*

All MVX9000 AC drives are Underwriters Laboratories, Inc. (UL) and Canadian Underwriters Laboratories (cUL) listed, and therefore comply with the requirements of the National Electrical Code (NEC) and the Canadian Electrical Code (CEC).

Installation intended to meet the UL and cUL requirements must follow the instructions provided in "Wiring Notes" as a minimum standard. Follow all local codes that exceed UL and cUL requirements. Refer to the technical data label affixed to the AC drive and the motor nameplate for electrical data.

The "Line Fuse Specification" in Appendix C, lists the recommended fuse part number for each MVX9000 part number. These fuses (or equivalent) must be used on all installations where compliance with U.L. standards is required.

According to the Low Voltage Directive 73/23/EEC and the Amendment Directive 93/68/EEC Digital Keypad, the following AC Motor Drives, MVXF50A0-2, MVX001A0-2, MVX002A0-2, MVX003A0-2, MVX005A0-2, MVX007A0-2, MVX001A0-4, MVX002A0-4, MVX003A0-4, MVX005A0-4, MVX007A0-4, MVX010A0-4, is herewith confirmed to comply with the requirements set out in the Council Directive 73/23/EEC for electrical equipment used within certain voltage limits and the Amendment Directive 93/68/EEC. For the evaluation of the compliance with this Directive, the following standard was applied: EN 50178.

According to the Electromagnetic Compatibility 89/336/EEC and the Amendment Directive 93/68/EEC, the following equipment, AC Motor Drive, MVXF50A0-2, MVX001A0-2, MVX002A0-2, MVX003A0-2, MVX005A0-2, MVX007A0-2, MVX001A0-4, MVX002A0-4, MVX003A0-4, MVX005A0-4, MVX007A0-4, MVX010A0-4**,** is herewith confirmed to comply with the requirements set out in the Council Directive 89/336/EEC for electromagnetic compatibility and the Amendment Directive 93/68/EEC. For the evaluation of the compliance with this Directive, the following standard was applied: EN61800-3, EN55011, EN50081-2, EN50082-2, EN61000-4-2, EN61000-4-3, EN61000-4-4, EN61000-4-5, EN61000-4-6, EN61000-4-8.

# *Basic Wiring Diagram*

Users must connect wiring according to the following circuit diagram.

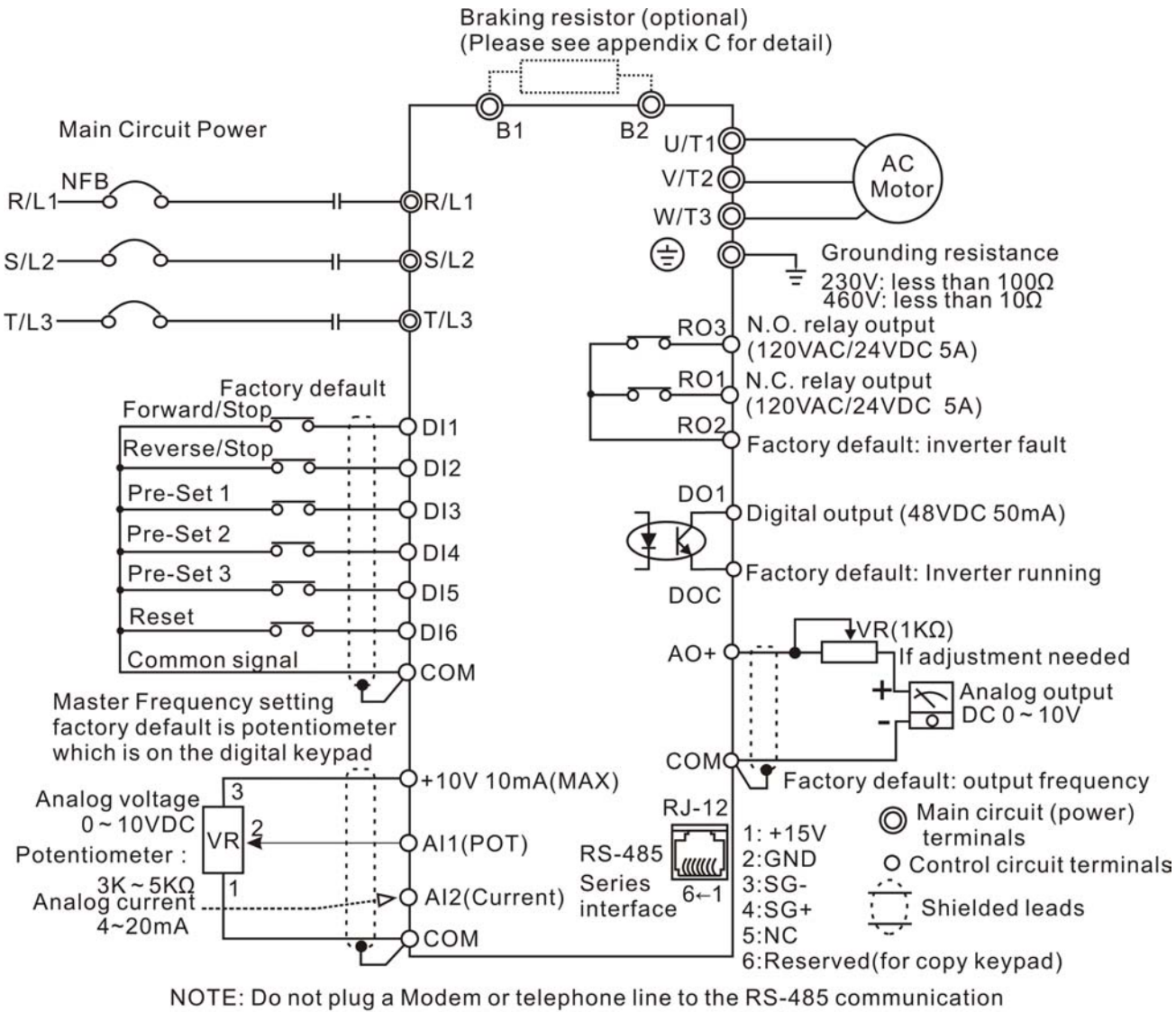

port, permanent damage may result. Terminal 1 & 2 are the power sources for the optional copy keypad and should not be used while using RS-485 communication.

\* 1/2-3hp 230V MVX9000 drives are both single and 3 phase input ready. For single phase input models, select any two input power terminals. For three phase input, use all three input power terminals.

#### *External Wiring*

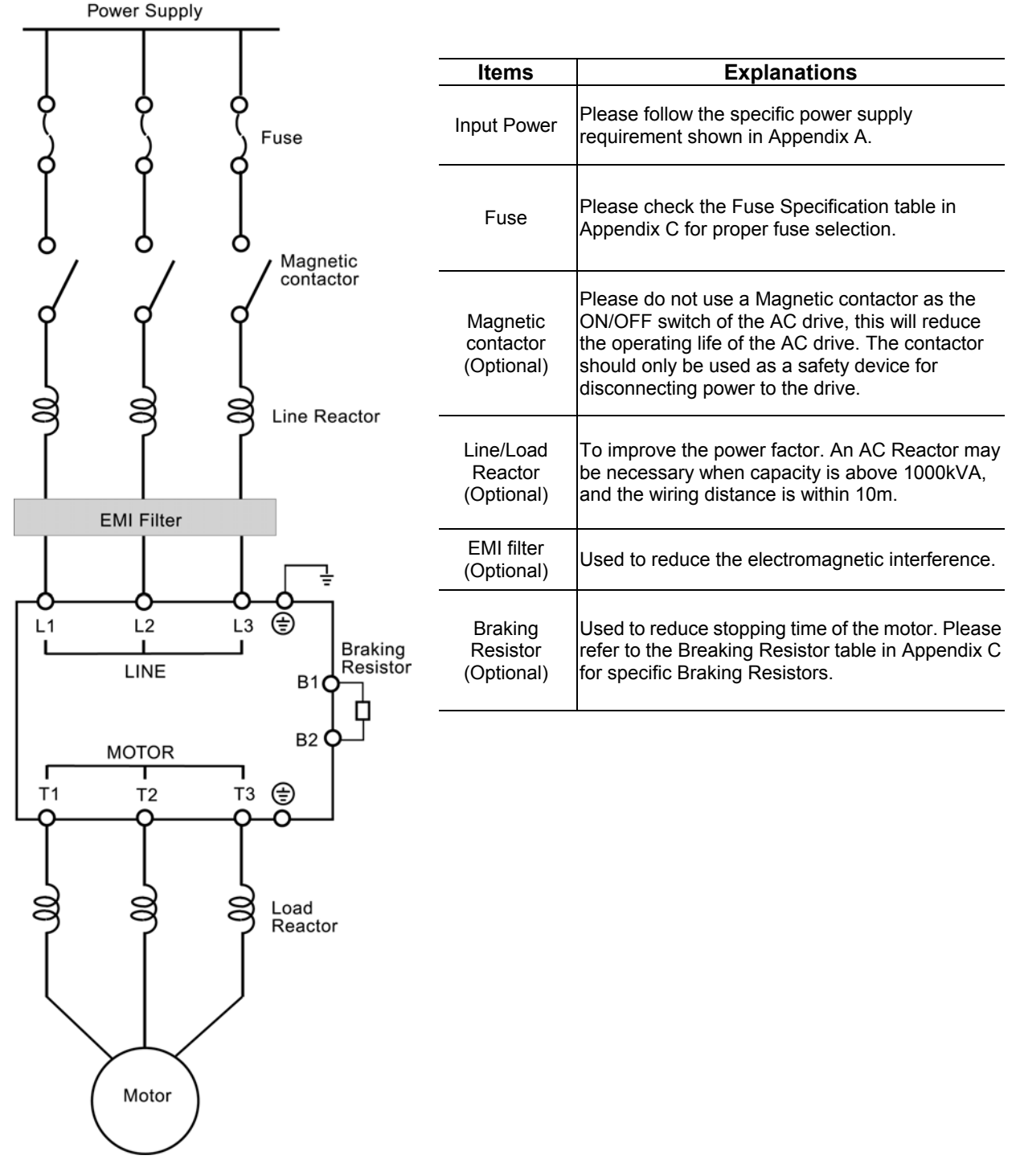

*Note: Please refer to Appendix C for more details on the Circuit Breaker and Fuse Specification tables.* 

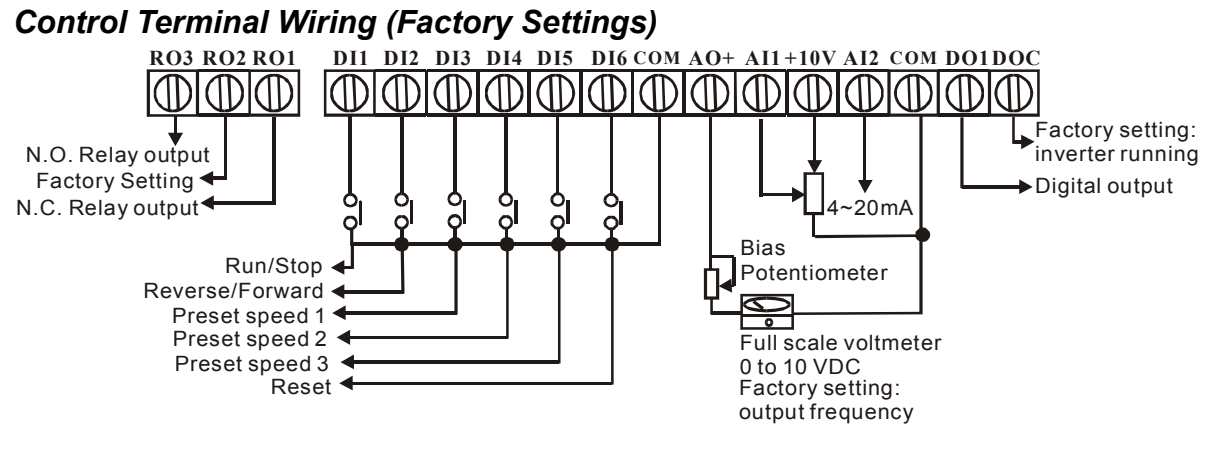

Wire type: 75℃, copper only.

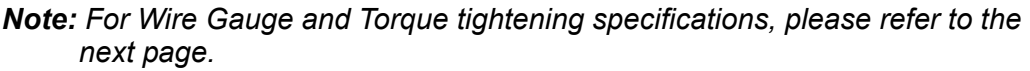

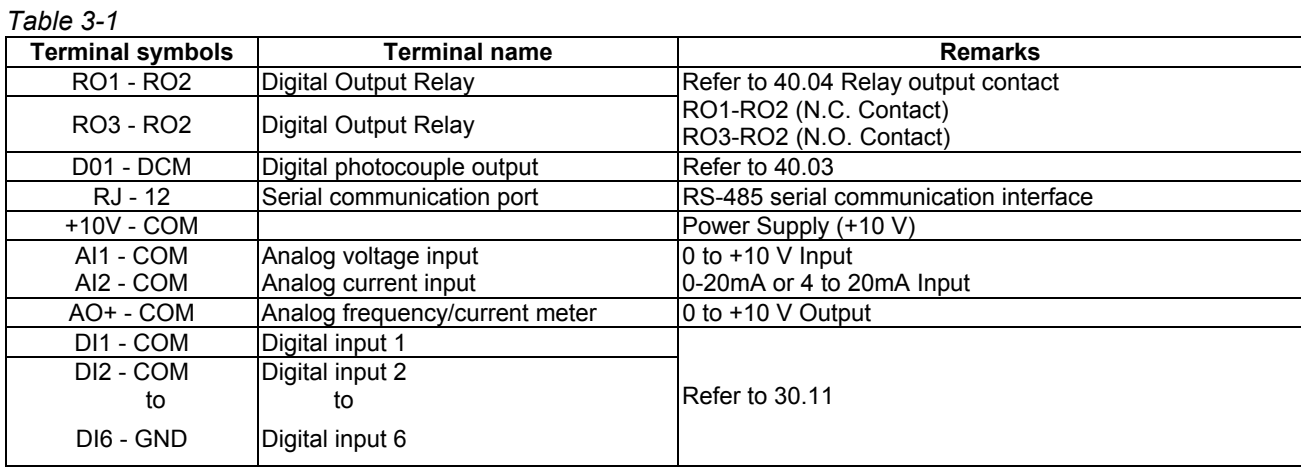

*Note: Use twisted-shielded, twisted-pair or shielded-lead wires for the control signal wiring. It is recommended to run all signal wiring in a separate steel conduit. The shield wire should only be connected at the drive. Do not connect shield wire on both ends.* 

# *Main Circuit Wiring*

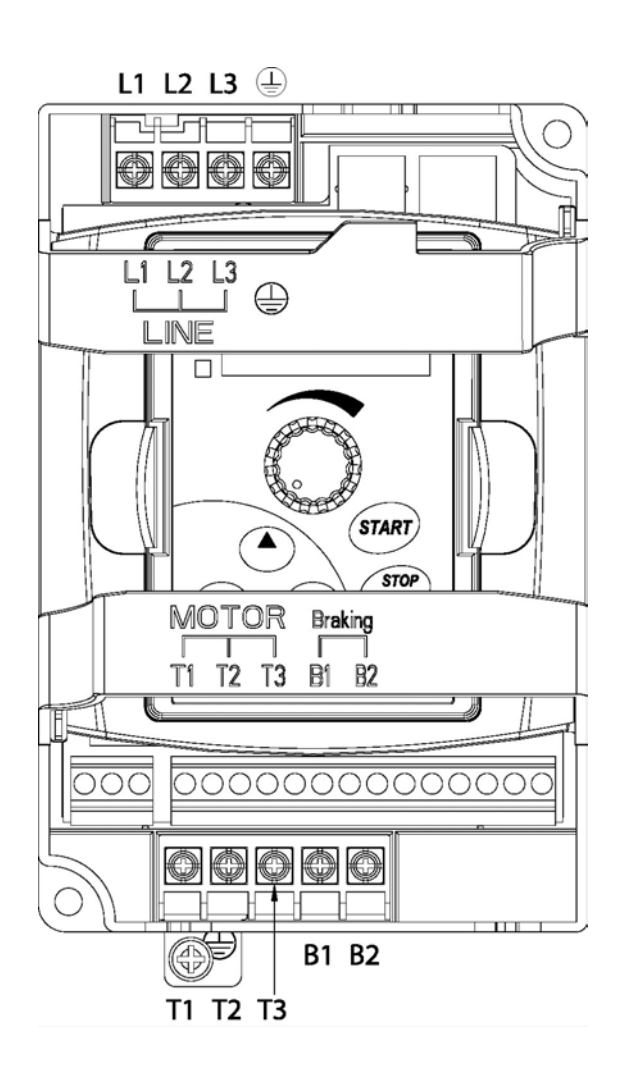

*Table 3-2* 

**Wire Type:** 75°C Copper Only

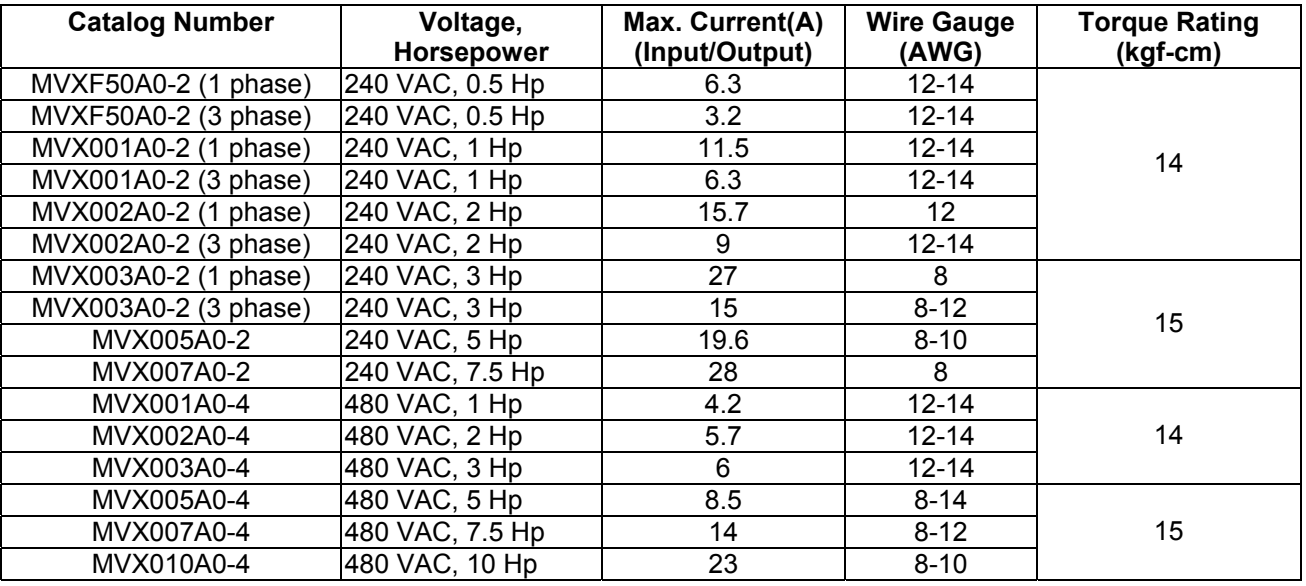

#### Wiring Notes

#### **Please read prior to Installation**

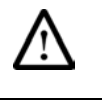

**Do not connect the AC power to the T1, T2, T3 terminals, it will damage the AC drive.** 

#### **WARNING!**

**CAUTION!** 

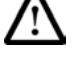

#### **Make sure that all screws are tightened to the proper torque rating shown in Table 3-2.**

- **During installation, follow all local electrical, construction, and** safety codes for the country in which the drive is installed.
- **Make sure that the appropriate protective devices (circuit breaker** or fuses) are connected between the power supply and AC drive.
- Make sure that the leads are connected correctly and the AC drive is properly grounded.
- Use ground leads that comply with AWG/MCM standards and keep them as short as possible.
- Multiple MVX9000 units can be installed in one location. All the units should be grounded directly to a common ground terminal. The MVX9000 ground terminals may also be connected in parallel, as shown in the figure below. **Make sure there are no ground loops.**

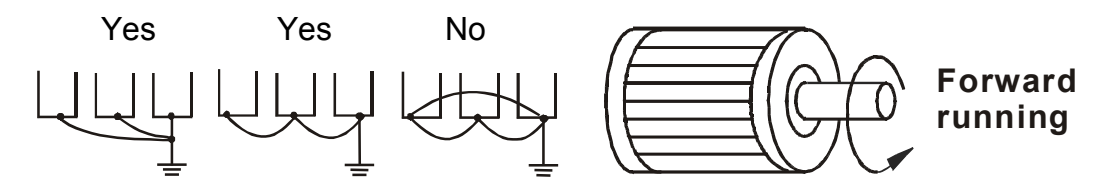

- When the AC drive output terminals U/T1, V/T2, and W/T3 are connected to the motor terminals T1, T2, and T3, respectively, the motor will rotate counterclockwise (as viewed from the shaft ends of the motor) when a forward operation command is received. To reverse the direction of motor rotation, switch over any of the two motor leads.
- Make sure that the power source is capable of supplying the correct voltage and required current to the AC drive.
- Do not attach or remove wiring when power is applied to the AC drive.
- Do not inspect components unless the inside "POWER" lamp has turned off.
- Do not monitor the signals on the circuit board while the AC drive is in operation.
- For the single-phase rated AC drives, the AC power can be connected to any two of the three input terminals R/L1, S/L2, T/L3. Note: This drive is not intended for the use with single-phase motors.
- Route the power and control wires separately, or at a 90 degree angle to each other.
- **If a filter is required for reducing EMI (Electro Magnetic** Interference), install it as close as possible to the AC drive. EMI can also be reduced by lowering the Carrier Frequency.
- **If the AC drive is installed in the place where a load reactor is** needed, install the filter close to U/T1, V/T2, W/T3 side of AC drive. Do not use a Capacitor or L-C Filter (Inductance-Capacitance) or R-C Filter (Resistance-Capacitance), unless approved by Cutler-Hammer.
- When using a GFCI (Ground Fault Circuit Interrupt), select a current sensor with sensitivity of 200mA, and not less than 0.1-second detection to avoid nuisance tripping.

# *Motor Operation Precautions*

- When using the AC drive to operate a standard 3-phase induction motor, notice that the energy loss is greater than for an inverter duty motor.
- Avoid running a standard induction motor at low speed. Under these conditions, the motor temperature may rise above the motor rating due to limited airflow produced by the motor's fan.
- When the standard motor operates at low speed, the output load must be decreased.
- **If 100% output torque is desired at low speed, it may be necessary** to use a special "inverter-duty" rated motor.

**This page intentionally left blank.** 

This chapter will explain the installation of the MVX9000 Microdrive. Be sure to read and follow all instructions for a successful installation.

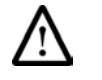

# **WARNING!**

**This equipment should be installed, adjusted, and serviced by qualified electrical maintenance personnel familiar with the construction and operation of the equipment and the hazards involved. Failure to observe this precaution could result in bodily injury.** 

#### *Step-by-Step Installation*

- 1. Read all instructions and warnings associated with mounting the MVX9000.
- 2. Select a suitable mounting location.
- 3. Check the inverter mounting dimensions for footprint and mounting hole locations.
- 4. Connect the wiring for the inverter input.
- 5. Connect the wiring to the motor.
- 6. Perform a power-up test.
- 7. Make observations and re-check the installation.

#### *Mounting Location*

**Step 1:** Study the following caution messages associated with mounting the inverter.

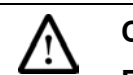

#### **CAUTION!**

**Be sure to install the unit on flame-resistant material such as a steel plate. Otherwise, there is the danger of fire.** 

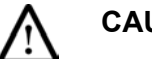

# **CAUTION!**

**Be sure to install the unit on a perpendicular wall which is not subject to vibration. Otherwise, it may fall and cause injury to personnel.** 

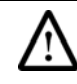

#### **CAUTION!**

**Be sure not to let the foreign matter enter vent openings in the inverter housing, such as wire clippings, spatter from welding, metal shavings, dust, etc. Otherwise, there is the danger of fire.**

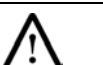

#### **CAUTION!**

**Be sure not to install or operate an inverter which is damaged or has missing parts. Otherwise, it may cause injury to personnel.** 

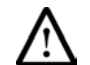

#### **CAUTION!**

**Be sure to install the inverter in a well-ventilated room which does not have direct exposure to sunlight, a tendency for high temperature, high humidity or dew condensation, high levels of dust, corrosive gas, explosive gas, inflammable gas, grinding-fluid mist, salt damage, etc. Otherwise, there is the danger of fire.** 

**Step 2:** The installation should be made on a solid, non-flammable, vertical surface that is a relatively clean and dry environment. In order to ensure enough room for air circulation around the inverter to aid in cooling, maintain the specified clearance around the inverter specified in the diagram.

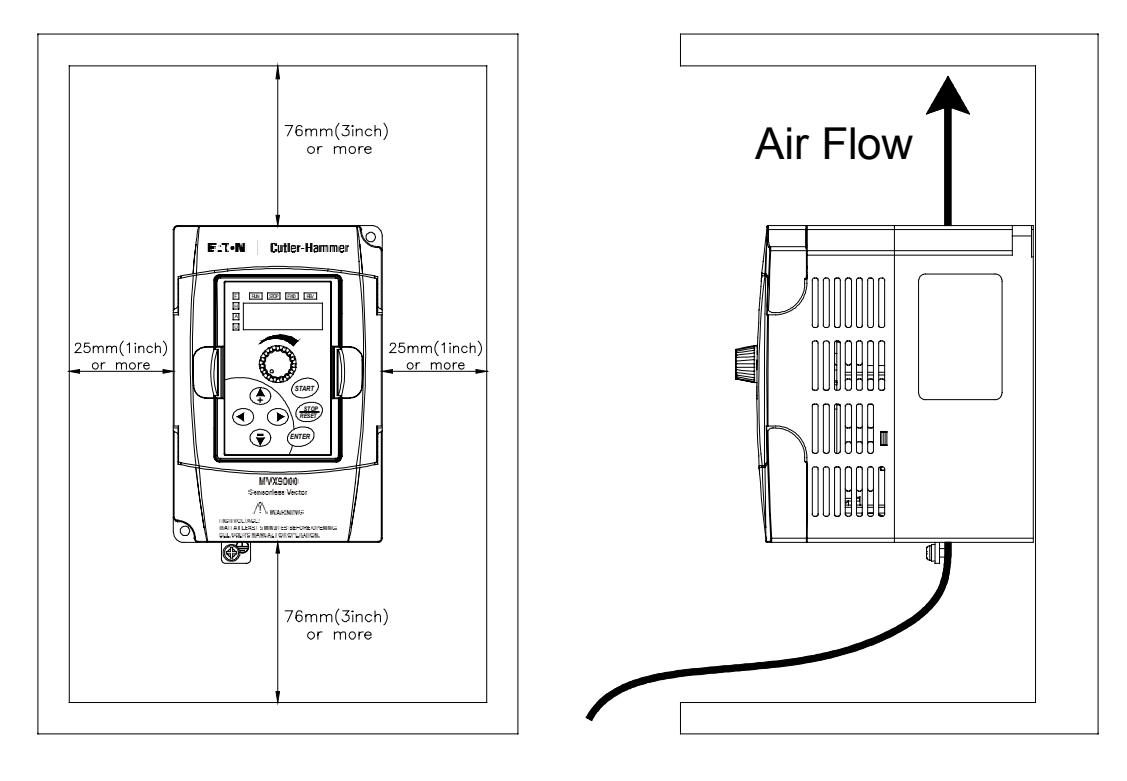

Please observe this checklist while mounting the inverter:

- The ambient temperature must be in the range of  $-10$  to 50 $\degree$ C (1/2 to 5hp).
- The ambient temperature must be in the range of  $-10$  to 40 $\degree$ C (7.5 to 10hp). If the range will be up to 50ºC, set the carrier frequency to 2.1 kHz or less and derate the output current to 80% or less. Chapter 5 covers how to change parameters such as the carrier frequency.
- Keep any other heat-producing equipment as far away from the inverter as possible.
- y When installing the inverter in an enclosure, maintain the clearance around the inverter and verify that its ambient temperature is within specification when the enclosure door is closed.
- Do not open the main front panel door at any time during operation.

**Step 3:** Before proceeding to the wiring section, *temporarily* cover the inverter's ventilation openings. Paper and masking tape is all that is needed to do this. This will prevent harmful debris such as wire clippings and metal shavings from entering the inverter during installation.

#### *Inverter Mounting*

**Step 4:** Locate the applicable drawing in the Appendix for the inverter unit. Dimensions are given in inches (millimeters) format.

*Note: Some inverter housings require two mounting screws, while others require four. Be sure to use lock washers or other means to ensure screws do not loosen due to vibration.* 

#### *Wiring Preparation*

**Step 5:** It is very important to perform the wiring steps carefully and correctly. Before proceeding, please study the caution and warning messages below.

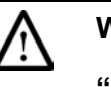

#### **WARNING!**

**"Use 75**℃ **Cu wire only" or equivalent.** 

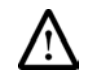

#### **WARNING!**

**"Suitable for use on a circuit capable of delivering not more than 5,000 rms symmetrical amperes, 240 V maximum." For models with suffix B.** 

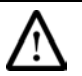

#### **WARNING!**

**"Suitable for use on a circuit capable of delivering not more than 5,000 rms symmetrical amperes, 480 V maximum." For models with suffix C.** 

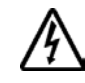

#### **HIGH VOLTAGE!**

**Be sure to ground the unit. Otherwise, there is danger of electric shock and/or fire.** 

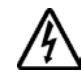

#### **HIGH VOLTAGE!**

**Wiring work shall be carried out only by qualified personnel. Otherwise, there is a danger of electric shock or fire.** 

#### *Wire and Fuse Sizes*

The maximum motor currents in the application determine the recommended wire size. The following table gives the wire size in AWG. The Power/Motor column applies to the inverter input power, output wires to the motor, the ground connection, and any other component shown in the system wiring diagram. The "Signal Lines" column applies to any wire connecting to the External I/O Connection inside the bottom front panel half-door.

| <b>Motor Output</b><br>(kW/HP) |           | <b>Inverter Model</b> | <b>Wiring</b>               |                                                                          |
|--------------------------------|-----------|-----------------------|-----------------------------|--------------------------------------------------------------------------|
| kW                             | <b>HP</b> |                       | <b>Power Lines</b>          | <b>Signal Lines</b>                                                      |
| 0.4                            | 1/2       | <b>MVXF50A0-2</b>     | AWG14 / 2.1 mm <sup>2</sup> |                                                                          |
| .75                            | 1         | MVX001A0-2            | AWG14 / 2.1 mm <sup>2</sup> |                                                                          |
| 1.5                            | 2         | MVX002A0-2 (1 phase)  | AWG12 / 3.3 mm <sup>2</sup> | $(*)$<br>18 to 20 AWG /<br>0.14 to 0.75 mm <sup>2</sup><br>shielded wire |
| 1.5                            | 2         | MVX002A0-2 (3 phase)  | AWG14 / 2.1 mm <sup>2</sup> |                                                                          |
| 2.2                            | 3         | MVX003A0-2 (1 phase)  | AWG 8 / 8.4 mm <sup>2</sup> |                                                                          |
| 2.2                            | 3         | MVX003A0-2 (3 phase)  | AWG12 / 3.3 mm <sup>2</sup> |                                                                          |
| 3.7                            | 5         | MVX005A0-2            | AWG10 / 5.3 mm <sup>2</sup> |                                                                          |
| 5.5                            | $7 - 1/2$ | MVX007A0-2            | AWG8 / 8.4 mm <sup>2</sup>  |                                                                          |
| 0.75                           | 1         | MVX001A0-4            | AWG14 / 2.1 mm <sup>2</sup> |                                                                          |
| 1.5                            | 2         | MVX002A0-4            |                             |                                                                          |
| 2.2                            | 3         | MVX003A0-4            |                             |                                                                          |
| 4.0                            | 5         | MVX005A0-4            | AWG14 / 2.1 mm <sup>2</sup> |                                                                          |
| 5.5                            | $7 - 1/2$ | MVX007A0-4            | AWG12 / 3.3 mm <sup>2</sup> |                                                                          |
| 7.5                            | 10        | MVX010A0-4            | AWG10 / 5.3 mm <sup>2</sup> |                                                                          |

*Table 4-1 Wire Size* 

*Note 1: Field wiring must be made by a UL-listed and CSA-certified closed-loop terminal connector sized for the wire gauge involved.* 

*Note 2: Be sure to consider the capacity of the circuit breaker to be used.* 

*Note 3: Be sure to use larger wires for the power lines in the distance exceeds 20 meters.* 

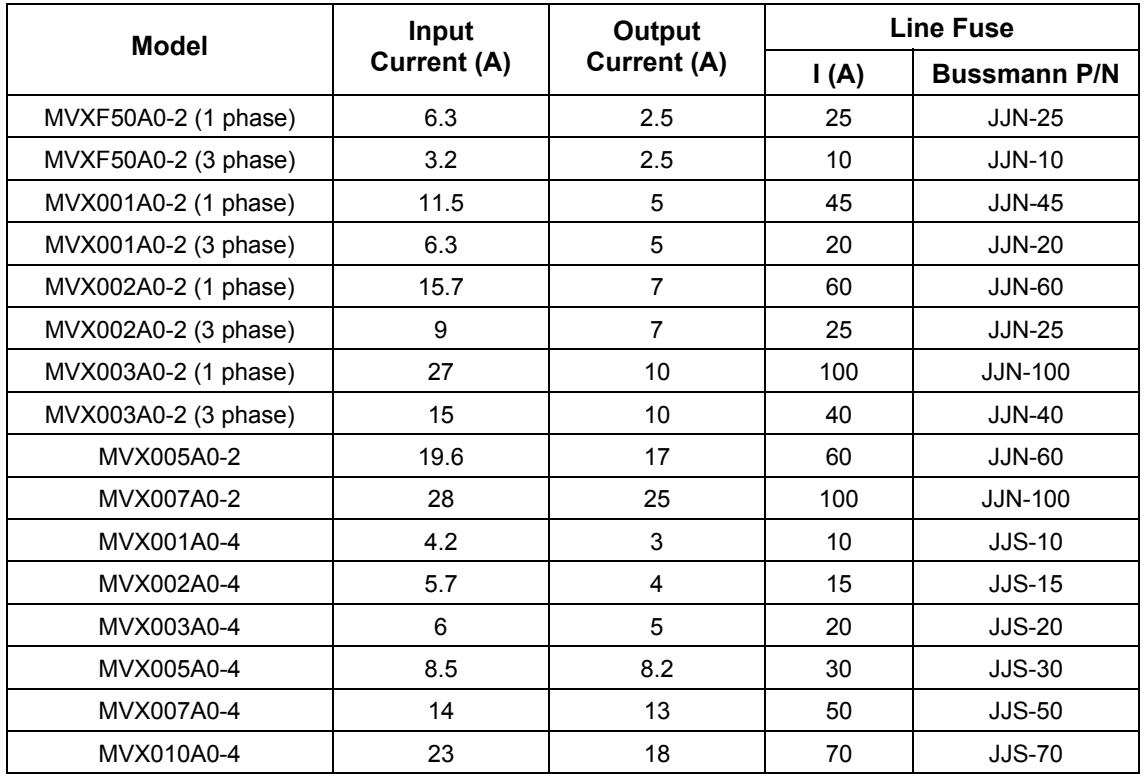

## *Table 4-2 Fuse Specification Chart*  Smaller fuses than those shown in the table are permitted.

*Recommended Fuses for UL approval* 

*Equivalent fuse types = J class, CC class, T class and Type BS88 with a 600V limit.*

#### *Table 4-3 Heat Loss Data*

When mounting the MVX9000 in an enclosure the following inverter heat loss should be considered. Failure to provide adequate cooling may cause premature failure of the inverter and/or overtemperature faults.

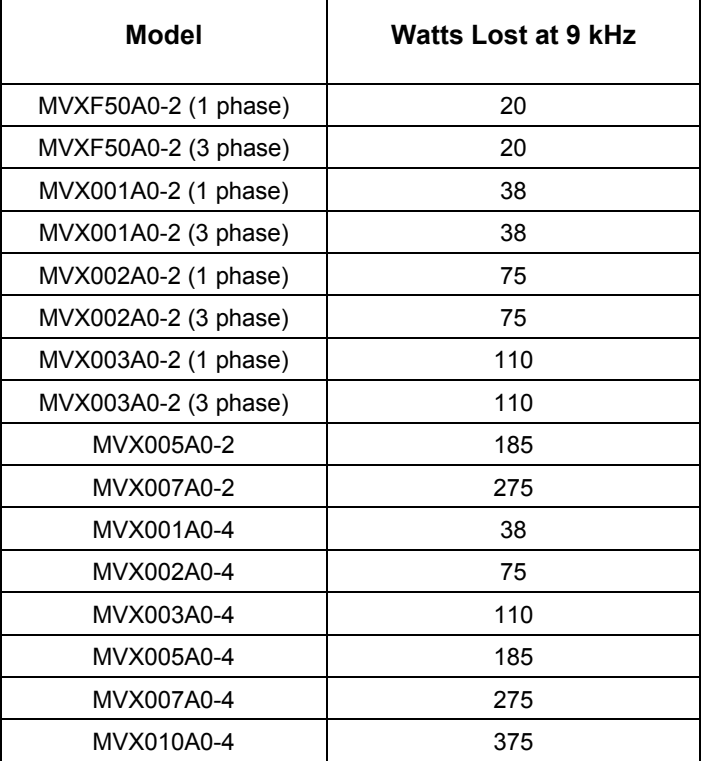
#### *Wiring the Inverter to Incoming Power*

**Step 6:** In this step, connect the wiring to the input of the inverter. First determine whether the inverter model requires three-phase power only, or if it can accept either singe-phase or three-phase power. All models have the same power connector

terminals labeled L1, L2, L3 and  $\equiv$  (Ground). **Refer to the specifications label (on the side of the inverter) for the acceptable power source types! For inverters which can accept single-phase power, use terminals L1 and L2.**

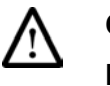

#### **CAUTION!**

**Be sure that the input voltage matches the inverter specifications:** 

- • **Single/Three phase 200 to 240 V 50/60 Hz (up to 2.2k/W)**
- • **Three phase 200 to 230 V 50/60 Hz (above 2.2kW)**
- • **Three phase 380 to 460 V 50/60 Hz**

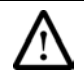

## **CAUTION!**

**Note:** 

**Be sure not to connect an AC power supply to the output terminals. Otherwise, there is the danger of injury and/or fire.** 

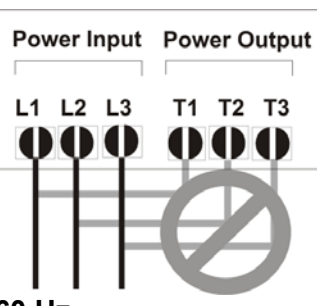

**L1, L2, L3: Three-phase 200 to 230V 50/60 Hz Three-phase 380 to 460V 50/60 Hz** 

**Any two inputs: Single-phase 200 to 240V 50/60 Hz** 

#### *Wiring the Motor to the Inverter Output*

**Step 7:** Connect the three phase AC induction motor to the output of the inverter. The motor must be a three phase induction motor. It should also come with a chassis ground lug. If the motor does not have three power input leads, stop the installation and verify the motor type. Other guidelines for wiring the motor include:

- Use an inverter-grade motor for maximum motor life (1600 V insulation).
- For standard motors, use the AC reactor accessory if the wiring between the inverter and motor exceeds 30 feet (10 meters) in length.

Connect the motor to the terminals indicated on the inverter. The terminals are labeled T1, T2, and T3. Connect the chassis ground lug on the inverter. The motor chassis ground must also connect to the same point. Use a star ground (single point) arrangement, and never daisy-chain the grounds (point-to-point).

Use the same wire gauge on the motor and chassis ground wiring as you used on the power input wiring in the previous step. After completing the wiring:

- Check all wire connections both at the inverter and motor to make sure they are secure.
- Close all access doors.
- Remove any covering placed on the inverter ventilation openings.

#### *Powerup Test*

**Step 8:** After wiring the inverter and motor, perform a powerup test. The procedure that follows is designed for the first-time use of the drive. Verify the following conditions before conducting the powerup test:

- The previous steps in this chapter have been followed.
- The inverter is new, and securely mounted to a non-flammable vertical surface.
- The inverter is connected to a power source and motor.
- No additional wiring of the inverter connectors or terminals has been done.
- The power supply is reliable, and the motor is a known working unit.
- The motor is mounted, and is not connected to any load.

The following instructions apply to the powerup test, or to any time the inverter is powered and operating. Please study the following instructions and messages before proceeding with the powerup test.

- 1. The power supply must have fusing suitable for the load. Check the fuse size chart presented in Step 5 if necessary.
- 2. Be sure you have access to a disconnect switch for the drive input power if necessary. However, do not turn off power to the inverter during its operation unless it is an emergency.
- 3. Turn the inverter's front panel potentiometer to the *MIN* position (fully counterclockwise).

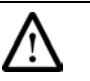

#### **CAUTION!**

**The operation of the inverter can be easily changed from low speed to high speed. Be sure to check the capability and limitations of the motor and machine before operating the inverter. Otherwise, there is the danger of injury.** 

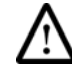

#### **CAUTION!**

**If you operate a motor at a frequency higher than the inverter standard default setting (50Hz/60Hz), be sure to check the motor and machine specifications with the respective manufacturer. Only operate the motor at elevated frequencies after getting their approval. Otherwise, there is the danger of equipment damage.** 

#### *Powering the Inverter*

If you have followed all the steps, cautions and warnings up to this point, you're ready to apply power. After doing so, the following events should occur:

- The numeric (7-segment) LEDs will illuminate.
- The Hz, Stop and Fwd LEDs will illuminate.

If the motor starts running unexpectedly or any other problem occurs, press the *STOP* button. Only if necessary should you remove power to the inverter as a remedy.

*Note: If the inverter has been previously powered and programmed, the LEDs (other than the POWER LED) may illuminate differently than as indicated above. If necessary, you can initialize all parameters to the factory default settings. See the initialization instructions in the Programming section.* 

This chapter contains the descriptions of the MVX9000 parameters. Parameters are addressed and changed via the keypad for the MVX9000. For more information on keypad operation, see Keypad Operation located in Chapter 2.

Parameters are grouped in a page arrangement. Each page will contain a list of the parameters associated with that group. Move into the page groups from the display menu by using the right arrow key.

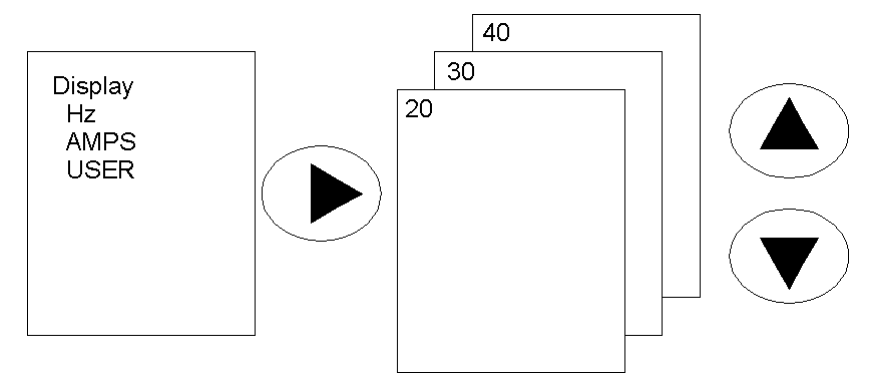

Select the desired parameter group by using the up and down keys. Once the parameter group is located, use the right arrow key to enter the group. Use the up and down keys to scroll the parameters on that page.

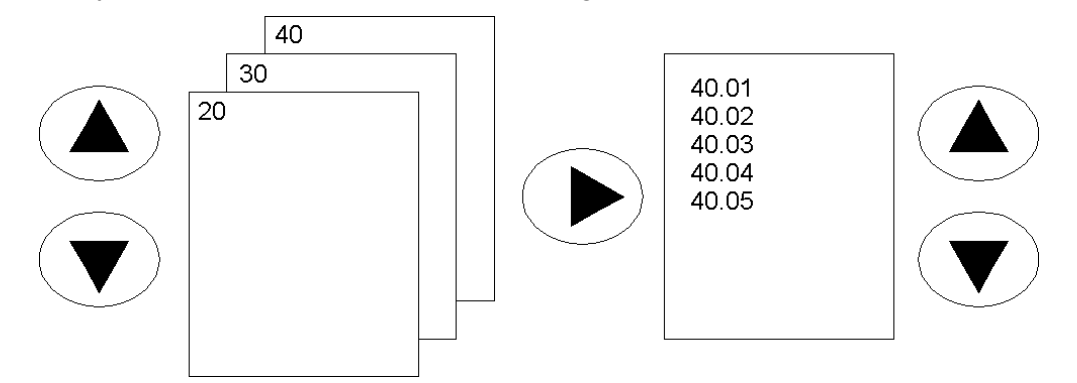

Once the parameter has been located, use the right arrow key to view the parameter setting.

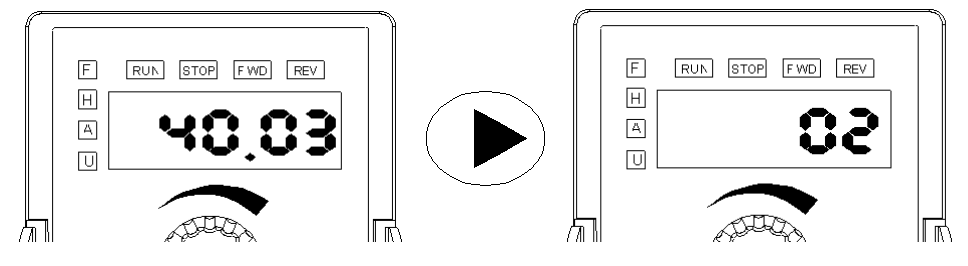

Use the ENTER key to enter the programming mode. The displayed parameter will flash indicating the parameter can be changed.

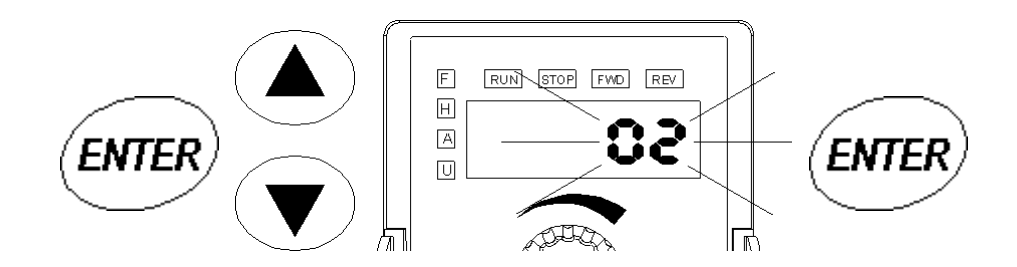

Use the up and down keys to change the parameter setting. Press ENTER to enter the new parameter setting.

If the parameter change is successful, the keypad will display the END message and return to the parameter number display. If the parameter change is unsuccessful the keypad will display an error (Err) message, the parameter will not be changed, and the parameter number will again be displayed.

*Note: some parameters cannot be changed while in the Run/Start mode.* 

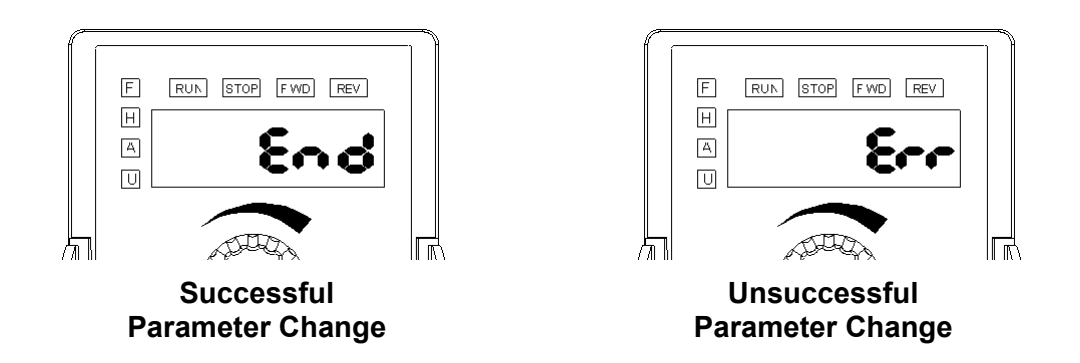

To exit the programming mode, press the left arrow key to return to the display mode.

## *Parameter Groups*

The parameters are grouped according to the following descriptions:

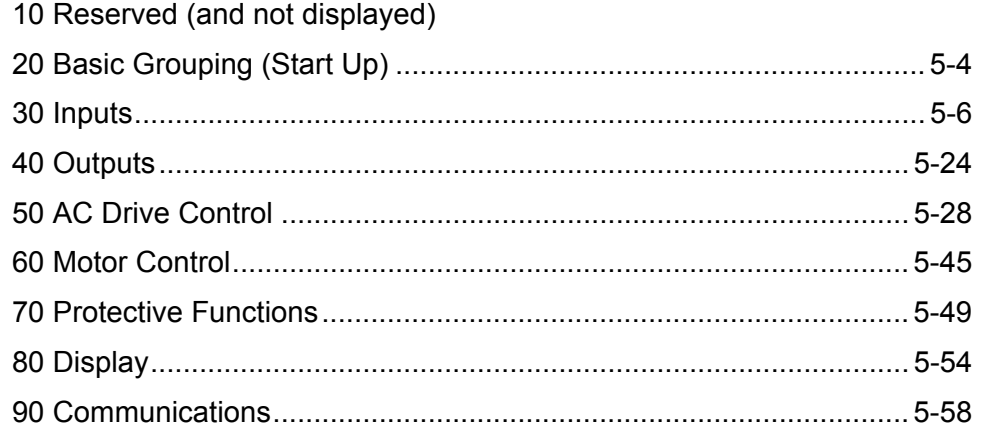

## *Group 20 — Basic Grouping (Quick Start)*

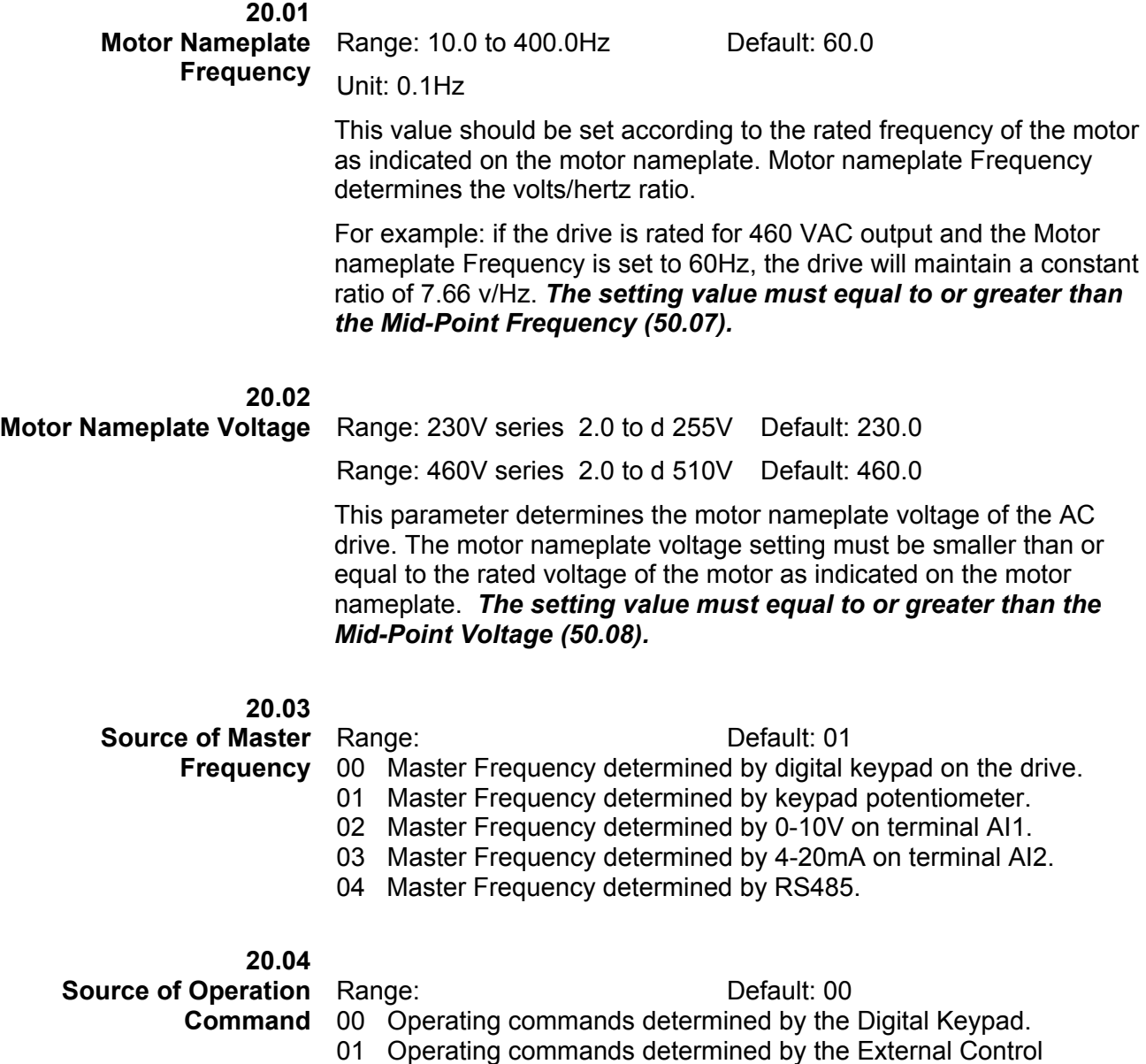

- Terminals. Keypad STOP key is enabled. 02 Operating commands determined by the External Control
	- Terminals. Keypad STOP key is not enabled.
- 03 Operating commands determined by the RS-485 communication interface. Keypad STOP key is enabled.
- 04 Operating commands determined by the RS-485 communication interface. Keypad STOP key is not enabled.

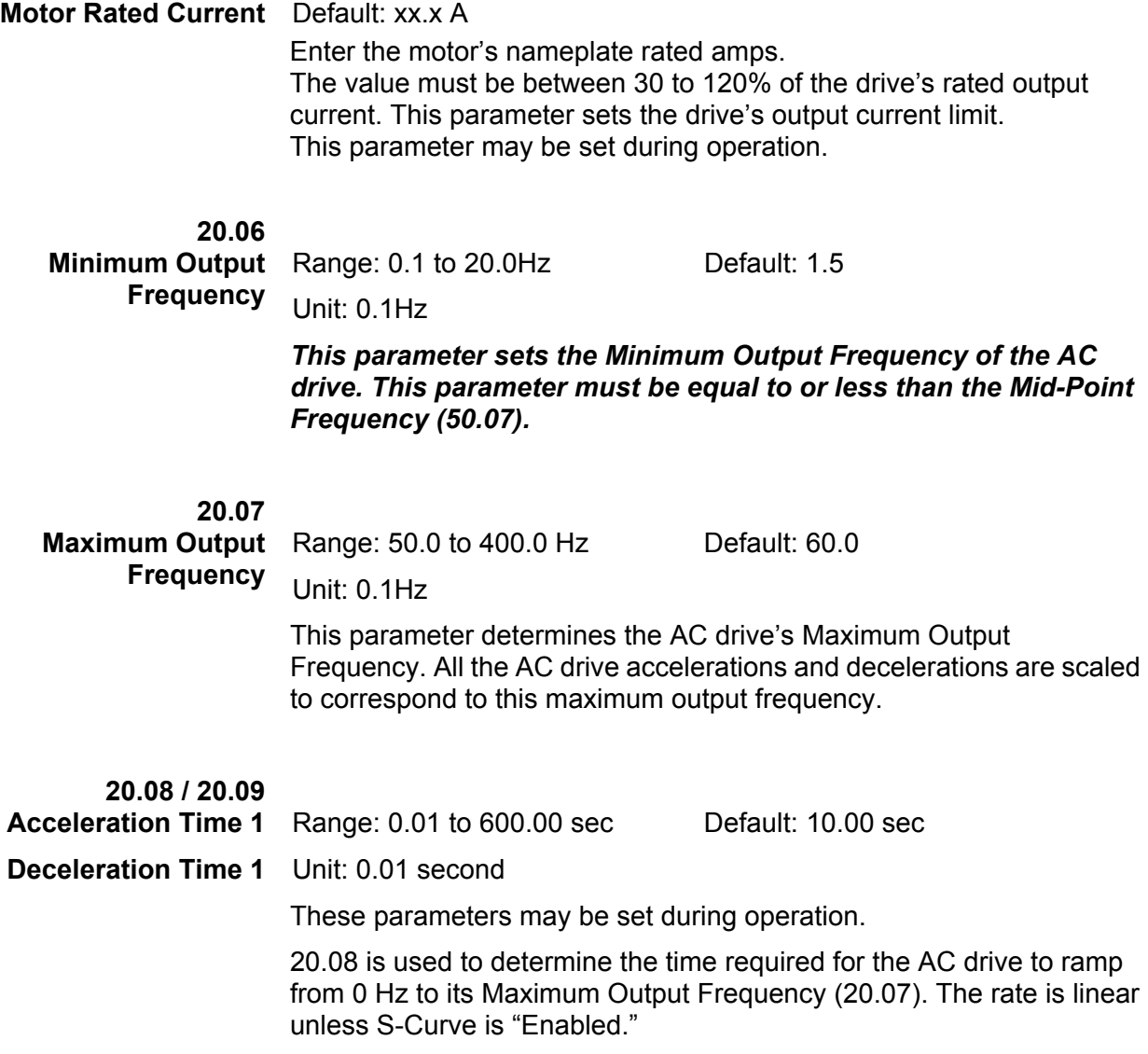

20.09 is used to determine the time required for the AC drive to decelerate from the Maximum Output Frequency (20.07) down to 0 Hz. The rate is linear unless S-Curve is "Enabled."

**20.05** 

# *Group 30 — Inputs*

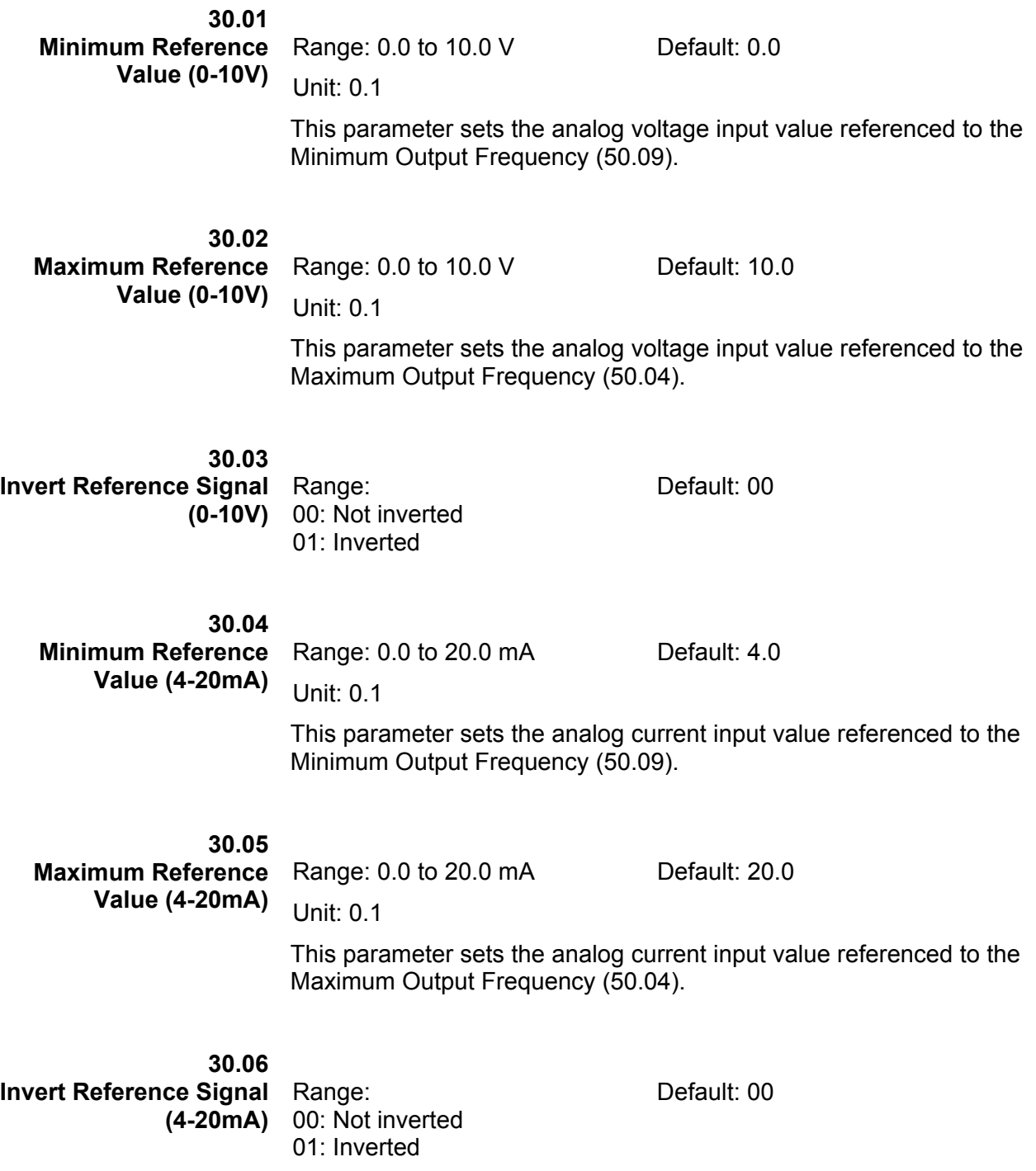

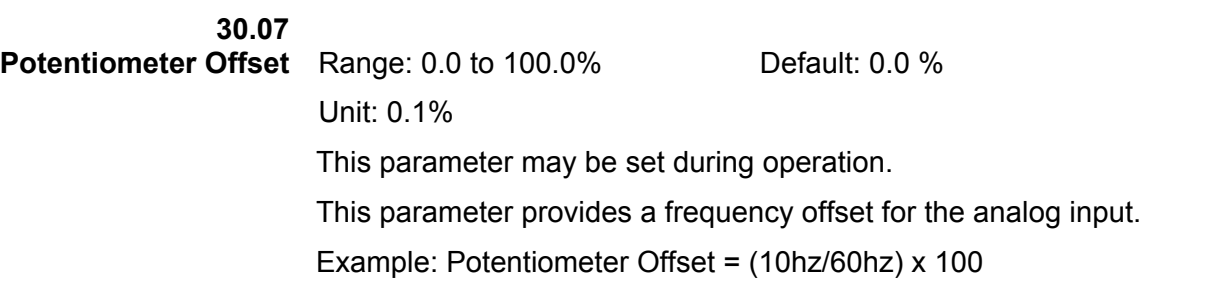

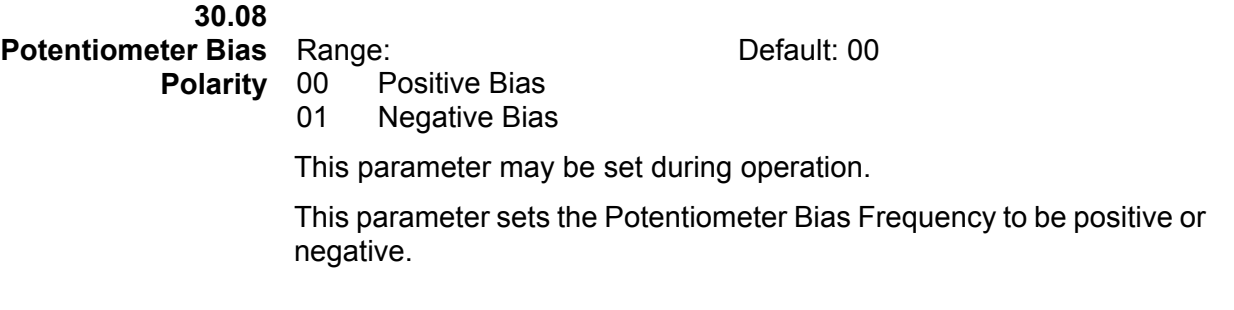

### **30.09**

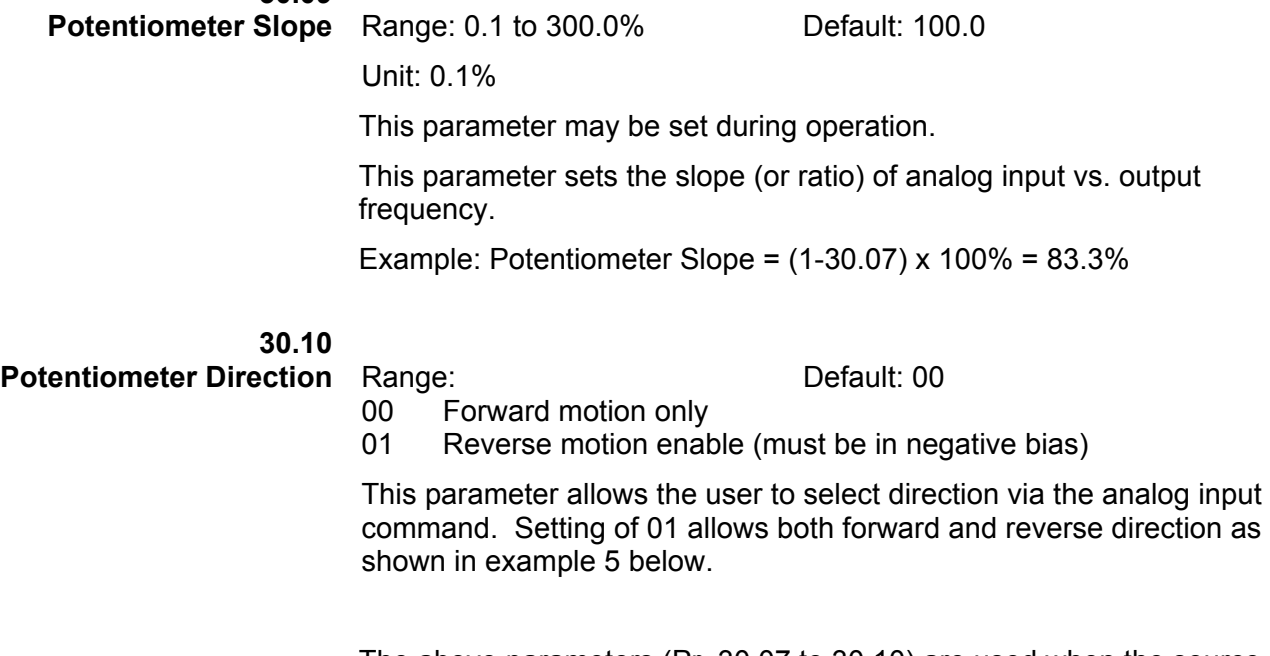

The above parameters (Pr. 30.07 to 30.10) are used when the source of frequency command is the analog input AI1, AI2, or keypad potentiometer (0 to +10V DC or 4 to 20mA DC). Refer to the following examples for programming these parameters.

### **Example 1:**

This example shows a standard 0-10V analog input (either from the keypad potentiometer or an external source). A 0V input = 0hz and 10V input = maximum output frequency.

Defaults:

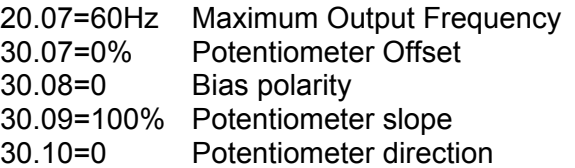

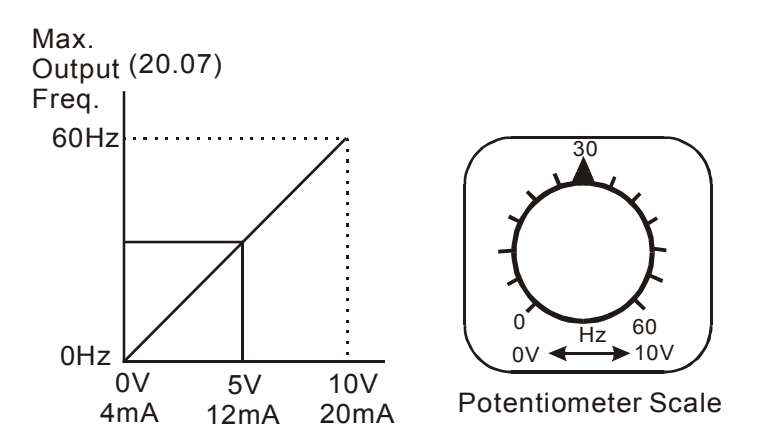

## **Example 2:**

This example shows a 10Hz positive offset with full use of the 0-10V analog input or potentiometer scale. A 0V input = 10Hz and 10V input = maximum output frequency.

Defaults:

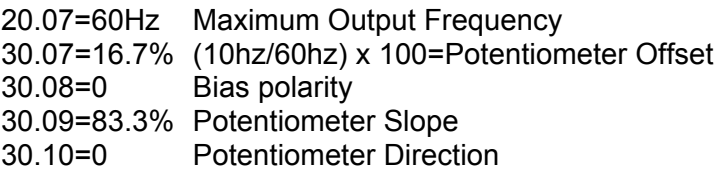

Calculation of Potentiometer Slope

30.09=(1-30.07)  $\times$  100% = 83.3%

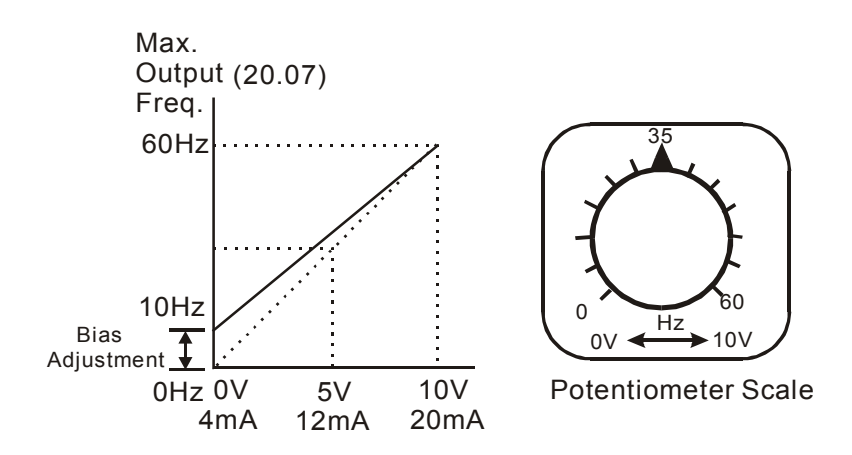

### **Example 3:**

This example shows an analog command range of 0 to 5 Volts, with an output of 0hz to Maximum Output Frequency.

Defaults:

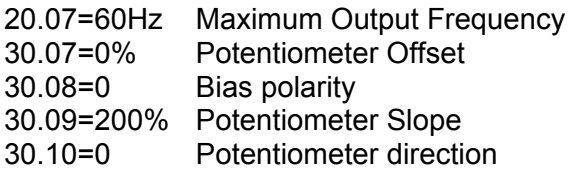

Calculation of gain

$$
30.09 = (1 - \frac{10V}{5V}) \times 100\% = 200\%
$$

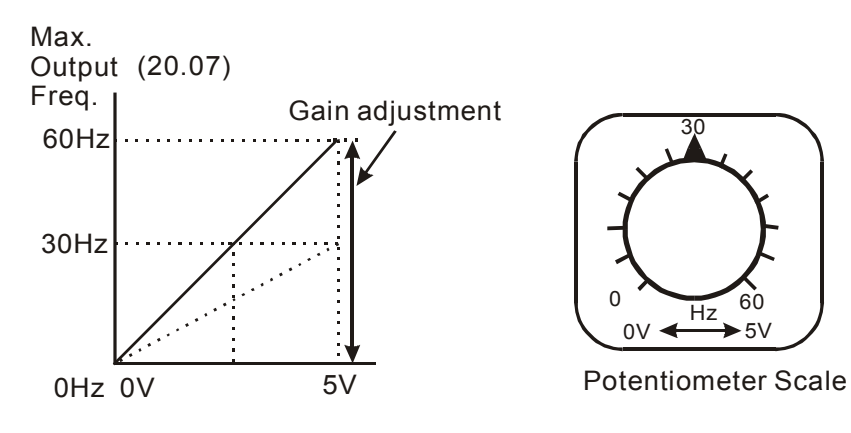

Hz  $0V \leftarrow \rightarrow 5V$ 

30

### **Example 4:**

In this example a 1-volt negative bias is used. In a noisy environment, it is advantageous to use negative bias to provide a noise margin (1V in this example).

Defaults:

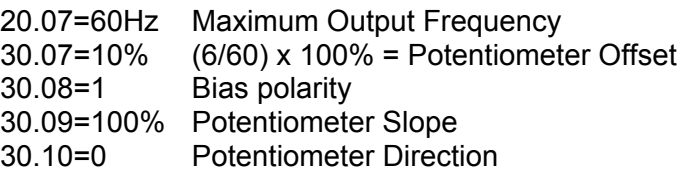

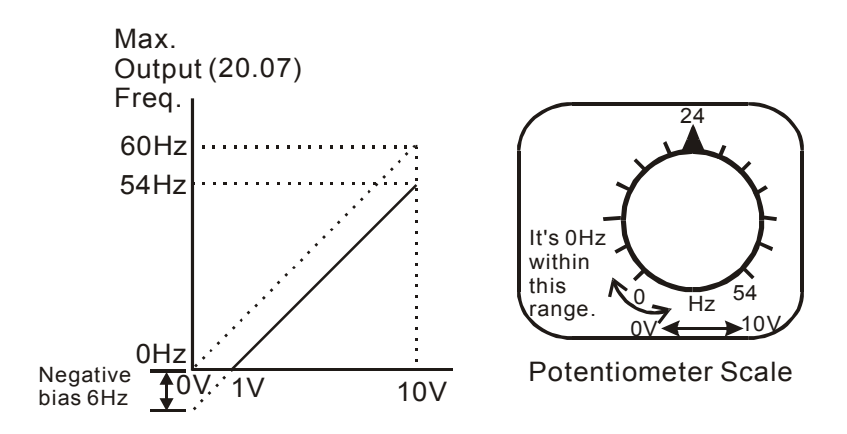

### **Example 5:**

In this example, the analog input or potentiometer is programmed to run a motor in both the forward and reverse directions. A motor will be idle (0hz) when the analog input or potentiometer is at the mid-point of its scale.

Defaults:

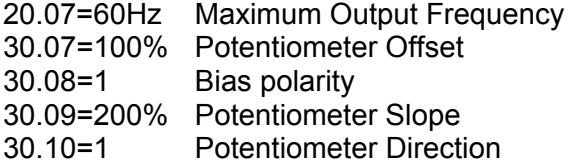

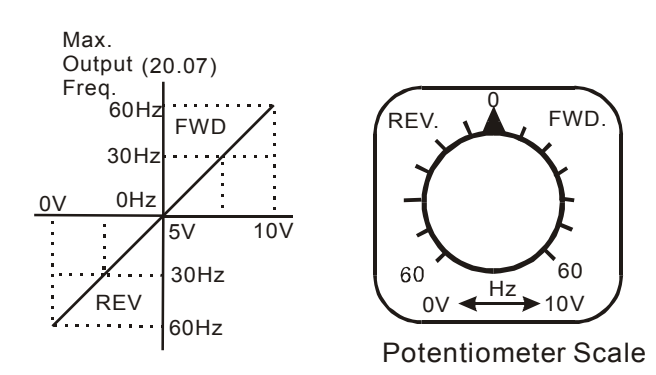

**30.11 Digital Input Terminal (DI1, DI2)**  Range: Default: 02 01 DI1: FWD / STOP DI2: REV / STOP

02 Two Wire Operation mode

- DI1: RUN / STOP DI2: REV / FWD
- 03 3-Wire Operation mode DI1: RUN DI2: REV / FWD DI3: STOP

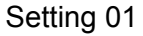

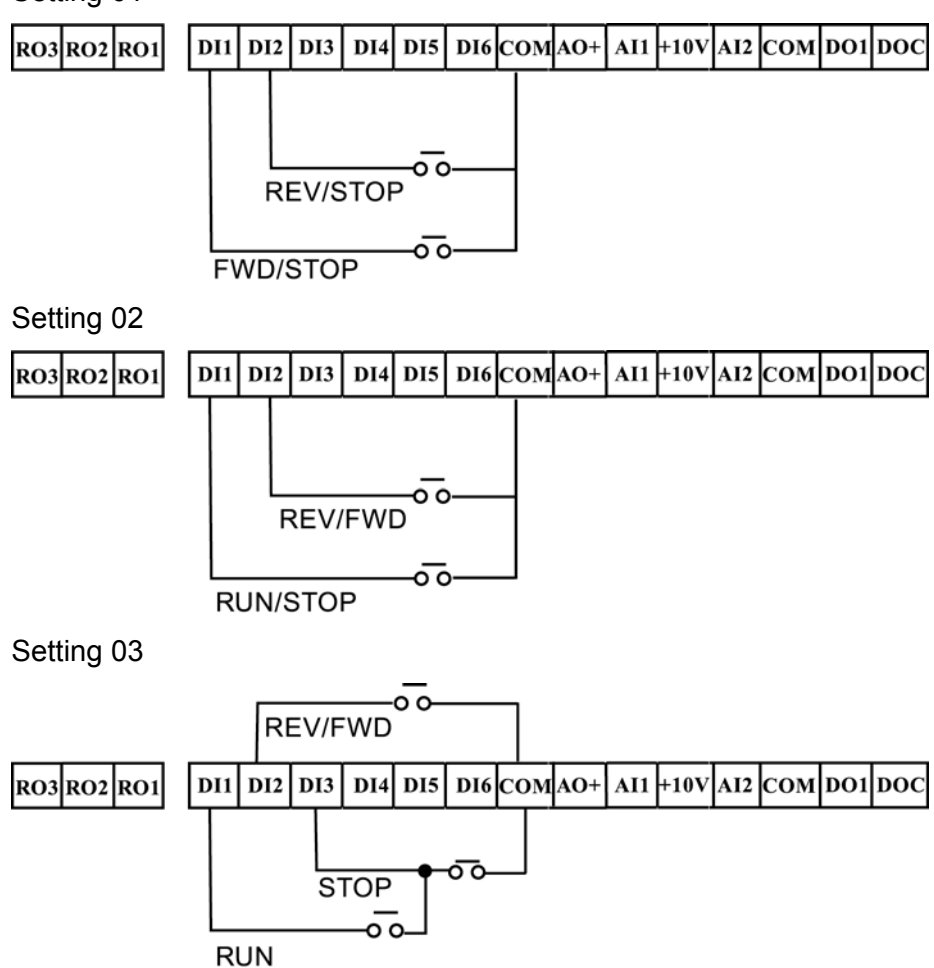

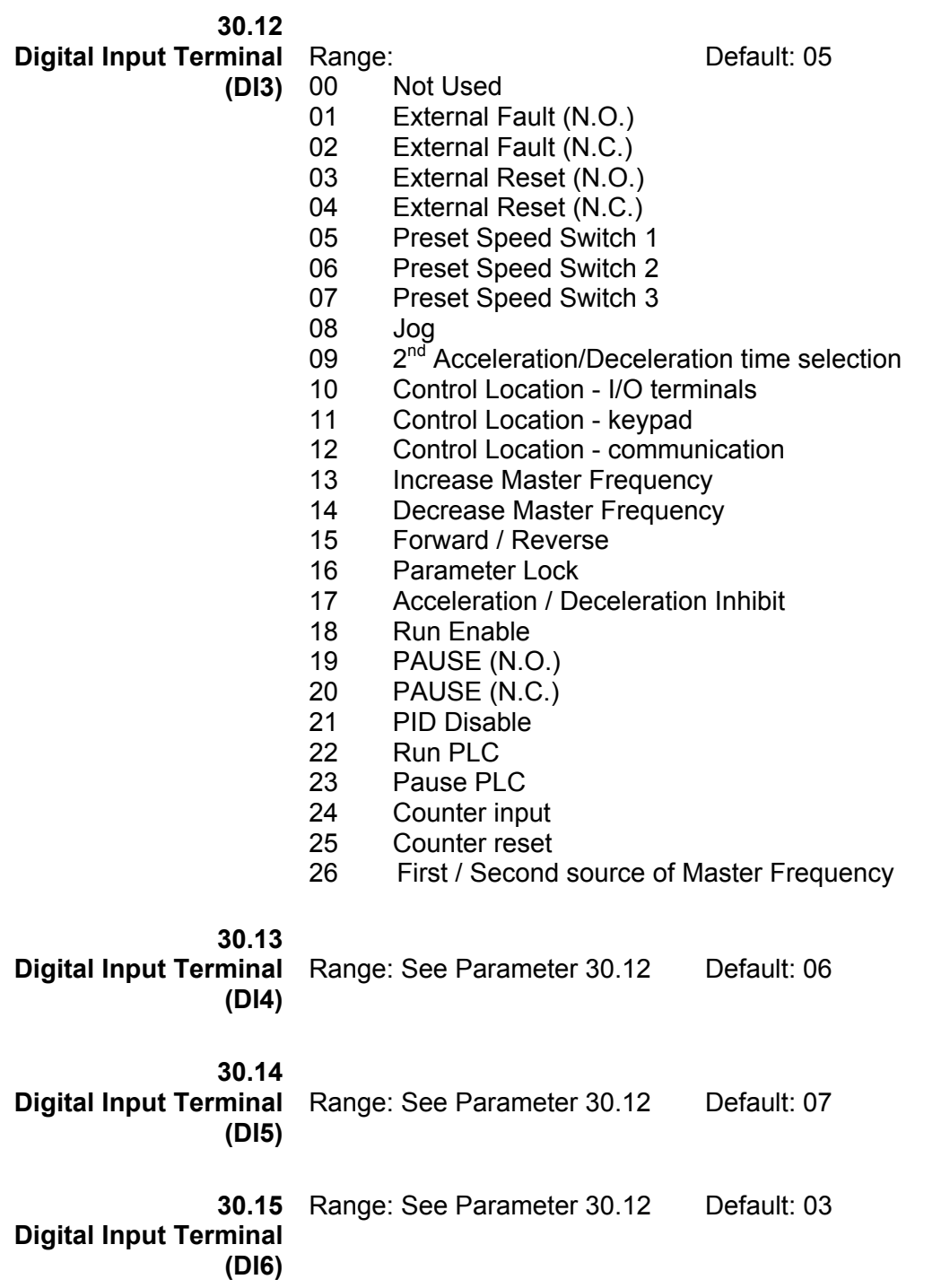

Explanations: Digital Input Terminal Settings 01,02

When an External Fault input signal is received, the AC drive output will turn off, the drive will display "E.F" on digital keypad, and the motor will coast to a stop. Normal operation will resume after the External Fault is cleared and the AC drive is reset.

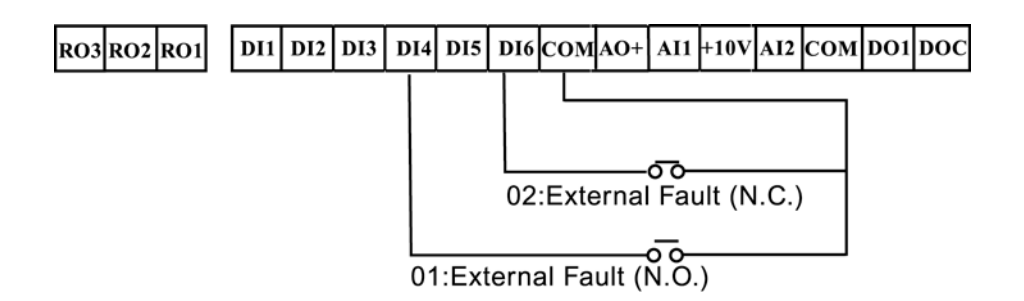

Settings 03,04

The External Reset has the same function as the Reset key on the Digital keypad. It is used to reset the drive after a fault.

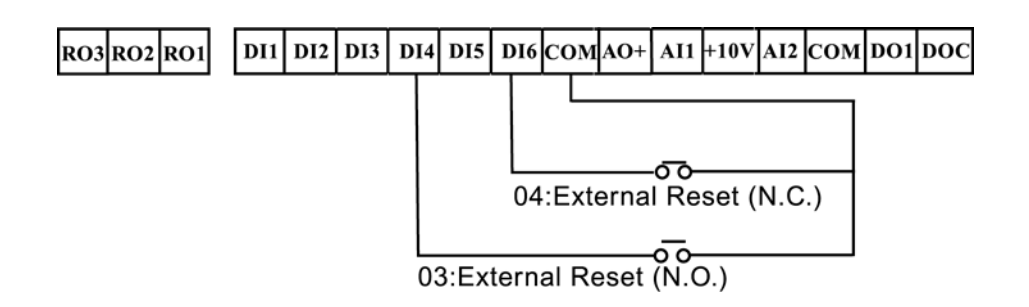

Settings 05, 06, 07

These three inputs select the preset speeds defined by P30.18 to P30.24.

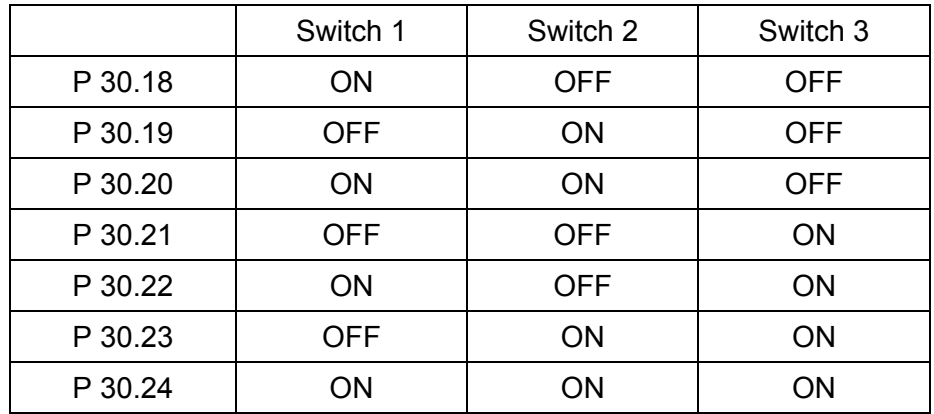

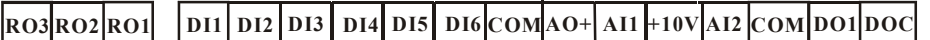

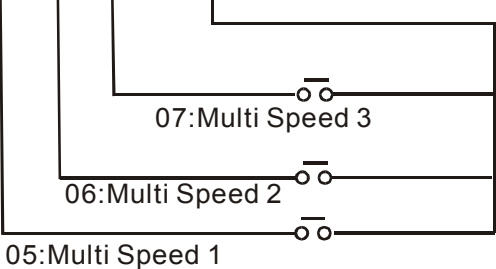

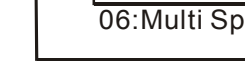

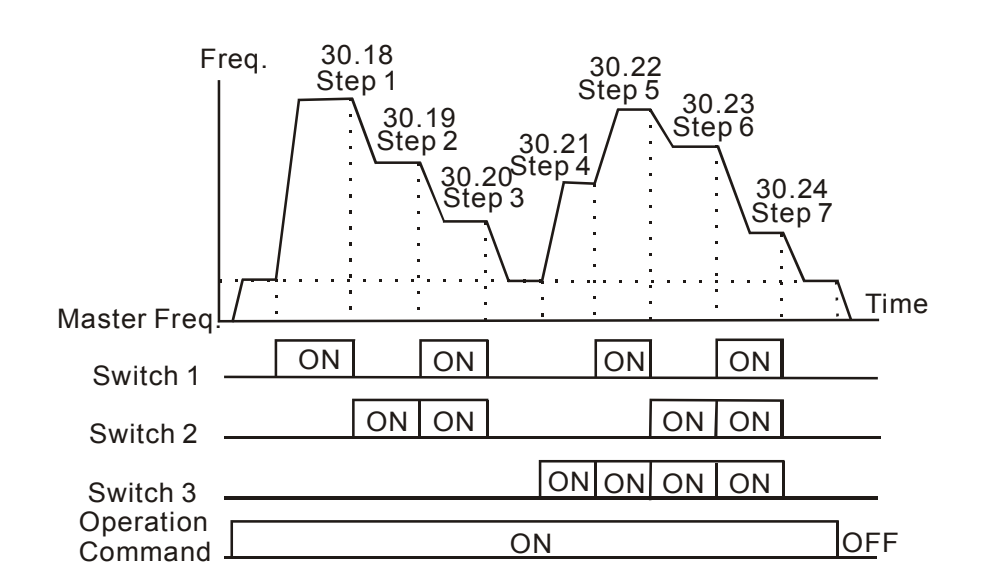

Setting 08

Jog operation may only be initiated while the motor is stopped. (Refer to P50.20, P50.21)

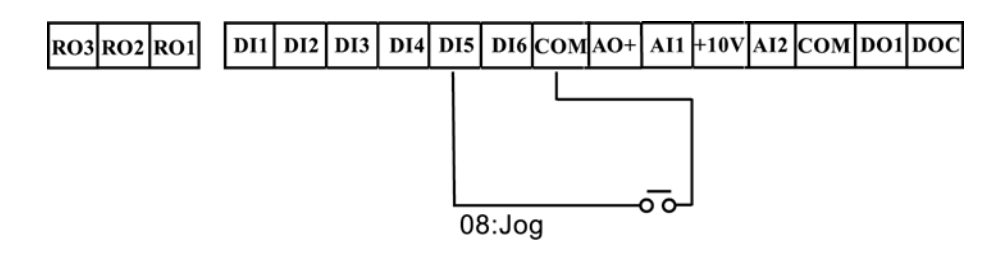

#### Setting 09

Digital input terminals (DI3-DI6) may be used to change from the first to the second accel/decel time.

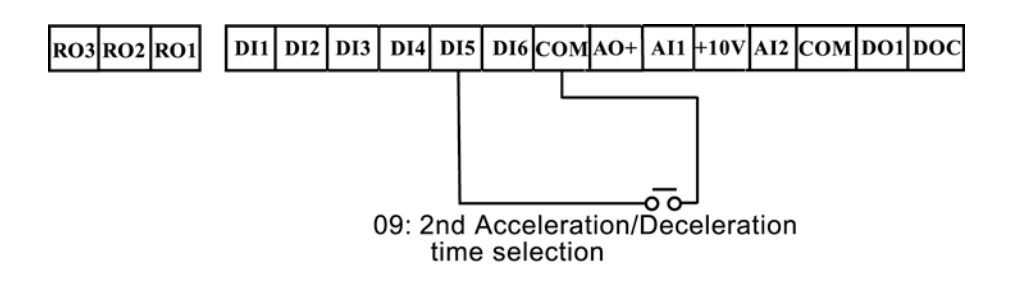

Settings 10, 11, 12

Used to select the Operation Command location of the AC drive.

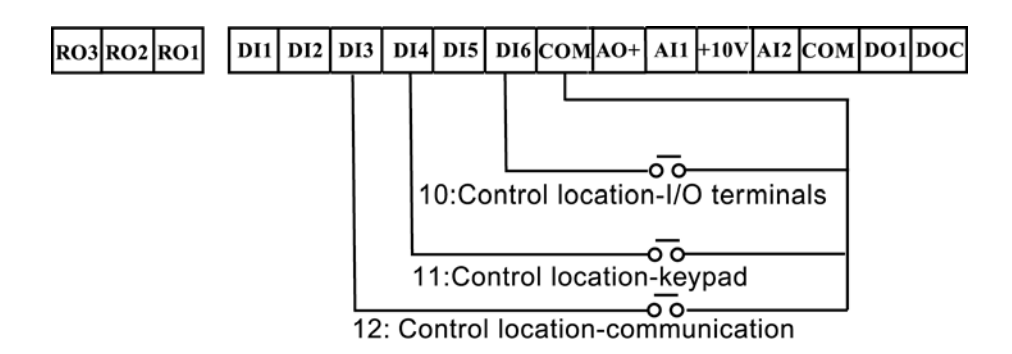

Settings 13, 14

Setting 13 and 14 enables the digital input terminal to incrementally increase/decrease the Master Frequency each time an input is received.

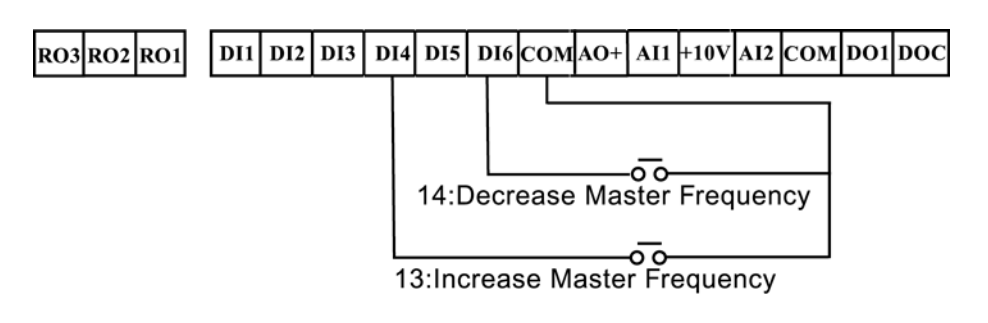

Setting 15

A digital input may be used to select direction.

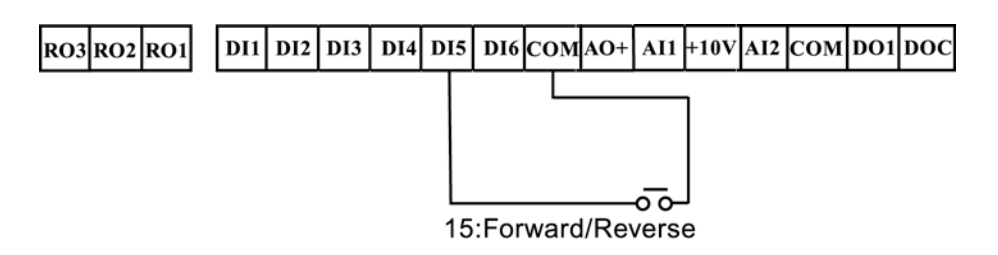

Setting 16

A digital input terminal may be used to disable users from changing the parameters.

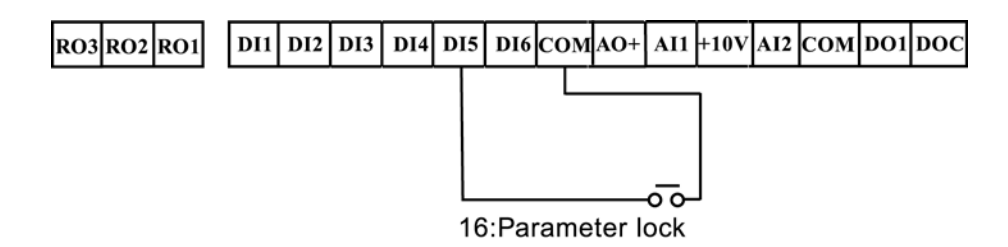

Setting 17

A digital input terminal may be used for acceleration/deceleration inhibit. When the command is received, acceleration and deceleration is stopped and the AC drive maintains a constant speed. See diagram below.

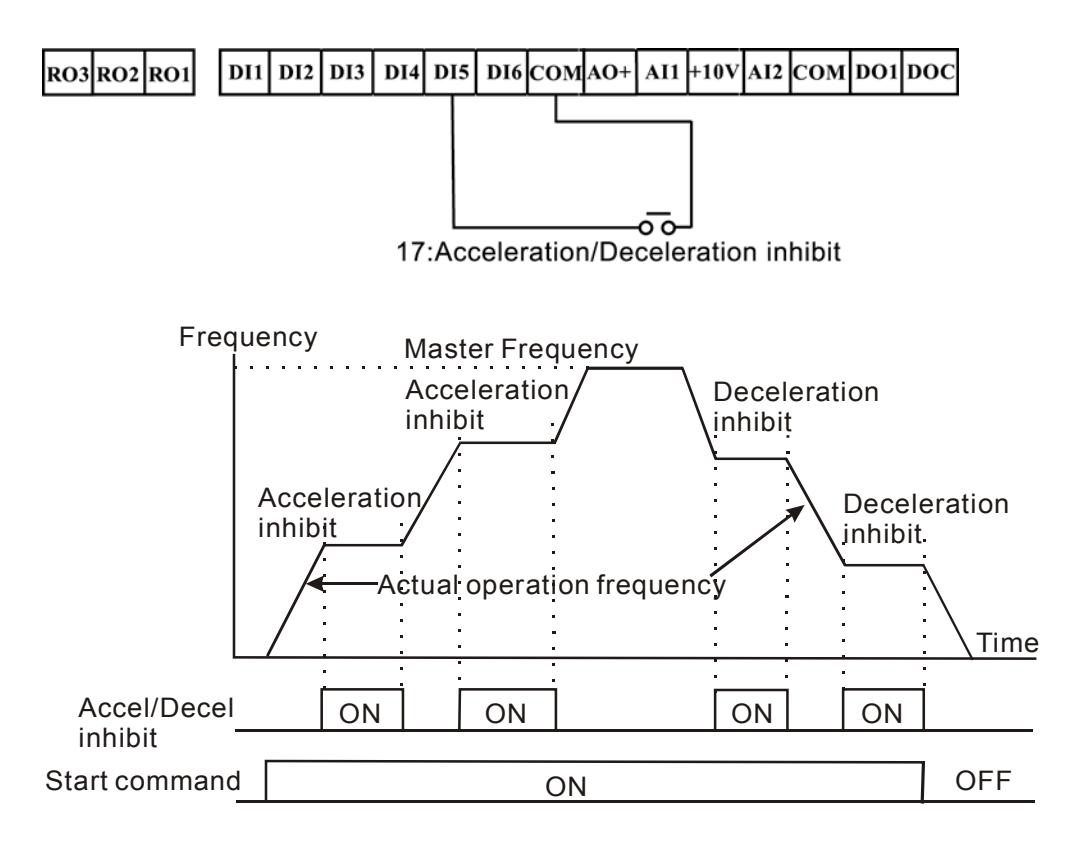

Setting 18

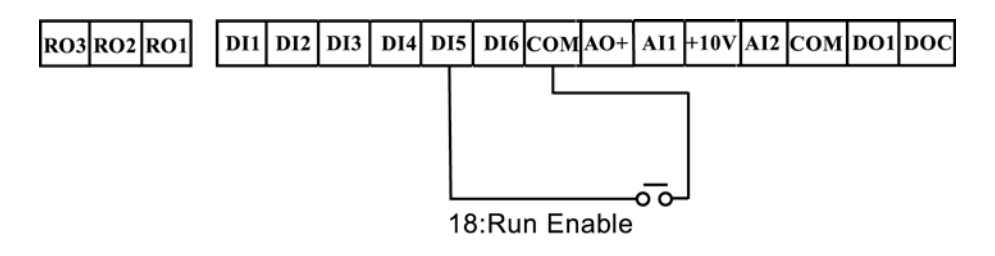

Settings 19, 20

Setting 19 allows an input terminal to generate an "External Pause". When the External Pause signal is received, the AC drive will stop all output and the motor will coast to a stop. When the External Pause control is removed, the AC drive will start its speed search function, synchronize with the motor speed, and then accelerate to Master frequency.

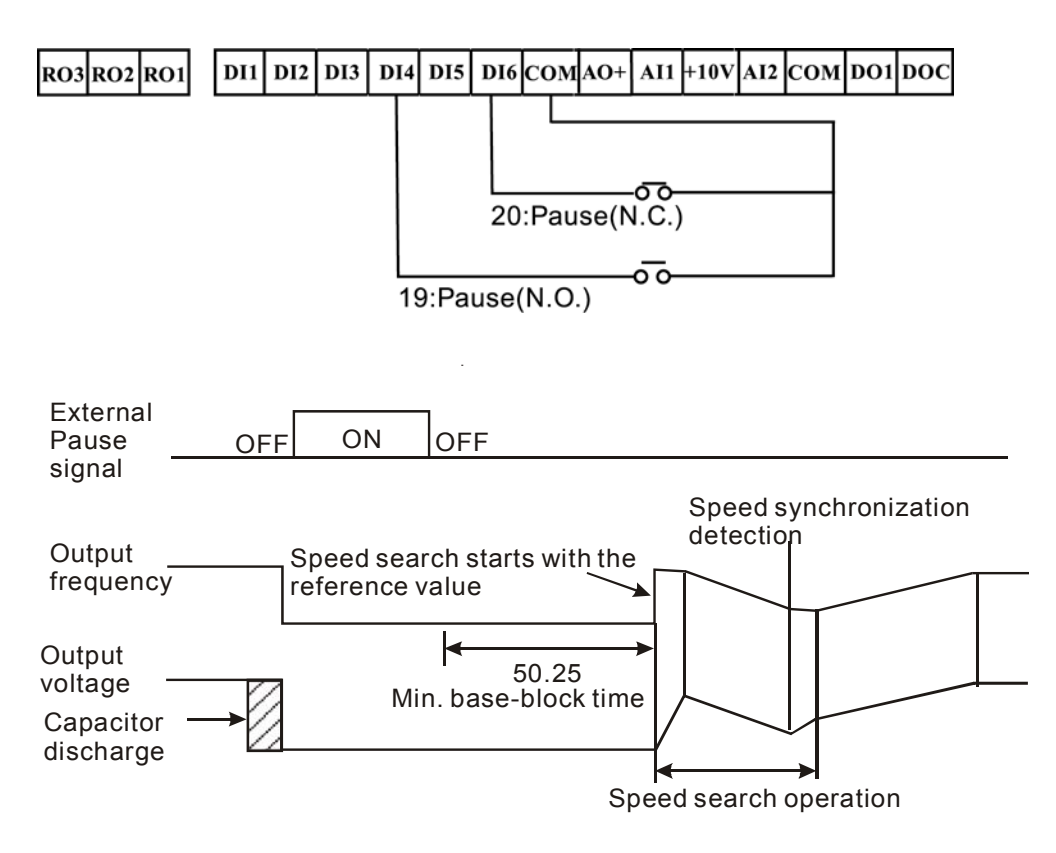

Setting 21

Allows an input terminal to disable PID operation as shown below.

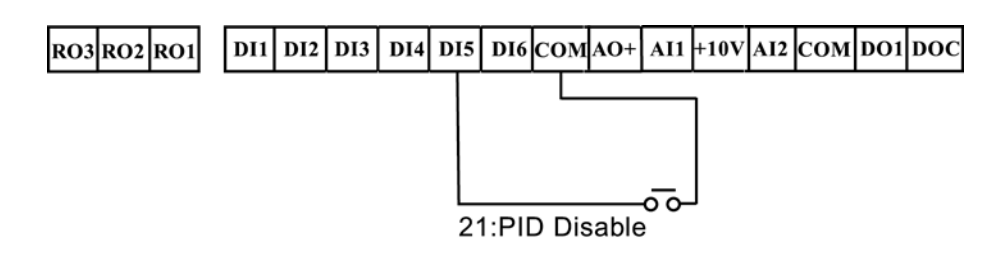

Settings 22, 23

A setting of 22, allows an input terminal to enable the AC drives internal PLC program and a setting of 23, allows an input terminal to pause the PLC program.

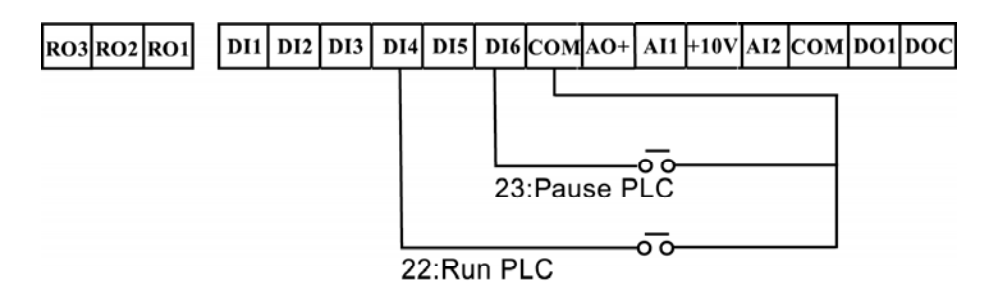

#### Settings 24

A digital input terminal may be used to increase the AC drive's internal counter. When an input is received, the counter is increased by 1. The counter input may be connected to an external Pulse Signal Generator to count a process or unit of material. See the diagram below.

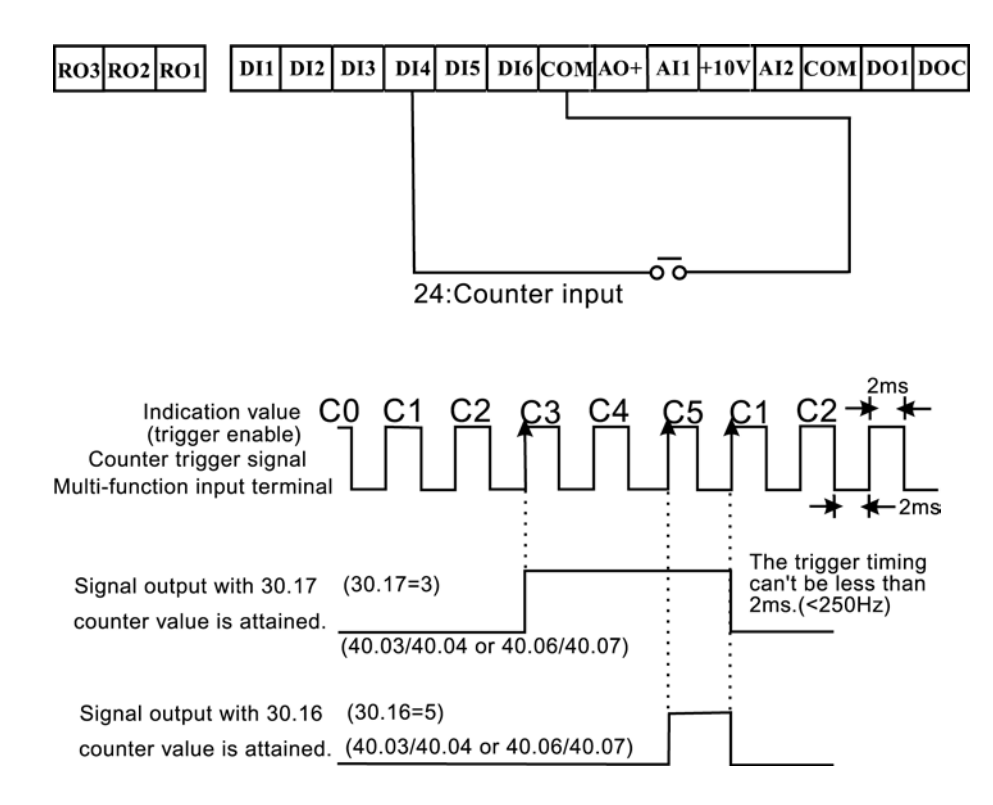

Settings 25

A digital input terminal may be used to reset the counter as shown below.

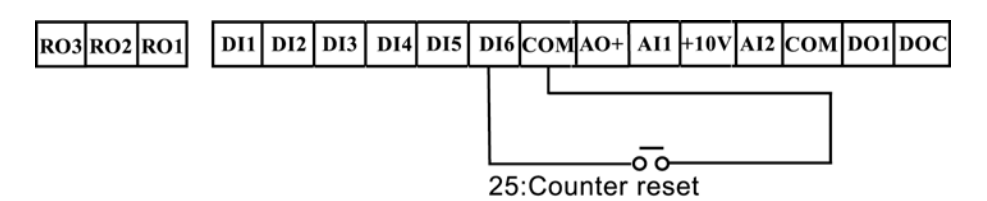

Settings 26

A digital input terminal may be used to select the first or second Source of Master Frequency as shown below.

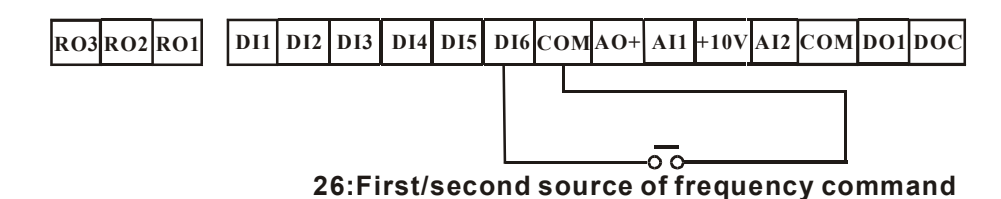

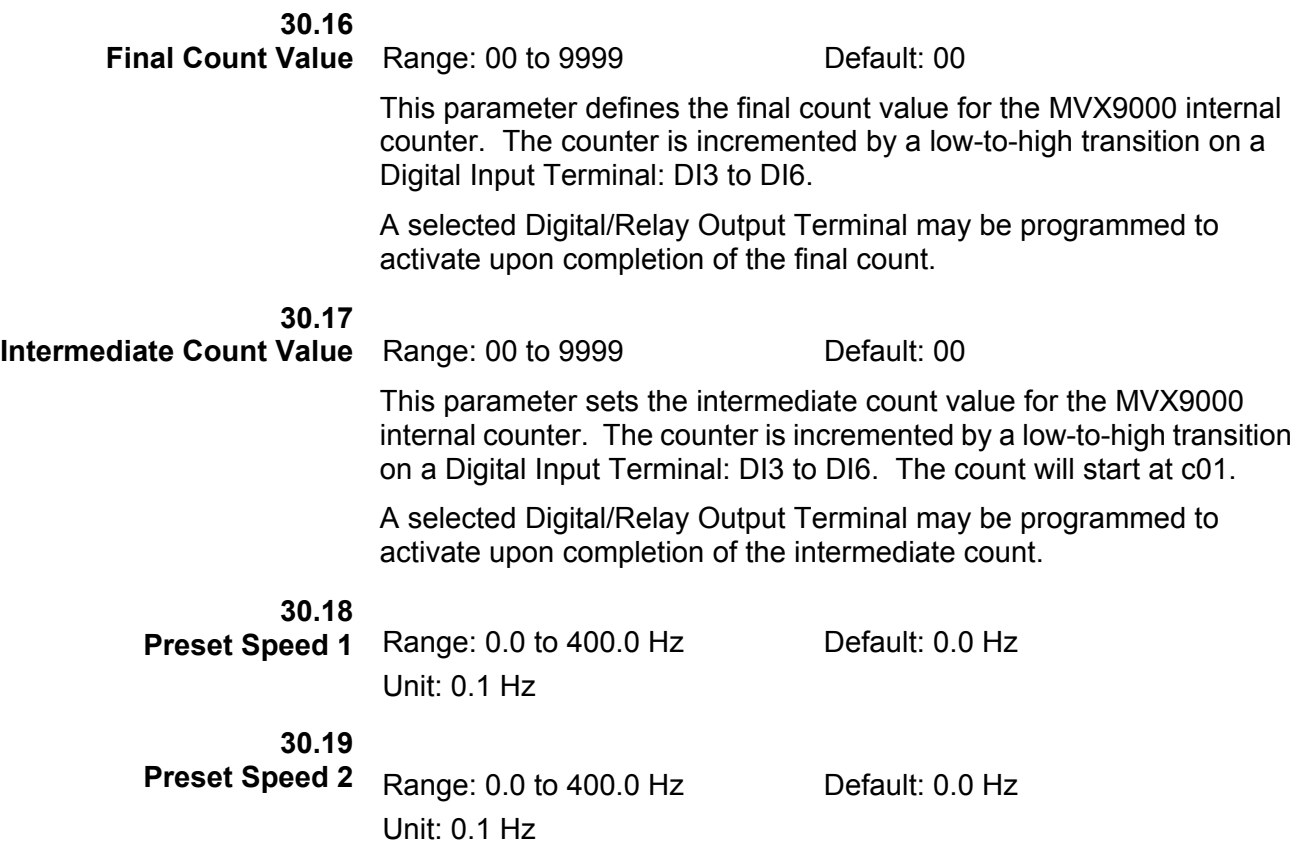

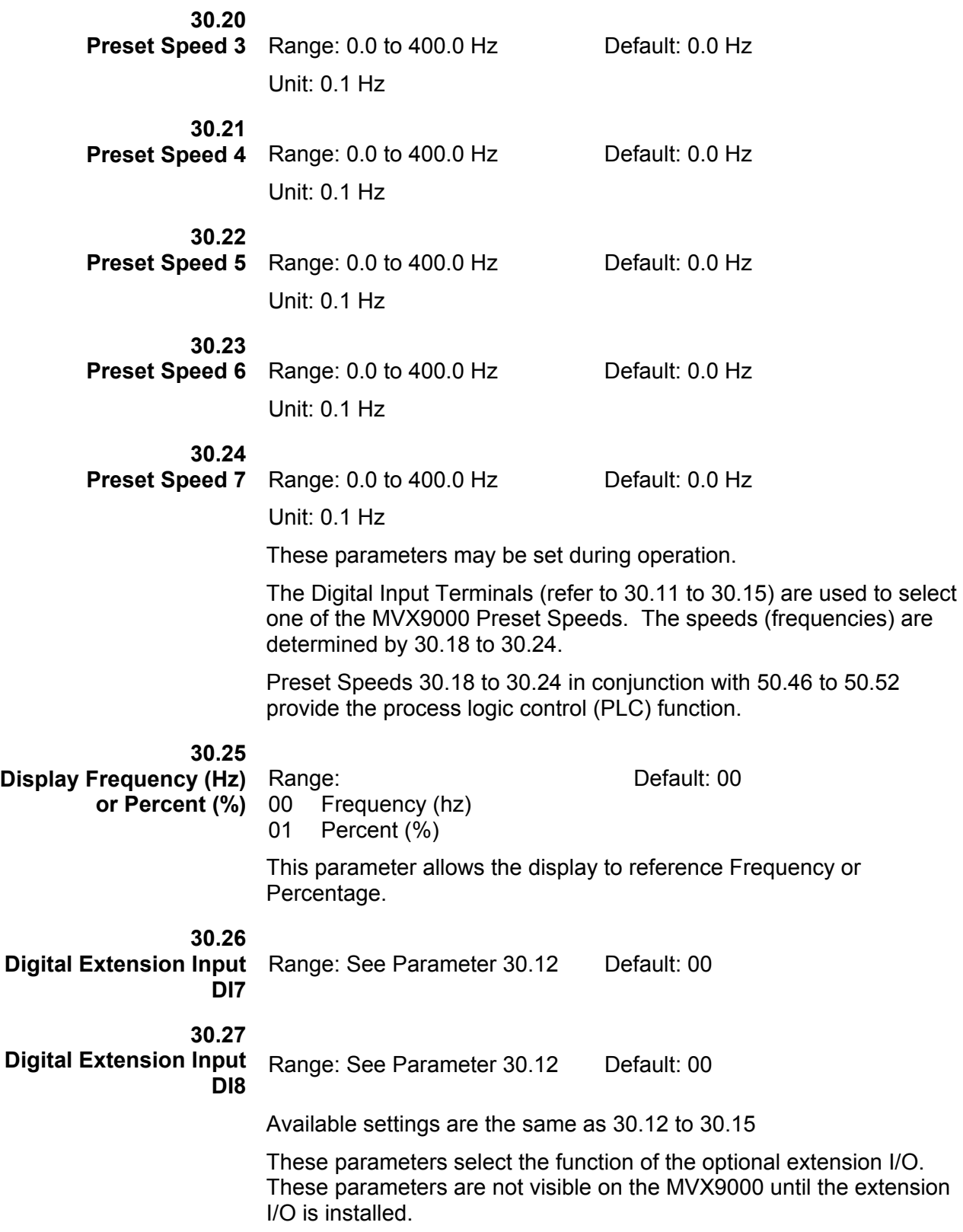

# *Group 40 — Outputs*

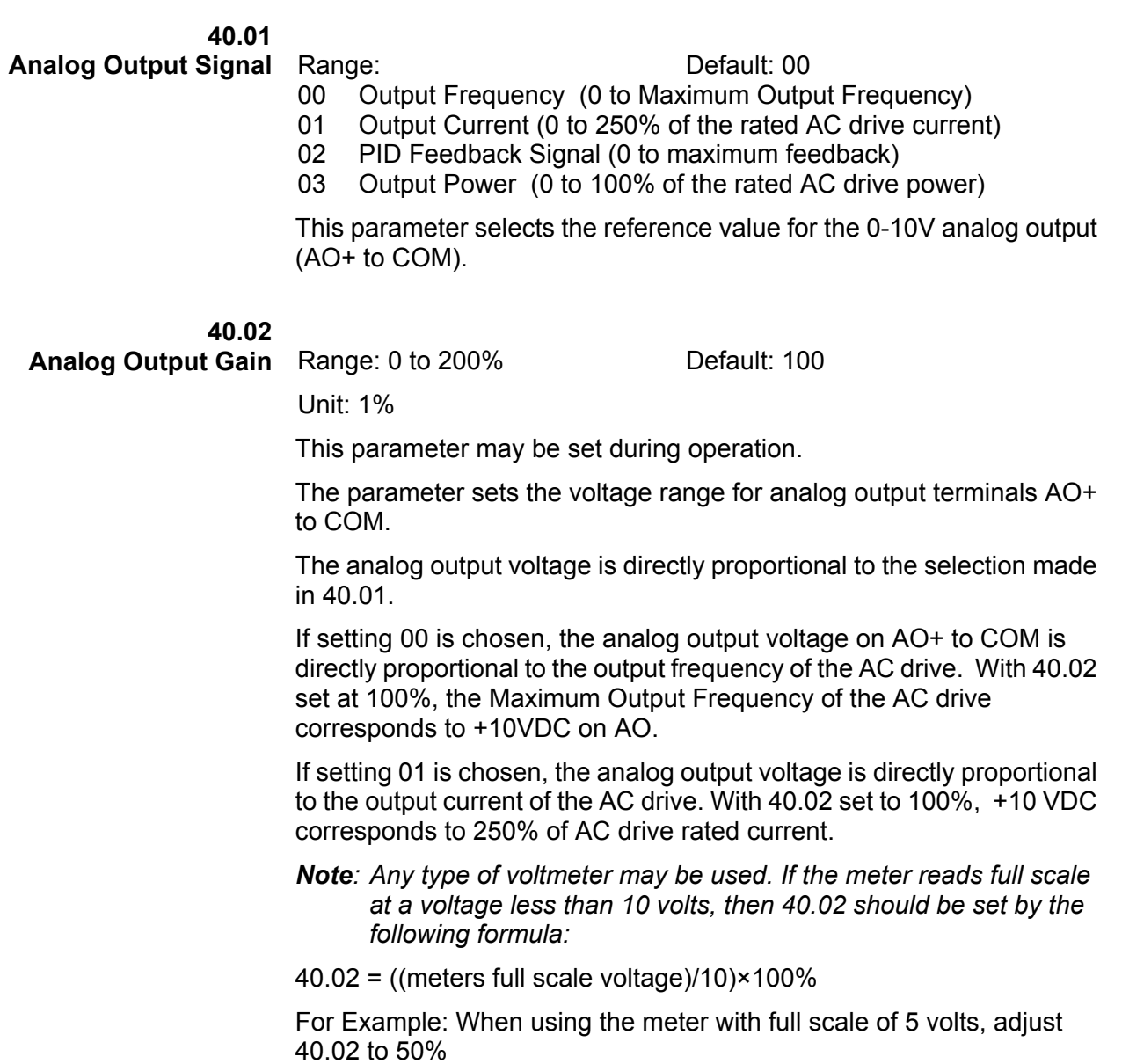

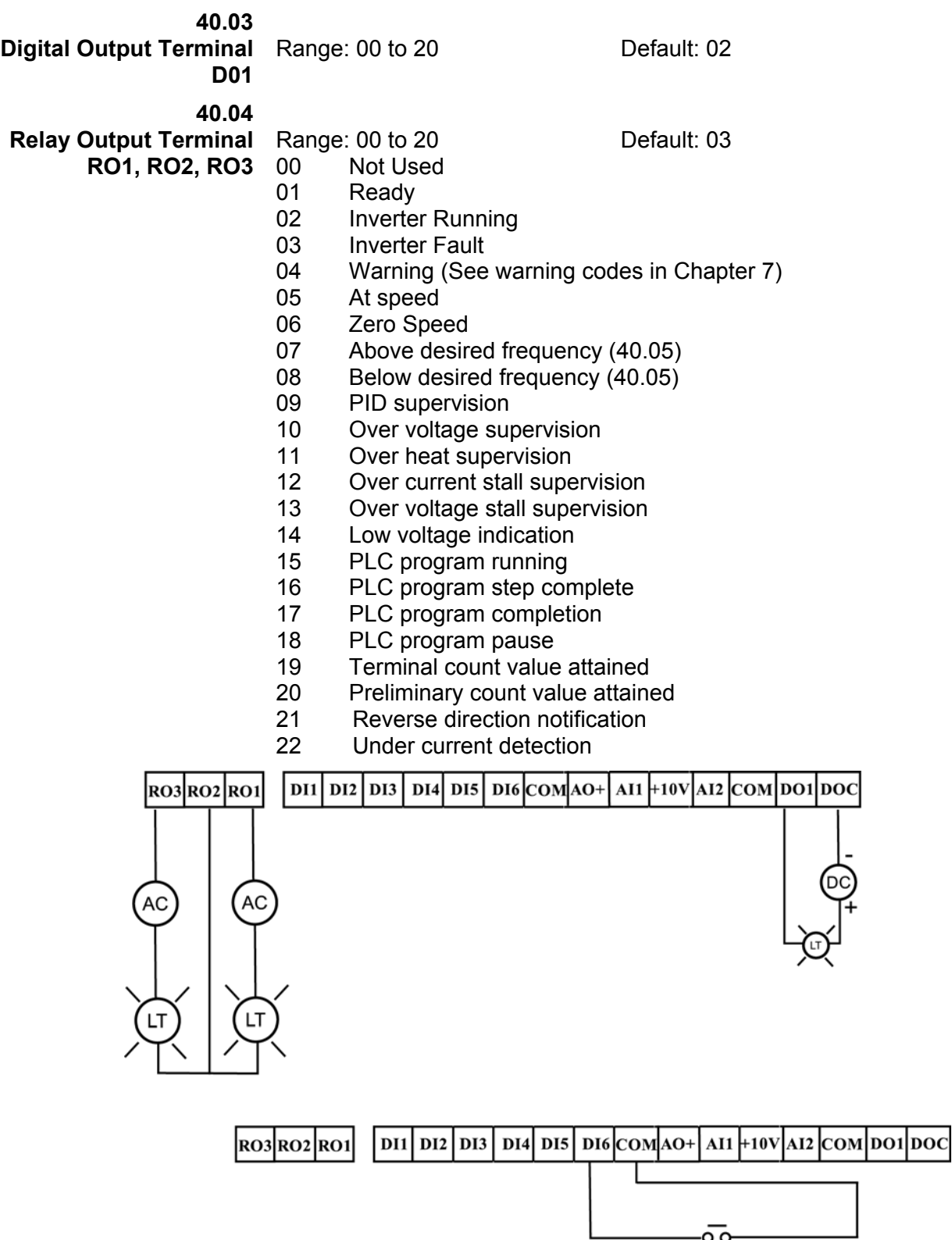

25:Counter reset

#### *Function Explanations:*

- 00 Not Used: all unused output terminals of the AC drive should be set to 00.
- 01 Ready: The output terminal will be active when the drive has no faults and is ready to run.
- 02 Inverter Running: The output terminal will be active when the drive is generating an output from the T1, T2, T3 terminals.
- 03 Inverter Fault: The output terminal will be activated when faults occur (oc, ov, oH, oL, oL1, EF, cF3, HPF, ocA, ocd, ocn, GF).
- 04 Warning: The output terminal will be active when there is a fault with communication or PID feedback.
- 05 At Speed: The output terminal will be active when the drive output frequency reaches the value set by your command source.
- 06 Zero Speed: The output terminal will be active when the drives U, V, W terminals are generating no output.
- 07 Above Desired Frequency: The output terminal will be active when the output frequency is above the desired frequency (40.05).
- 08 Below Desired Frequency: The output terminal will be active when the output frequency is below the desired frequency (40.05).
- 09 PID supervision
- 10 Over Voltage Warning: The output terminal will be active when output voltage of the drive exceeds 90% of the maximum voltage limit.
- 11 Over Heat Warning: The output terminal will be active when temperature of the drive exceeds 90% of the maximum heat limit.
- 12 Over Current Stall Warning: The output terminal is active when the Over current stall function is enabled.
- 13 Over Voltage Stall Warning: The output terminal will be active when the over voltage stall function is enabled.
- 14 Low Voltage: The output will be active when the input voltage drops below the minimum voltage limit.
- 15 PLC Program running: The output terminal will be active when the PLC function is running.
- 16 PLC Program Step complete: The output terminal will be active when each PLC step is completed.
- 17 PLC Program Completed: The output terminal will be active when the PLC function has completed and stopped.
- 18 PLC Program Pause: The output terminal will be active when the PLC function has been paused.
- 19 Final count value attained: The output terminal will be active when the count reaches the setting in 30.16.
- 20 Intermediate count value attained: The output terminal will be active when the count reaches the setting in 30.17.
- 21 Reverse direction notification: The output terminal will be active when the drive is in reverse.
- 22 Under current detection: The output terminal will be active when the output current is under Pr.
- 70.11 and the time has exceeded Pr. 70.13.

## **40.05**

**Desired Frequency Attained**  Range: 0.0 to 400.0 Hz Default: 0.0

Unit: 0.1Hz

If a Digital/Relay output terminal is set to function as Desired Frequency, then the output will be activated when the programmed frequency is attained.

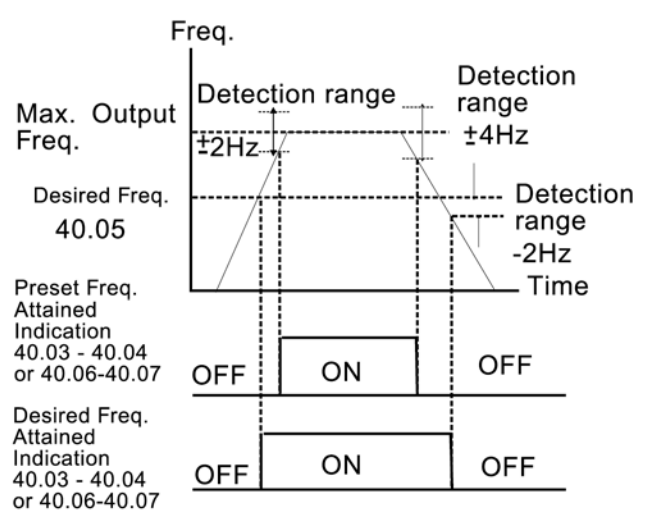

Desired Freq. Attained & Preset Freq. Attained

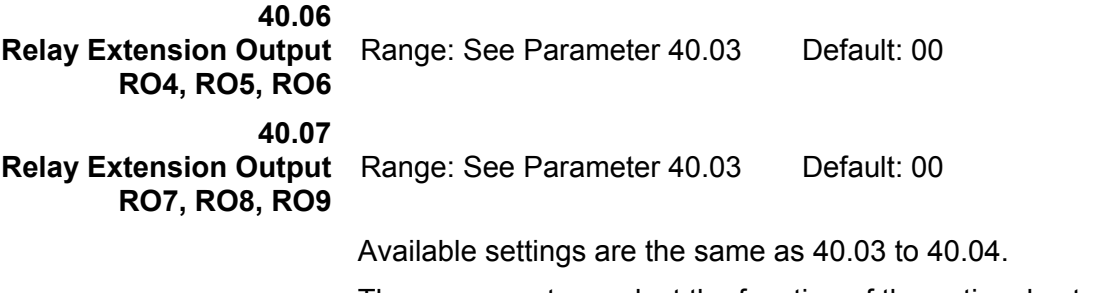

These parameters select the function of the optional extension I/O. These parameters are not visible on the MVX9000 until the extension I/O is installed.

#### *Group 50 — AC Drive Control*

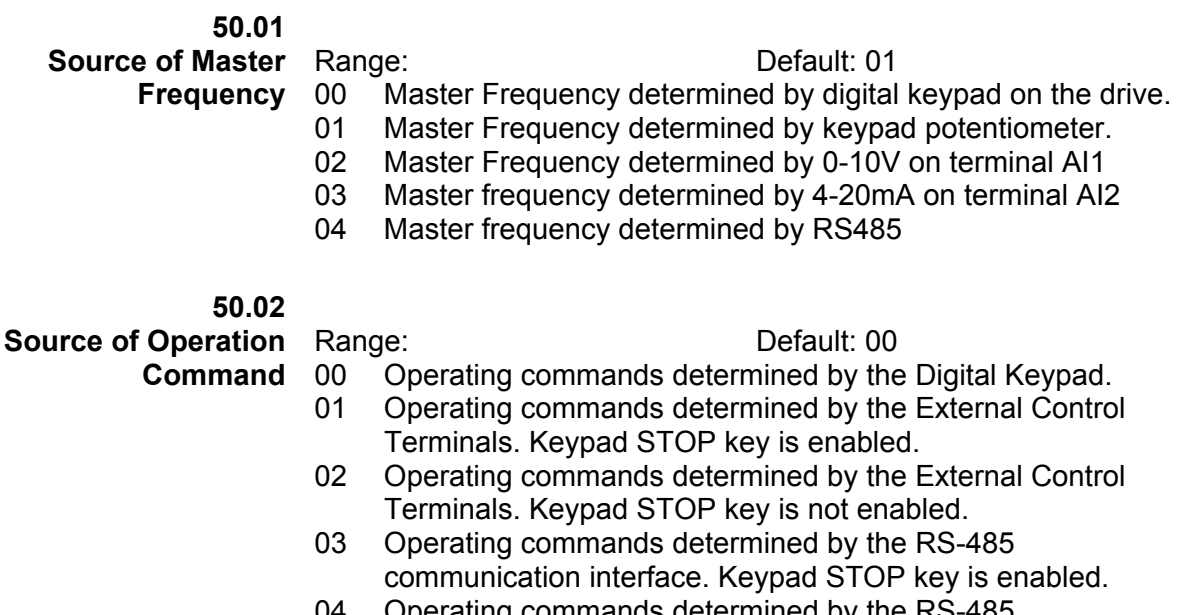

- 04 Operating commands determined by the RS-485 communication interface. Keypad STOP key is not enabled.
- **50.03**

**Stop Method** Range: Default: 00

- 00 Ramp to stop
- 01 Coast to stop

This parameter determines how the motor is stopped when the AC drive receives a valid stop command.

Ramp: The AC drive decelerates the motor to the Minimum Output Frequency based on the time set in Pr. 50.12.

Coast: The AC drive stops the output instantly upon command, and the motor free spins until it comes to a complete stop.

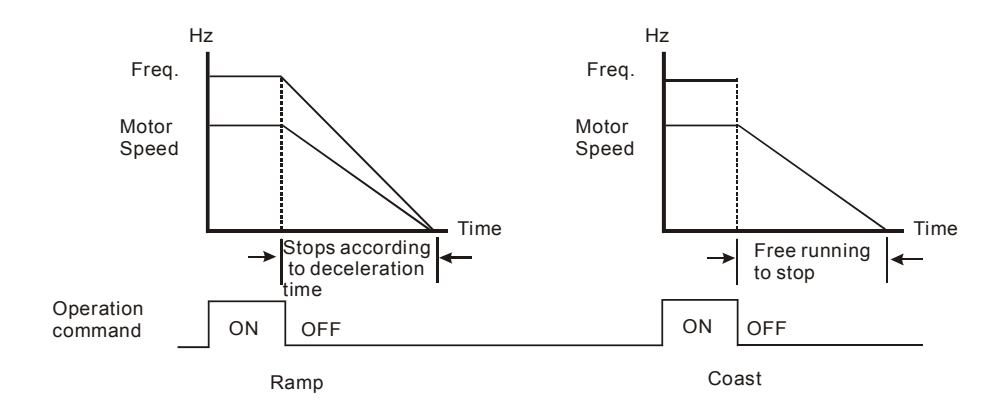

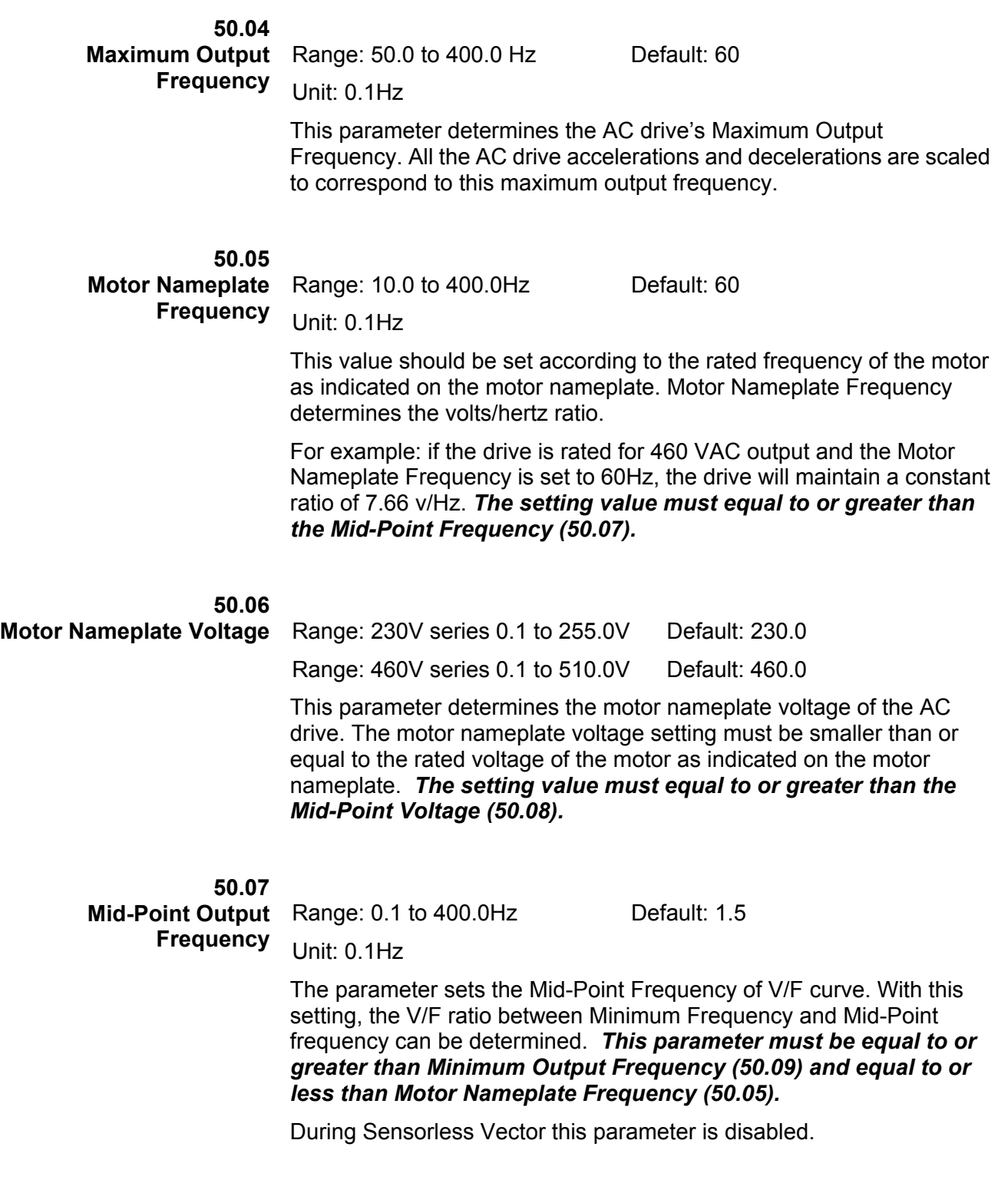

**50.08 Mid-Point Output Voltage** Range: 230V series 0.1 to 255V Default: 10.0 Range: 460V series 0.1 to 510V Default: 20.0 The parameter sets the Mid-Point Voltage of any V/F curve. With this setting, the V/F ratio between Minimum Frequency and Mid-Point Frequency can be determined. *This parameter must be equal to or greater than Minimum Output Voltage (50.10) and equal to or less than Motor Nameplate Voltage (50.06).*  During Sensorless Vector this parameter is disabled. **50.09 Minimum Output** Range: 0.1 to 20.0Hz Default: 1.5 **Frequency**  Unit: 0.1Hz This parameter sets the Minimum Output Frequency of the AC drive V/F curve. This parameter must be equal to or less than the Mid-Point Output Frequency (50.07). **50.10 Minimum Output Voltage** Range: 230V series 0.1 to 50V Default: 10.0 Range: 460V series 0.1 to 100V Default: 20.0 This parameter sets the Minimum Output Voltage of the AC drive V/F curve. This parameter must be equal to or less than Mid-Point Output Voltage (50.08). During Sensorless Vector this parameter is disabled. Below are three examples of how a V/F curve may change due to the setting of parameters 50.04 to 50.10. **50.11 Sensorless Vector Enable**  Range: Default: 00 00: Disabled 01: Enabled This parameter enables the Sensorless Vector function. When the drive is set for Sensorless Vector the starting torque will be 150% at 1hz. Also the Mid-Point Output Frequency, Mid-Point Output Voltage, and Minimum Output Voltage are disabled. For the best results, please conduct the following. 1. Set the correct motor nameplate voltage and Base Frequency 2. Conduct an Auto tune. (See parameter 60.03)

3. Set the Minimum output Frequency (50.09) to 0.1Hz

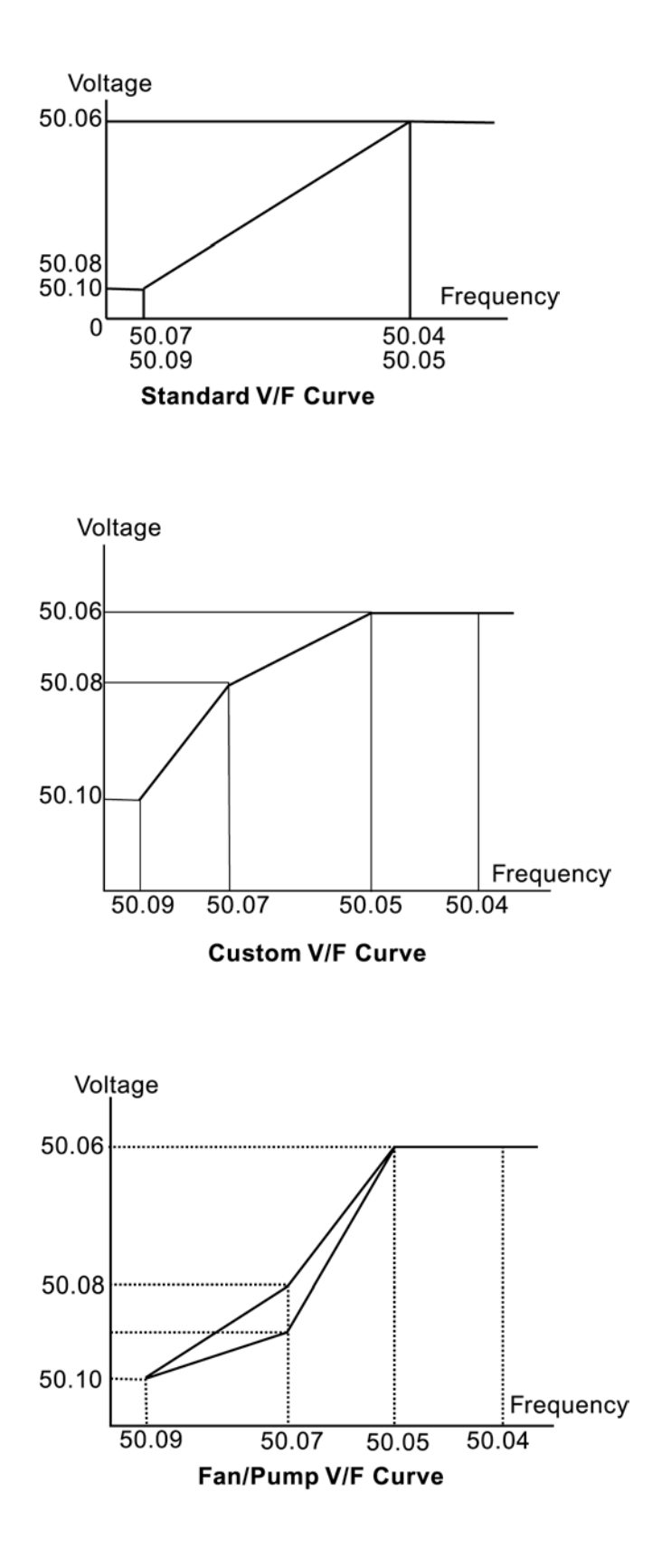

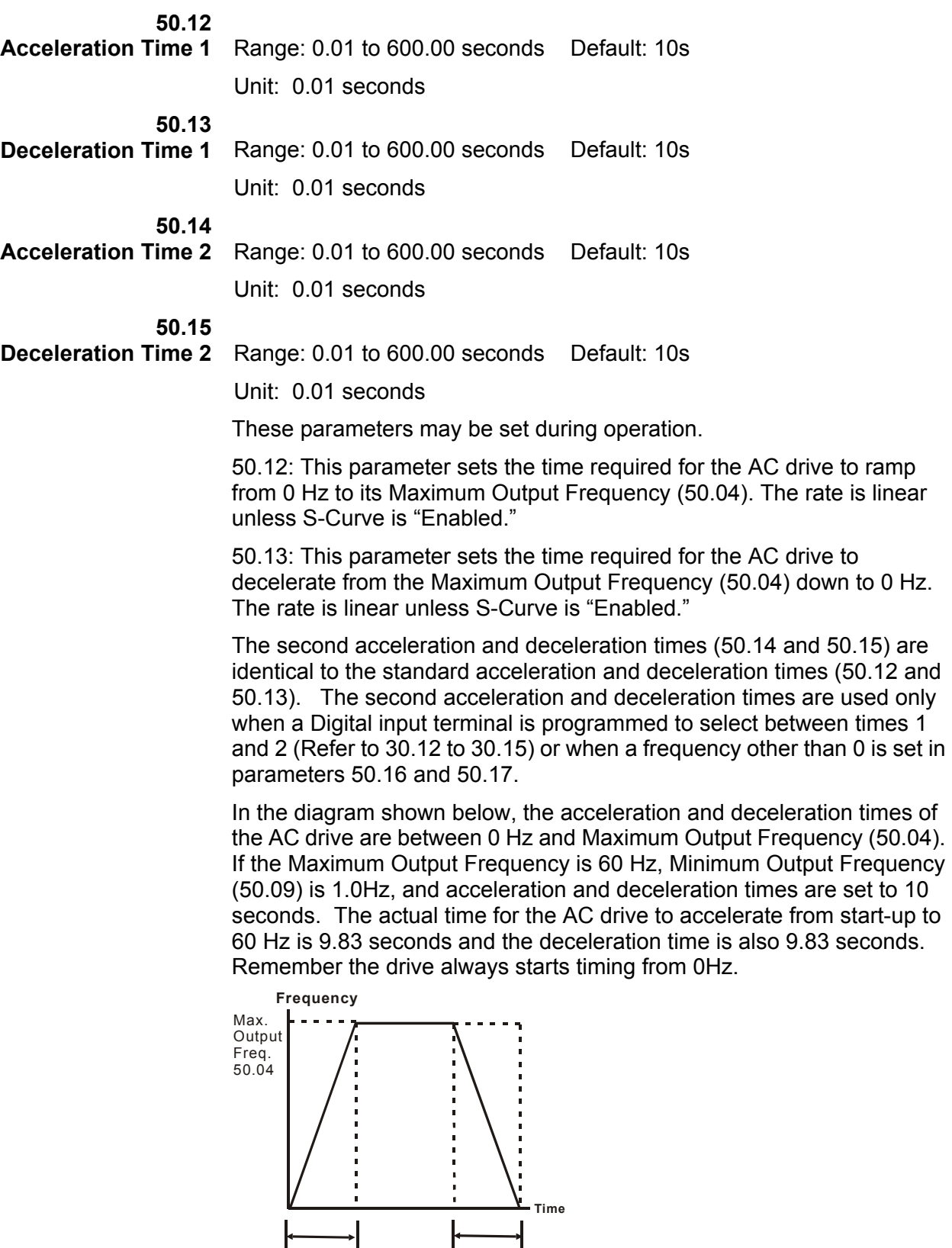

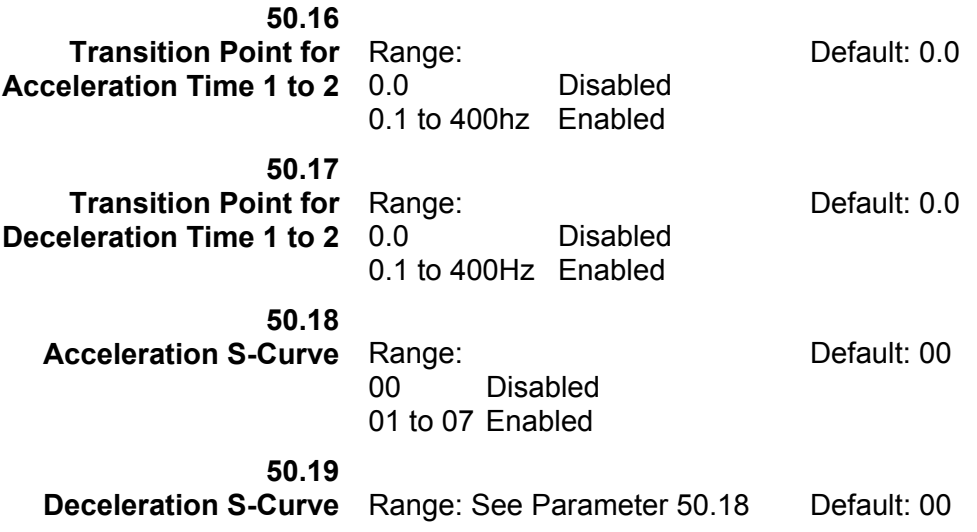

The above two parameters are used to smooth out the transition between the acceleration/deceleration and steady state speed. The S-Curve is enabled with settings of 1 to 7, with the highest number generating the smoothest transition.

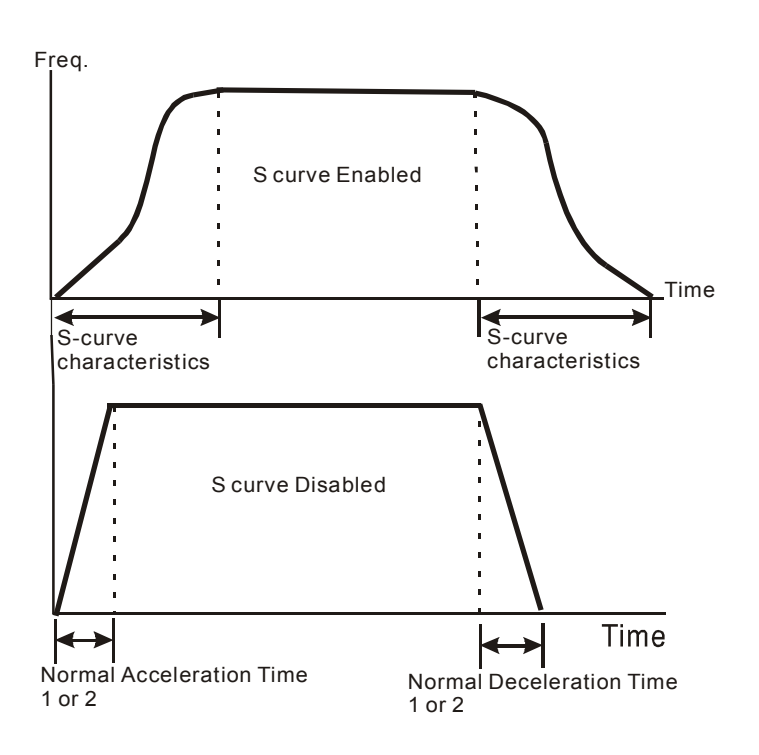
**50.20 Jog Acceleration / Deceleration Time**  Range: 0.01 to 600.00 seconds Default: 1.00 sec Unit: 0.01 seconds This parameter sets the acceleration and deceleration time for the Jog operation.

**50.21** 

**Jog Frequency** Range: 0.1 to 400.0 Hz Default: 6.0 Hz Unit: 0.1 Hz

This parameter may be set during operation.

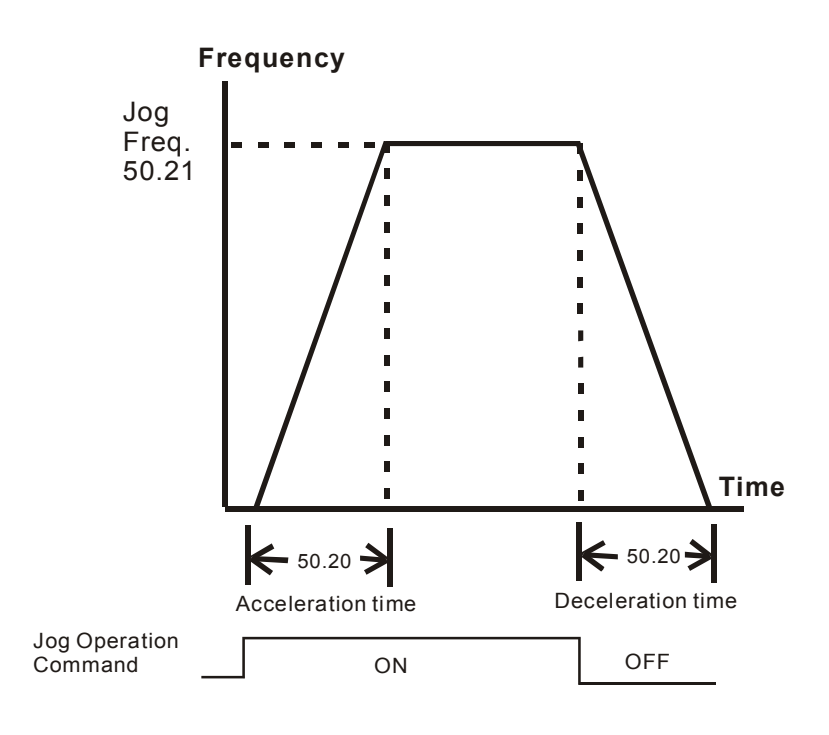

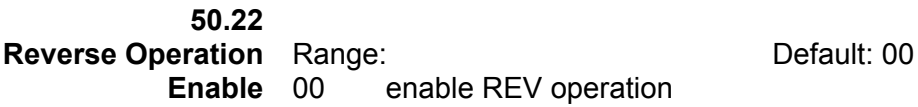

00 enable REV operation 01 disable REV operation

This parameter enables the AC Motor Drive's ability to operate in the reverse direction.

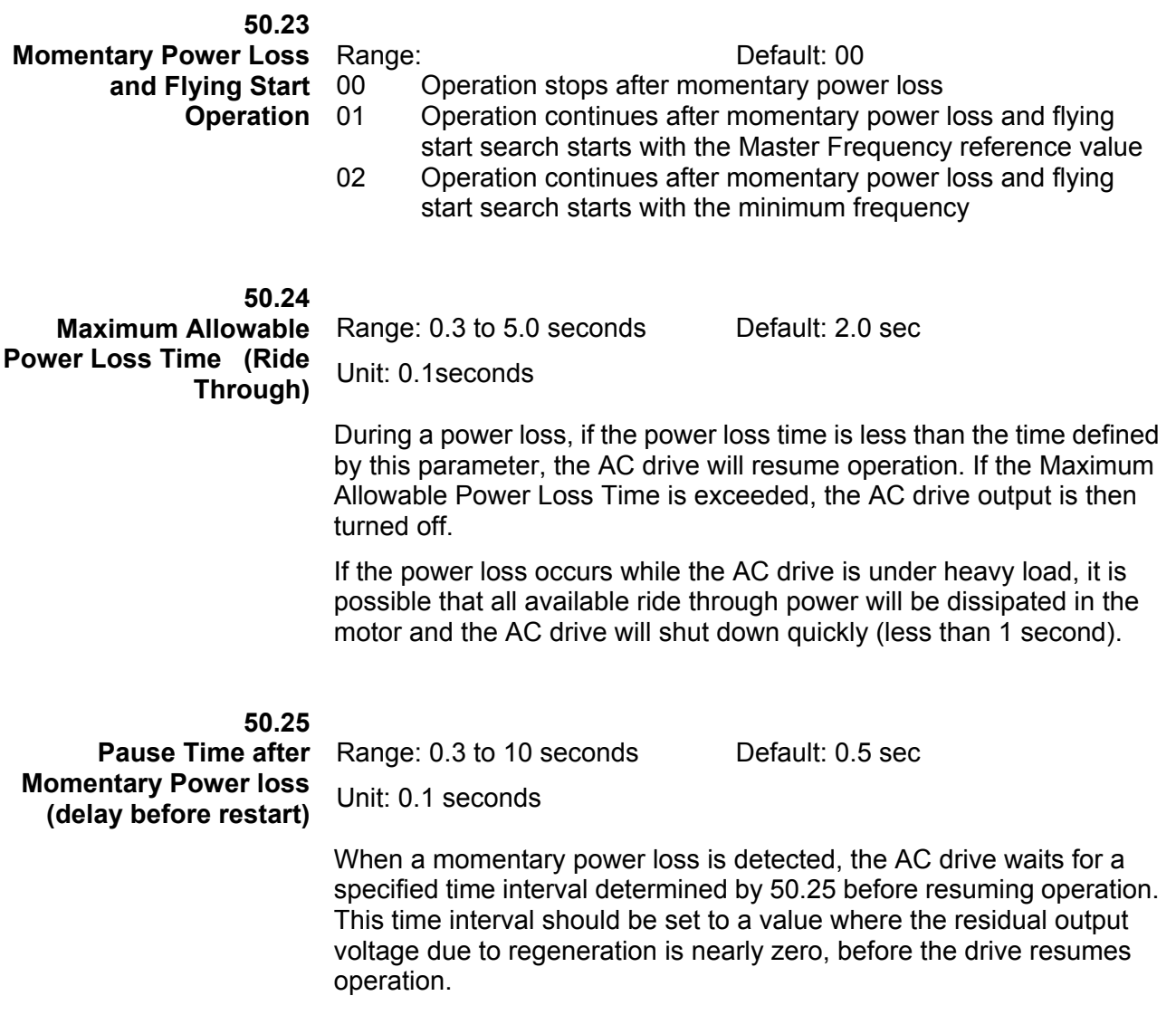

This parameter also determines the wait time after performing an external PAUSE and Fault Reset function.

#### **50.26 Maximum Speed Search Current Level**

Range: 30 to 200% Default: 150%

Unit: 1%

Following a momentary power failure, the AC drive will start its speed search operation, only if the output current is greater than the value determined by 50.26. When the output current is less than that of 50.26, the AC drive output frequency is at a "speed synchronization point". The drive will begin to accelerate or decelerate the motor back to the operating frequency at which it was running prior to the power failure.

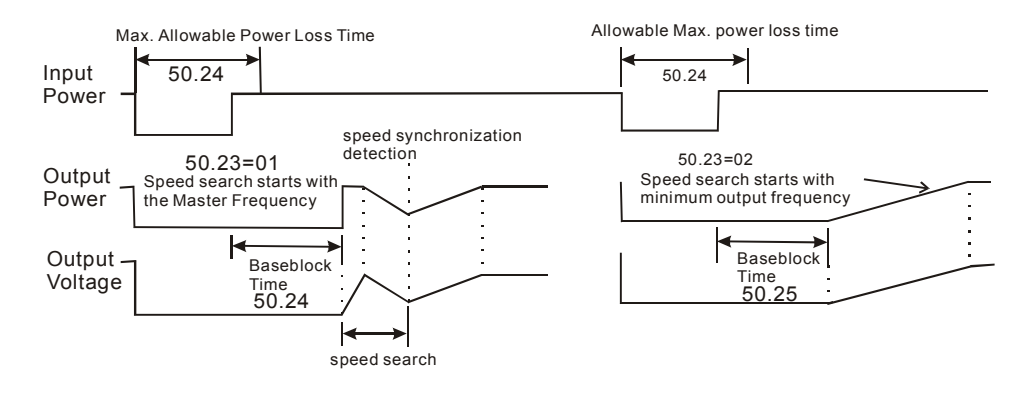

#### **50.27**

**Upper Limit of Output Frequency** 

Range: 0.1Hz to 400.0Hz Default: 400.0 Hz

Unit: 0.1Hz

This parameter must be equal to or greater than the Lower Limit of Output Frequency 50.28.

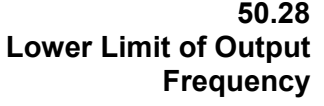

Range: 0.0Hz to 400.0Hz Default: 0.0 Hz Unit: 0.1Hz

The Upper and Lower Limit parameters are to prevent operation at frequencies where machine damage may occur.

If the Upper Limit of Output Frequency is set at 50Hz and the Maximum Output Frequency is set at 60Hz, the actual Maximum Output Frequency will be limited to 50Hz.

If the Lower limit of Output Frequency is set at 10Hz, and the Minimum Output Frequency is set at 1.0Hz, then any Command Frequency between 1-10Hz will generate a 10Hz output from the drive.

This parameter must be equal to or less than the Upper Limit of Output Frequency 50.27.

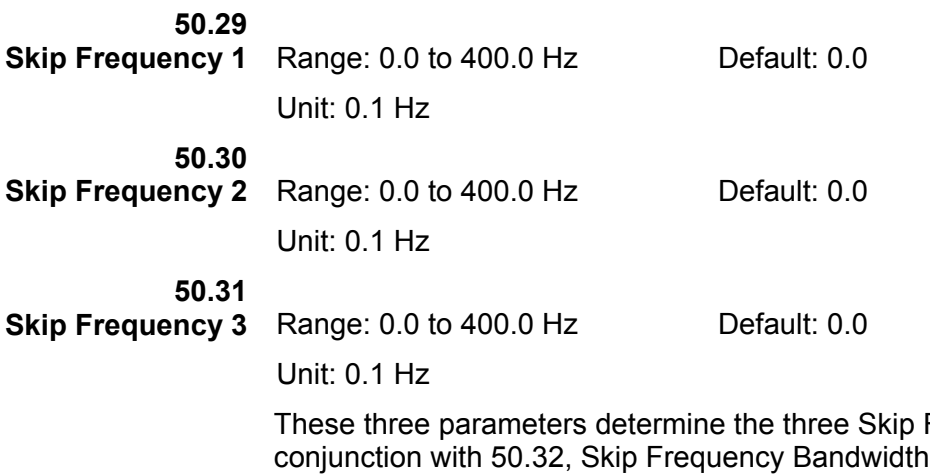

Frequencies that, in , will cause the AC motor drive to skip operation at each frequency band.

# **50.32**

#### **Skip Frequency Bandwidth**

Unit: 0.1 Hz

Range: 0.0 to 20.0 Hz Default: 0.0

This parameter determines the frequency band for a given Skip Frequency. Half of the Skip Frequency Band is above the Skip Frequency and the other half is below. Programming this parameter to 0.0 disables all skip frequencies.

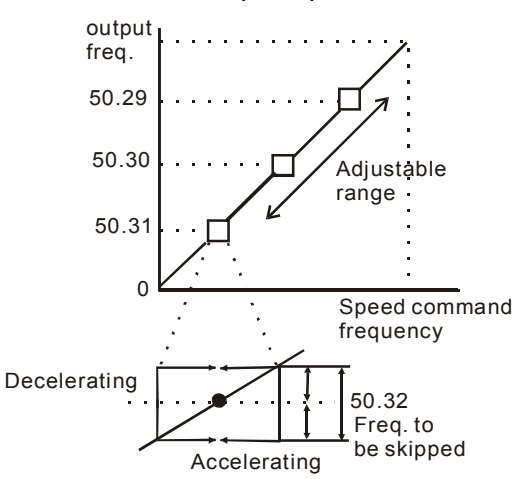

# **50.33**

Auto Restart After Fault Range: 00 to 10 Default: 00

Number of times to restart

After a fault occurs (allowable faults: over-current OC, over-voltage OV), the AC drive can be reset/restarted automatically up to 10 times. Setting this parameter to 0 will disable the reset/restart operation after any fault has occurred. When enabled, the AC drive will restart using the speed search function, which starts at the Master Frequency reference value. To set the fault recovery time after a fault, please see 50.25, Pause Time.

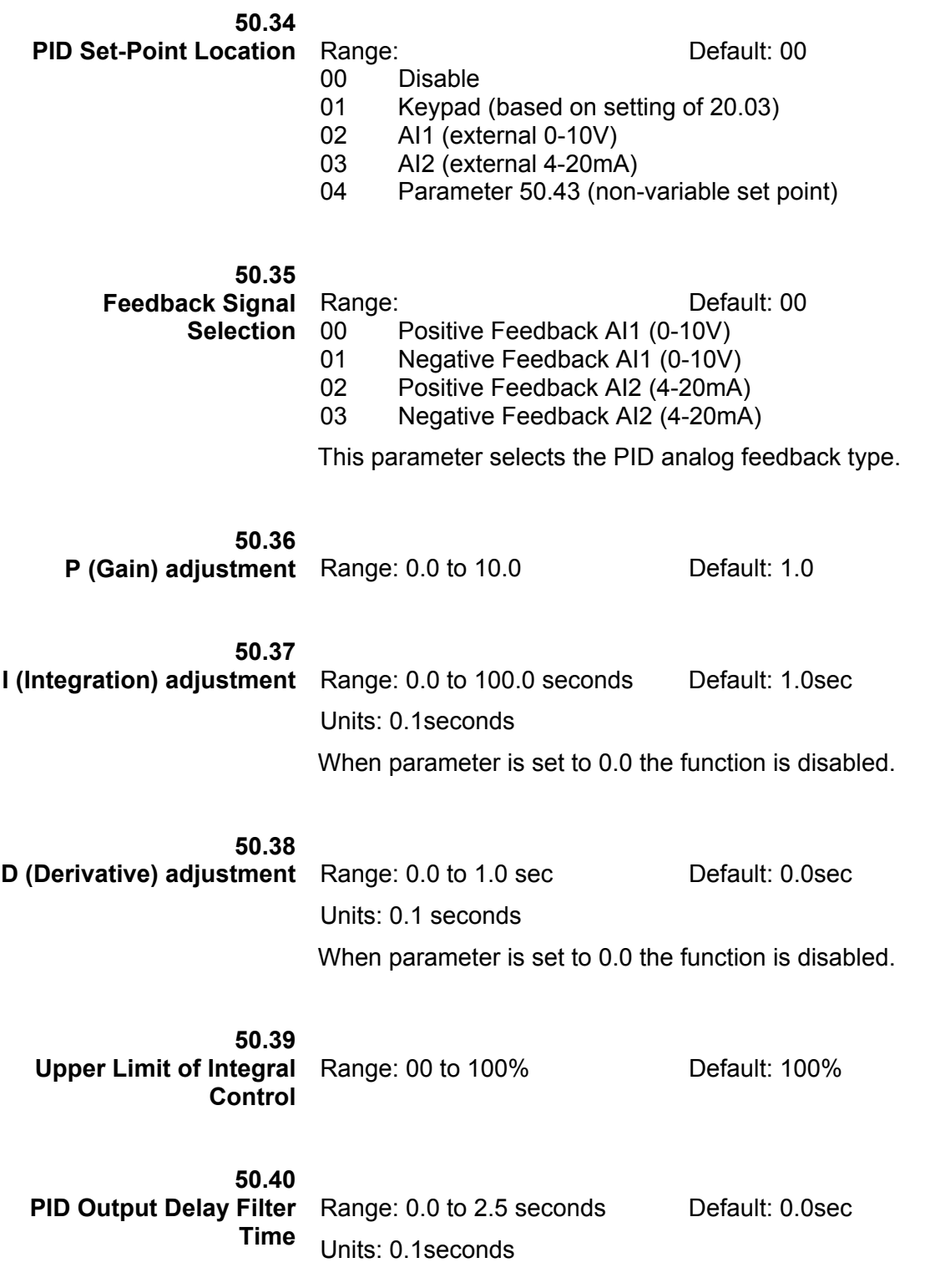

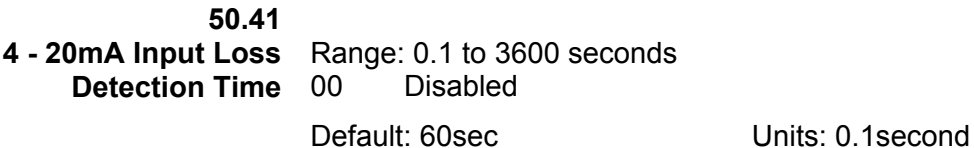

If the 4-20mA input falls below 4mA, the drive will consider this a loss of input speed command. Upon loss of 4-20mA, the AC drive will begin to record time. If the time set in 50.41 is reached, the AC drive will follow the operation selection in 50.42.

#### **50.42**

**4 – 20mA Input Loss Operation**  Range: Default: 00 00 Warn and Stop operation 01 Warn and continue to run at last known speed command This parameter selects the operation of the AC drive after a loss of

4-20mA input is detected and the time set in 50.41 is reached. This parameter is disabled if 30.04 is set to 0.0mA.

#### **50.43**

**PID Set-Point** Range: Default: 00hz 0.1 to 400.0hz 00hz Disabled Units: 0.1hz This parameter sets the frequency target value for the PID function.

**50.44** 

**PLC Operation Mode** Range: Default: 00

- 00 Disable PLC operation
- 01 Execute one program cycle
- 02 Continuously execute program cycles
- 03 Execute one program cycle step by step
- 04 Continuously execute program cycles step by step

This parameter selects the function of the PLC operation. The PLC program may be used in lieu of any External Controls, Relays or Switches. The AC drive will change speeds and directions according to the user's programming.

## *Example 1*

**50.44 = 1**: Execute one cycle of the PLC program.

**30.18 to 30.24**: Frequency of 1st to 7th step speeds.

**30.12 to 30.15**: Digital Input Terminals (set one to 22).

**40.03 to 40.04**: Digital/Relay Output Terminals (may be set to 15 through 18).

**50.45**: Direction of operation for 1st to 7th step speed.

**50.46 to 50.52**: Operation time of 1st to 7th step speeds.

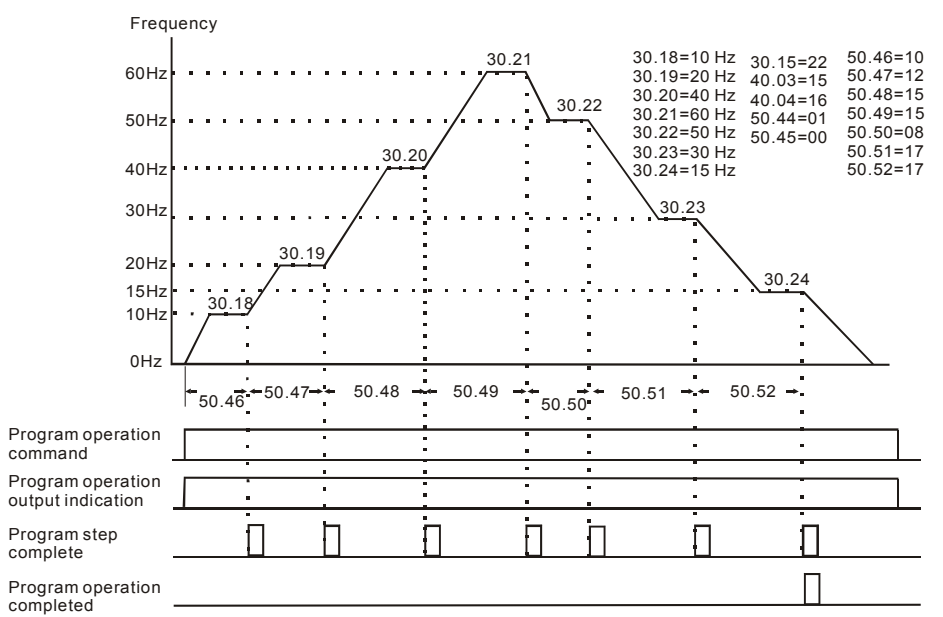

# *Example 2 (50.44 = 01) Execute one cycle through the PLC program:*

In this example, the PLC program runs continuously. It should be noted that the times of reverse motion may be shorter than expected, due to the acceleration/deceleration time.

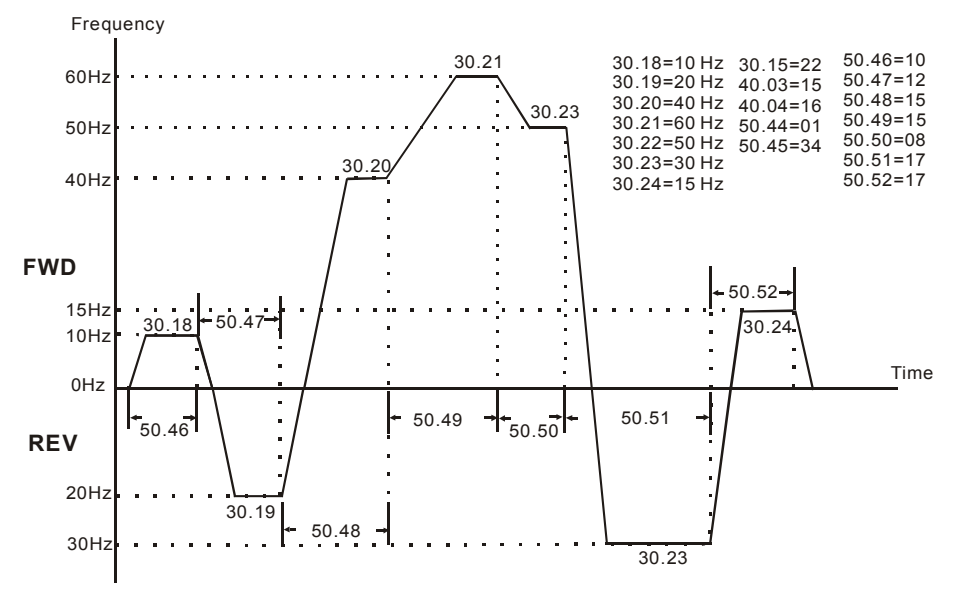

# *Application Note:*

*Changing the value of Jog parameters 50.20 and 50.21 will interrupt PLC program execution. PLC program execution will not be interrupted when other parameter values are changed.* 

#### **50.45 PLC Forward/Reverse Motion**

Range: 0 to 127 Default: 0

This parameter controls the direction of motion for the multi-speeds 30.18 to 30.24 during the PLC function.

To generate the setting for this parameter the following equation must be solved.

= (direction of speed 7 x value of bit 7) + (direction of speed 6 x value of bit 6) + (direction of speed 5 x value of bit 5) + (direction of speed 4 x value of bit 4) + (direction of speed 3 x value of bit 3) + (direction of speed 2 x value of bit  $2$ ) + (direction of speed 1 x value of bit 1)

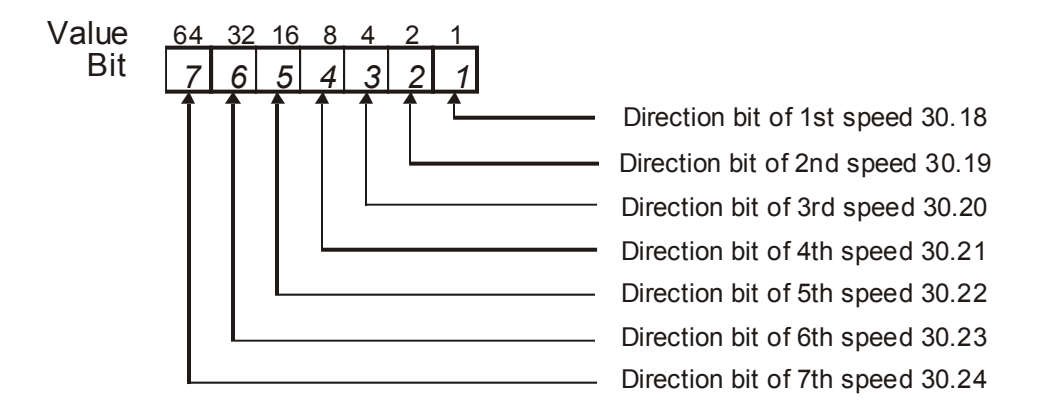

Direction of Speed values:

Forward  $= 0$ Reverse = 1

### *Example:*

In this example, the Preset Speeds 6 and 2 are to go in reverse direction and all others are to move in a forward direction.

As shown in the table above, each bit has an associated value.

Bit  $7 = 64$ , Bit  $6 = 32$ , Bit  $5 = 16$ , Bit  $4 = 8$ 

Bit  $3 = 4$ . Bit  $2 = 2$  and Bit  $1 = 1$ 

Then each direction has a number associated with it as stated below.

Use the number 0 for a Forward direction. Use the number 1 for a Reverse direction. With the above information the equation can be solved.  $= (0 \times 64)+(1 \times 32)+(0 \times 16)+(0 \times 8)+(0 \times 4)+(1 \times 2)+(0 \times 1)$  $= 0 + 32 + 0 + 0 + 0 + 2 + 0$ 

**50.45 = 34** for this example

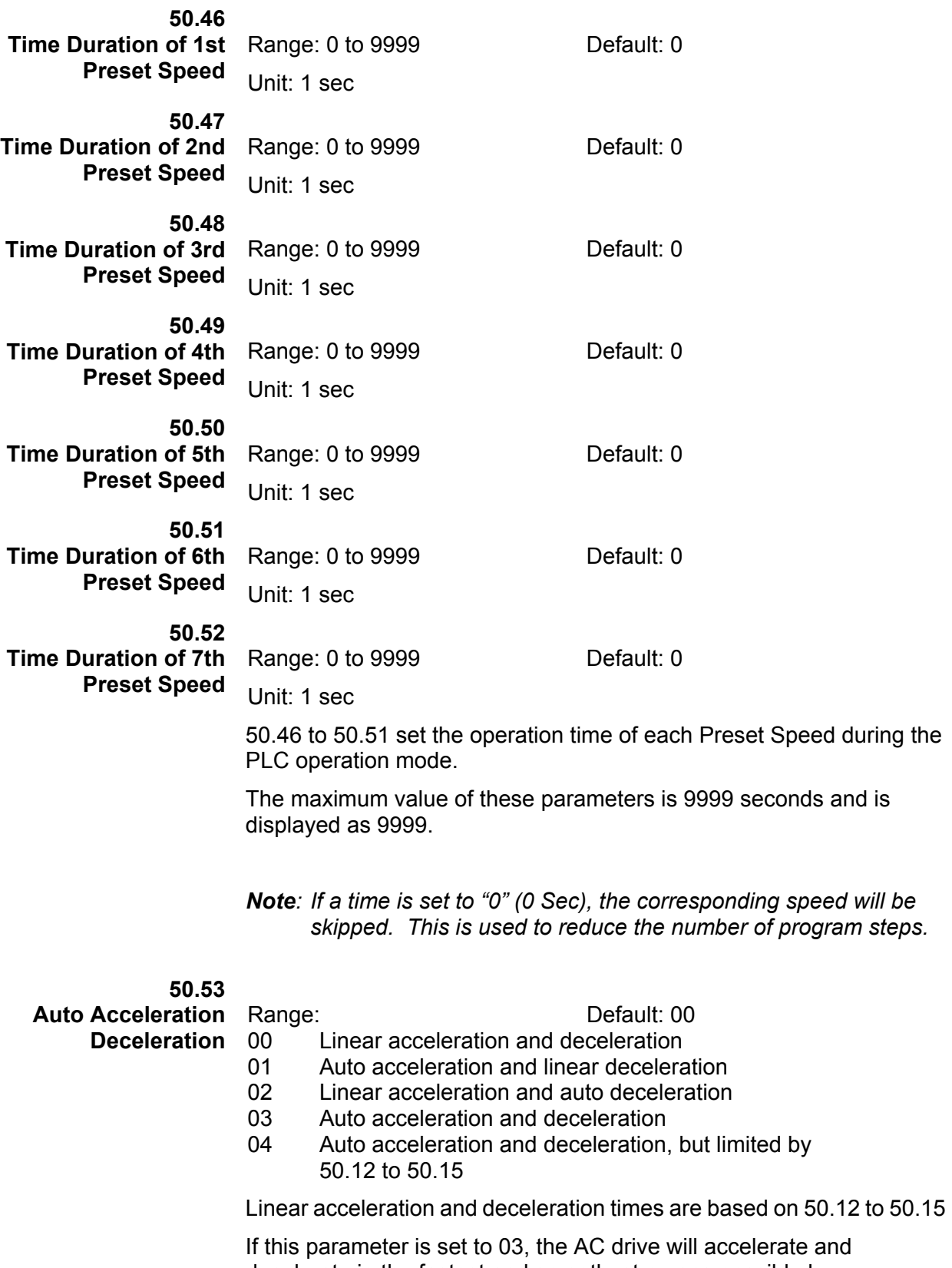

decelerate in the fastest and smoothest means possible by automatically adjusting the time of acceleration and deceleration. If the application has a high duty cycle of starts and stops or the load changes often, it is recommended to use linear Acceleration and Deceleration for stability.

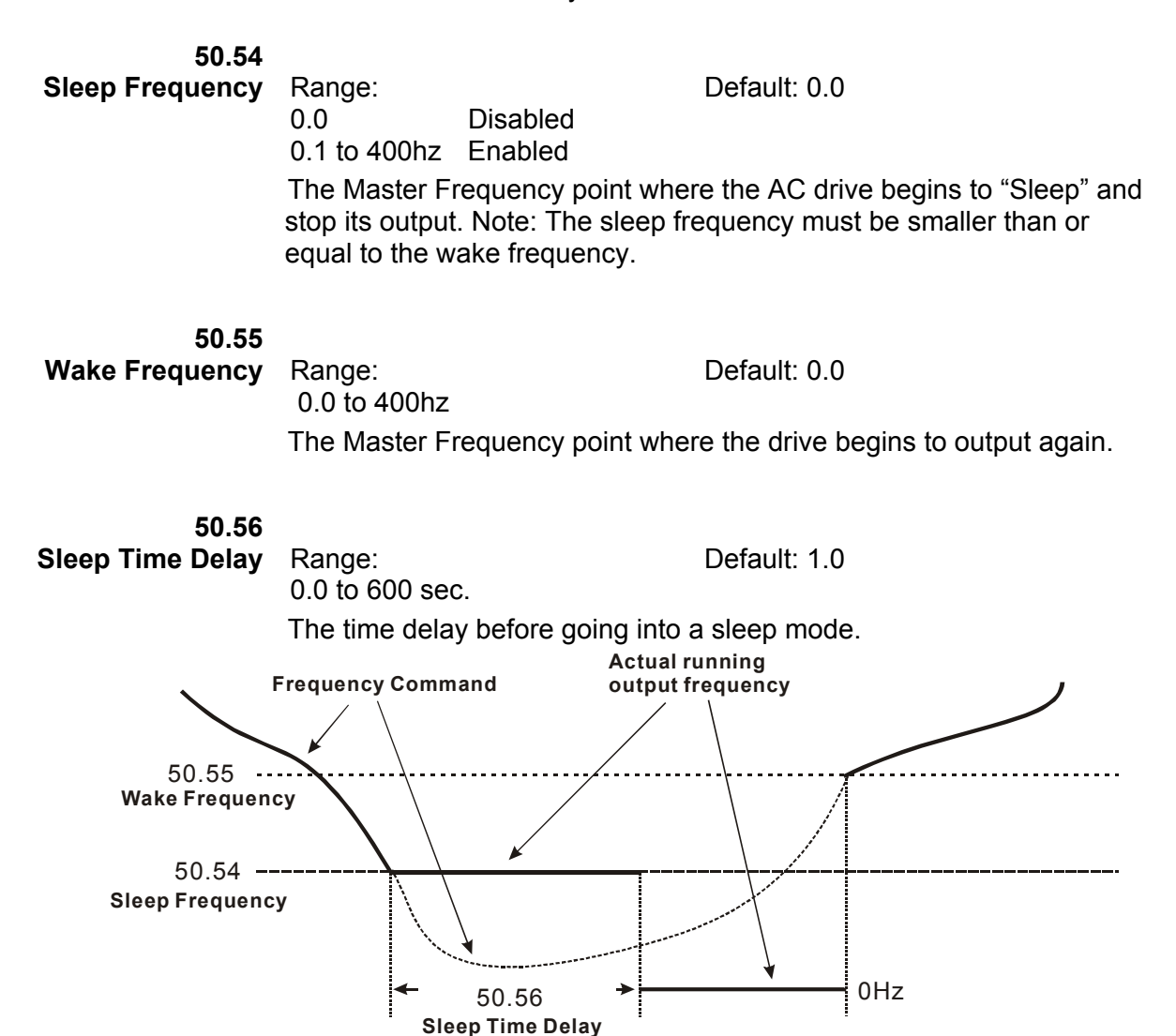

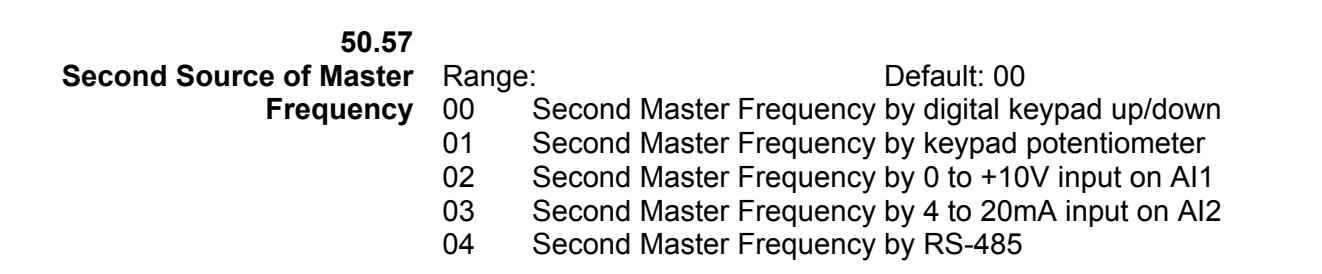

This parameter determines the Second Source of Master Frequency when a digital input switch is used.

# *Group 60 — Motor Control*

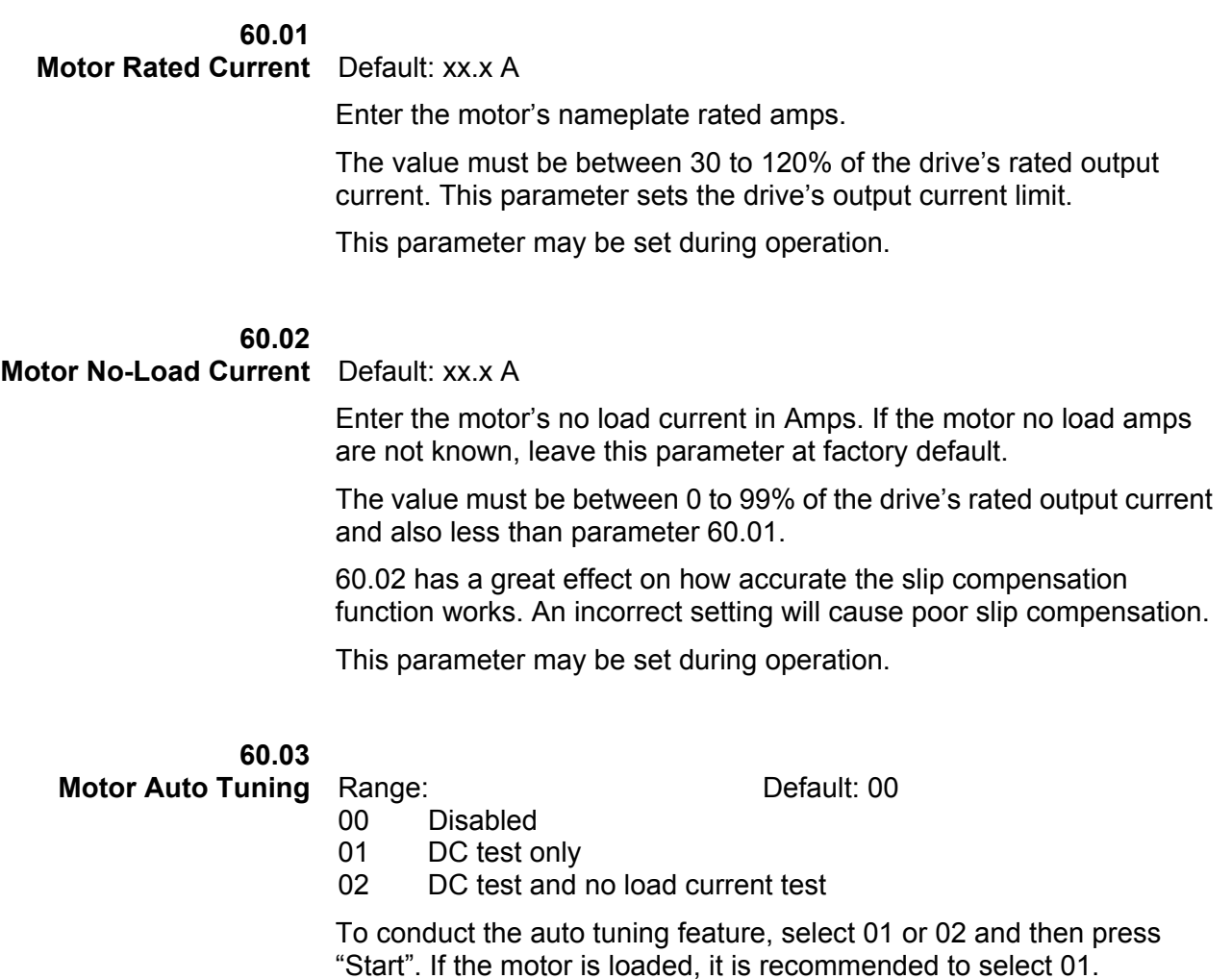

**60.04** 

**Motor's Stator** Range: 00 to 65535 m Ohms Default: 00

**Resistance**  Units: milli-ohms

> This parameter determines the motor's line-to-line resistance. The value may be entered manually or via the Auto Tune feature 60.03. This value should be entered when using Sensorless Vector control.

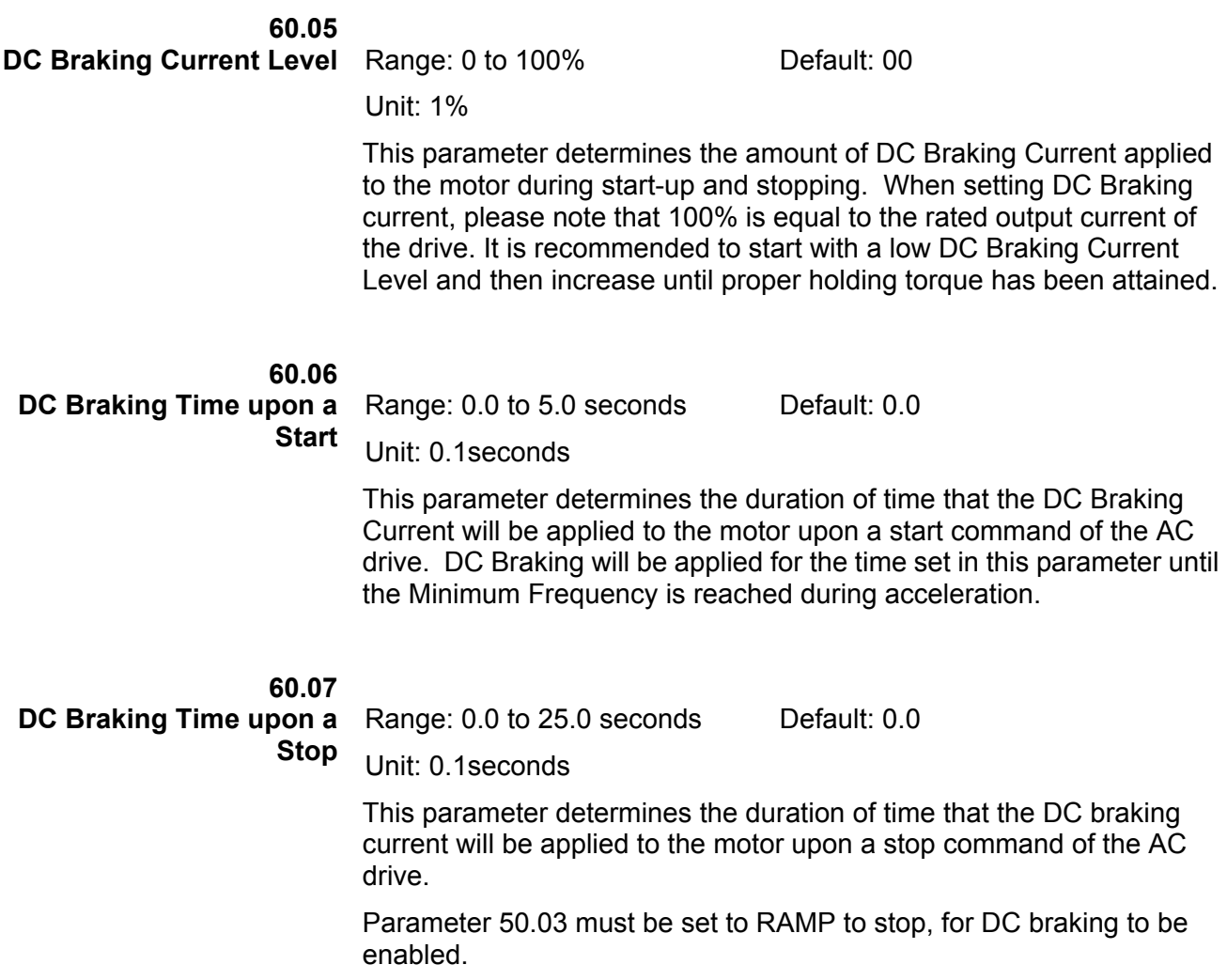

**60.08 Frequency Point for DC Braking** 

Range: 0.0 to 60.0Hz Default: 0.0

Unit: 0.1Hz

This parameter determines the Frequency Point for DC Braking to begin upon a stop command.

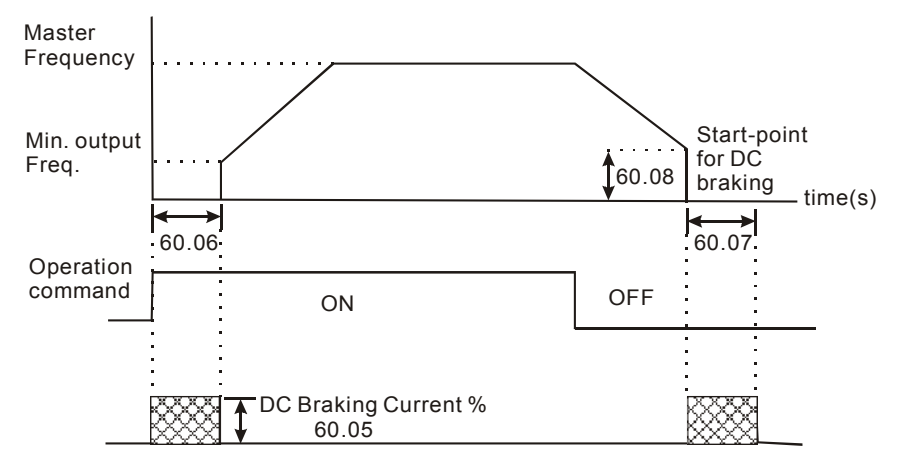

*Note: DC Braking during Start-up is used for loads that may move before the AC drive starts, such as fans and pumps. These loads may also be moving in the wrong direction. Under such circumstances, DC Braking can be executed to hold the load in position before applying a forward motion.* 

DC Braking during stopping is used to decrease stopping time and also to hold a stopped load in position. For high inertia loads, a dynamic braking resistor may be needed for quick decelerations.

# **60.09**

**Torque Compensation** Range: 00 to 10% Default: 00%

Units: %

This parameter selects the % of increased voltage upon acceleration of the AC drive. This is helpful during start-up to obtain a higher initial starting torque. Increased voltage to the motor also increases current and heat. Always start with a low Torque Compensation value and slowly increase until sufficient starting torque is achieved.

This parameter may be set during operation.

**60.10 Slip Compensation** Range: 0.00 to 10.00 Default: 0.00 for V/F

Default: 1.00 for vector

An increasing load on an asynchronous motor will cause an increase in motor slip. This Slip Compensation parameter may be used to compensate for the nominal slip within a range of 0 to 10%.

When the output current of the AC drive is greater than the motor no-load current (60.02) the AC drive will adjust its output frequency to help keep rotor speed constant. The maximum increase in output frequency is determined by the setting of this parameter. A setting of 5% will increase output frequency from 60hz to 63hz percentage.

This parameter may be set during operation.

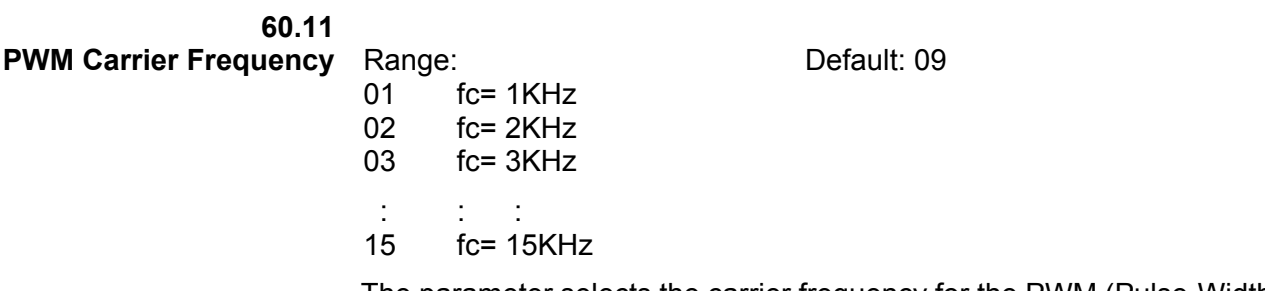

The parameter selects the carrier frequency for the PWM (Pulse-Width Modulated) function.

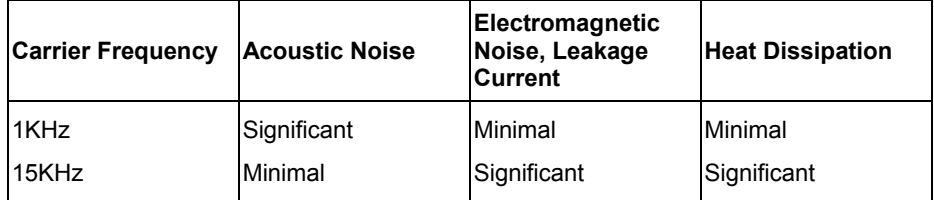

From the above table, we see that the carrier frequency for the PWM function has a significant influence on the electromagnetic noise, heat dissipation of the AC drive, and the acoustic noise of the motor.

# *Group 70 — Protective Functions*

**70.01 Over-voltage Stall Prevention** 

Range: Default: 01 00 Disable Over-Voltage Stall Prevention 01 Enable Over-Voltage Stall Prevention

During deceleration, the AC drive's DC bus voltage may exceed its maximum allowable value due to motor regeneration. When this function is enabled, the AC drive will stop decelerating, and maintain a constant output frequency. The drive will resume deceleration when the voltage drops below the factory-preset value.

*Note: With moderate inertia loads, over-voltage during deceleration will not occur. For application with high inertia loads, the AC drive will automatically extend the deceleration time. If deceleration time is critical for the application, then a dynamic braking resistor should be used.* 

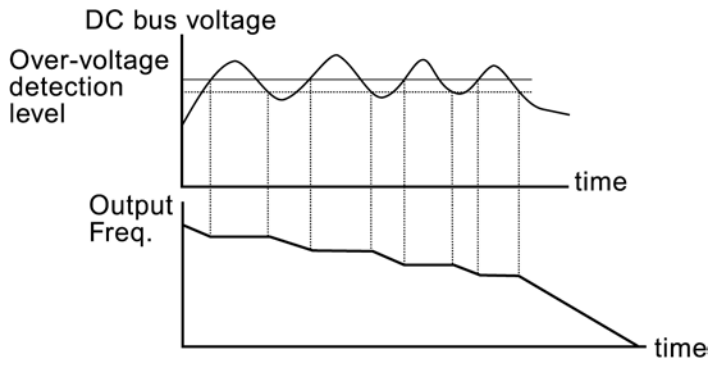

Over-voltage Stall Prevention

**70.02** 

**Over-Current Stall Prevention during Acceleration**  20 to 200%: enable Range: Default: 150% 00: disable

Unit: 1%

A setting of 100% is equal to the Rated Output Current of the drive.

Under certain conditions, the AC drive output current may increase abruptly, and exceed the value specified by 70.02. This is commonly caused by a rapid acceleration or excessive loading on the motor. When 70.02 is enabled, the AC drive will stop accelerating and maintain a constant output frequency. The AC drive will only resume acceleration when the current drops below the value set in 70.02.

**70.03 Over-Current Stall Prevention during**  00:disable **Operation**  20 to 200%: enable Range: Default: 150%

Unit: 1%

During steady-state operation with the motor load rapidly increasing, the AC drive output current may exceed the limit specified in 70.03. When this occurs, the output frequency will decrease to prevent an Over Current Fault. The drive will accelerate back to the command frequency only when the output current drops below the level specified by 70.03.

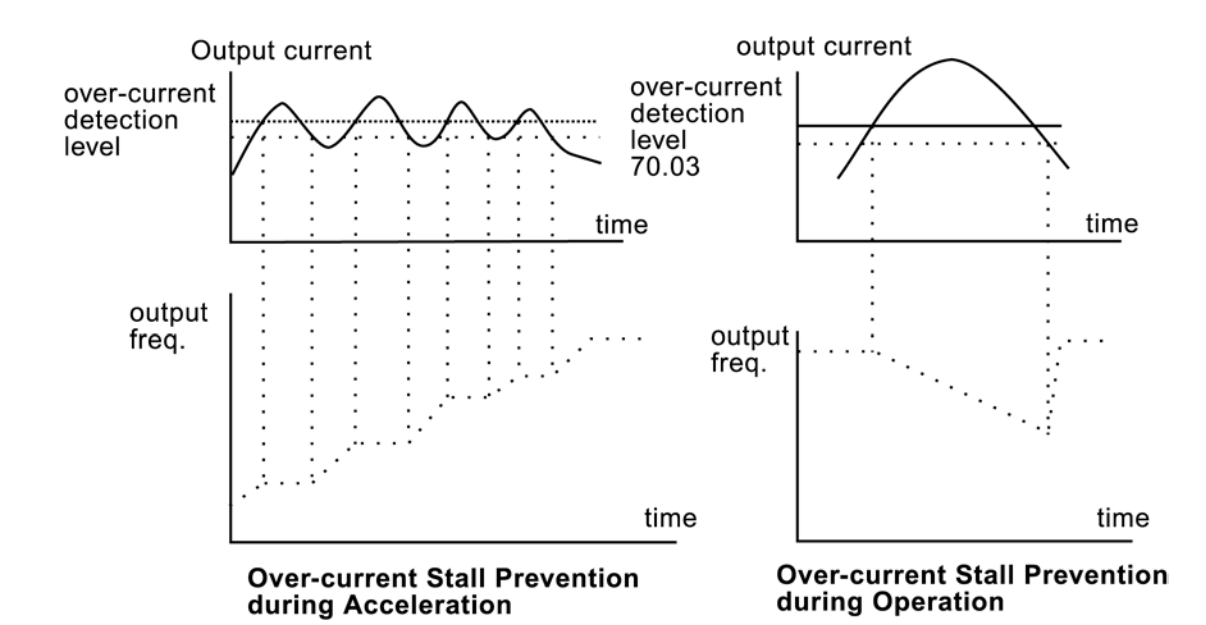

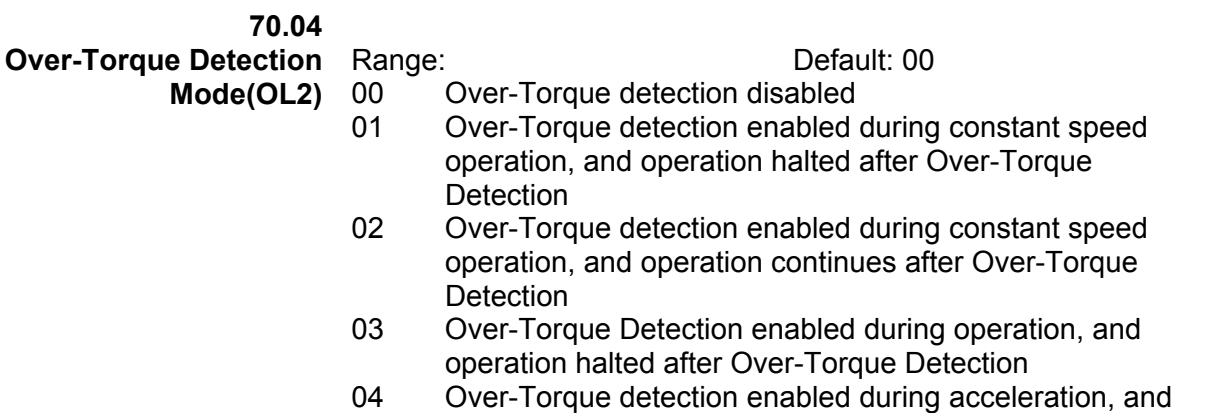

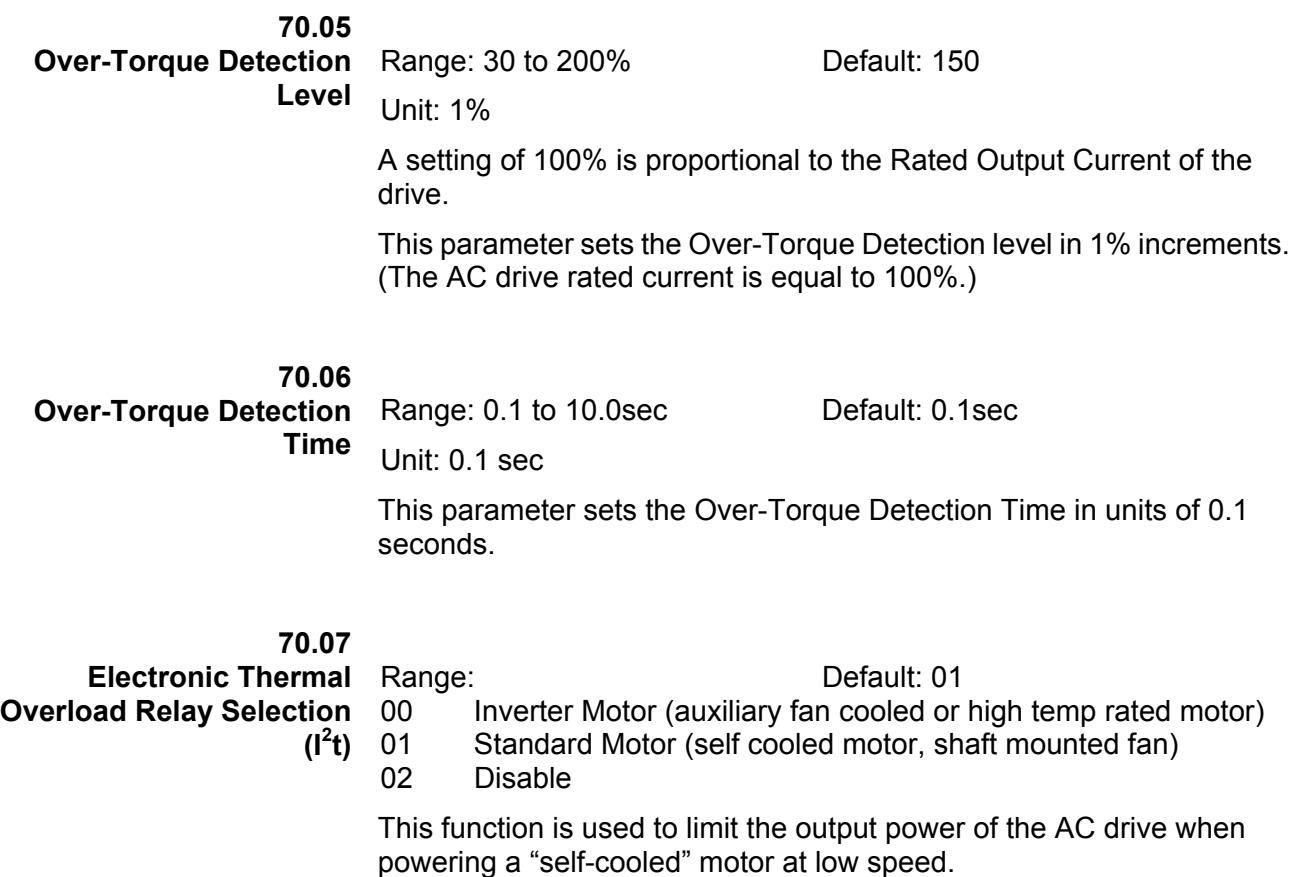

#### **70.08 Electronic Thermal Motor Overload**

Range: 30 to 300 seconds Default: 60sec

Unit: 1 seconds

This parameter can be set during operation.

The parameter determines the time required to activate the  $1<sup>2</sup>t$ electronic thermal motor overload function. The graph below shows  $I<sup>2</sup>t$ curves for, 150% output power for 1 minute.

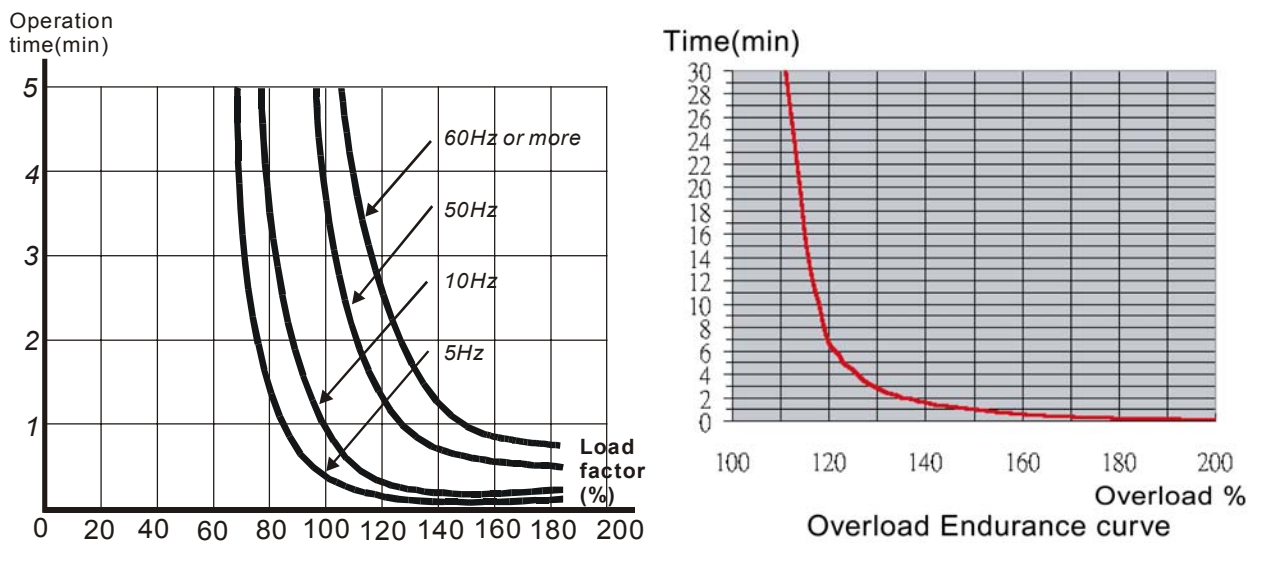

**70.09 Auto Voltage Regulation (AVR)**  Range: Default: 00 00 AVR function enabled

- 
- 01 AVR function disabled
- 02 AVR function disabled during deceleration
- 03 AVR function disabled upon a stop command

The AVR function automatically regulates the AC drive's output voltage to meet the value set in 50.06 (Motor Nameplate Voltage).

Example: If 50.06 is set at 200 VAC and the input voltage is varying between 200V to 264VAC, the drive's output voltage will automatically be limited to 200 VAC.

Without AVR function, the motor nameplate voltage may vary between 180V to 264VAC, due to the input voltage varying between 180V to 264 VAC.

Selecting value 2 enables the AVR function and also disables the AVR function during deceleration. This offers a quicker deceleration and is most commonly used.

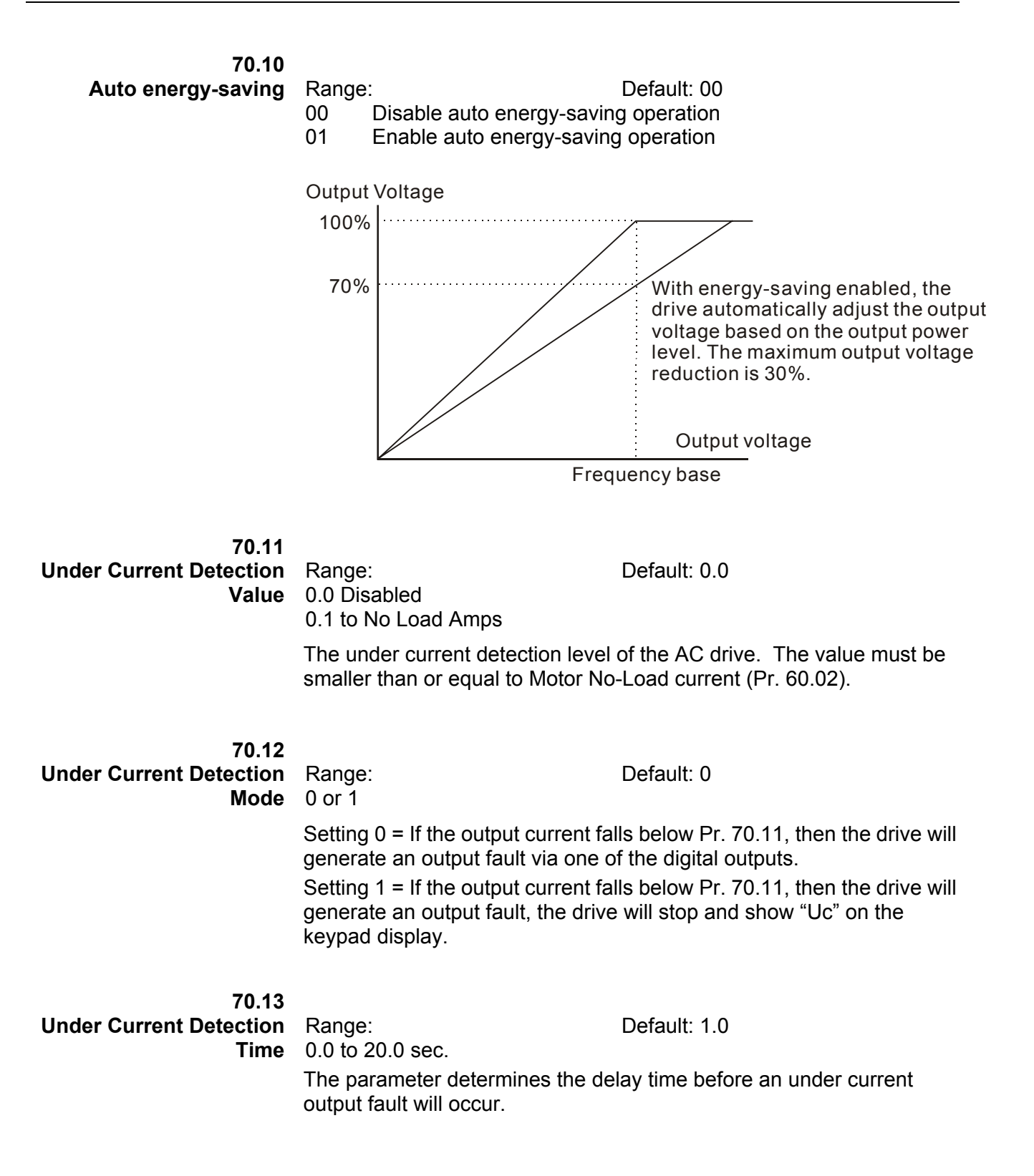

# *Group 80 — Display*

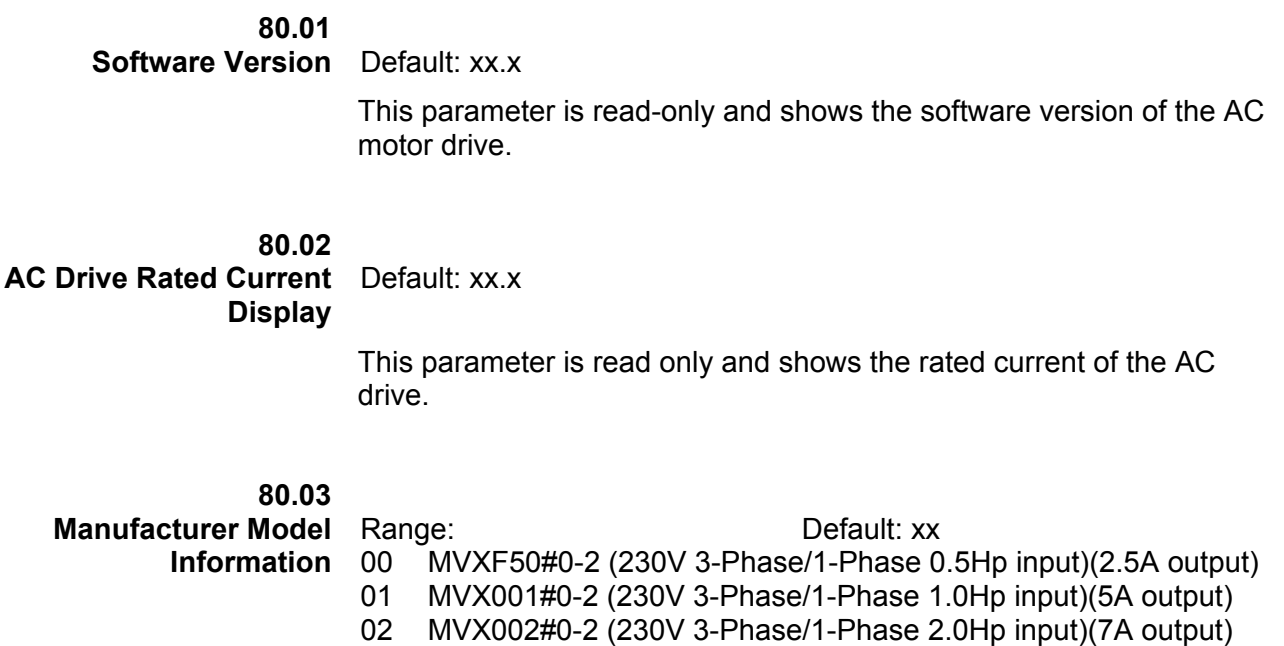

06 Reserved 07 Reserved

03 MVX003#0-2 (230V 3-phase/1-Phase 3.0Hp input)(10A output)

04 MVX005#0-2 (230V 3-Phase 5.0Hp input)(17A output) 05 MVX075#0-2 (230V 3-Phase 7.5Hp input)(25A output)

08 MVX001#0-4 (460V 3-Phase 1Hp input) (3A output) 09 MVX002#0-4 (460V 3-Phase 2Hp input) (4A output) 10 MVX003#0-4 (460V 3-Phase 3Hp input) (5A output) 11 MVX005#0-4 (460V 3-phase 5Hp input) (8.2A output) 12 MVX075#0-4 (460V 3-Phase 7.5Hp input) (13A output) 13 MVX010#0-4 (460V 3-Phase 10Hp input) (18A output)

This parameter is read only and displays the drive model number.

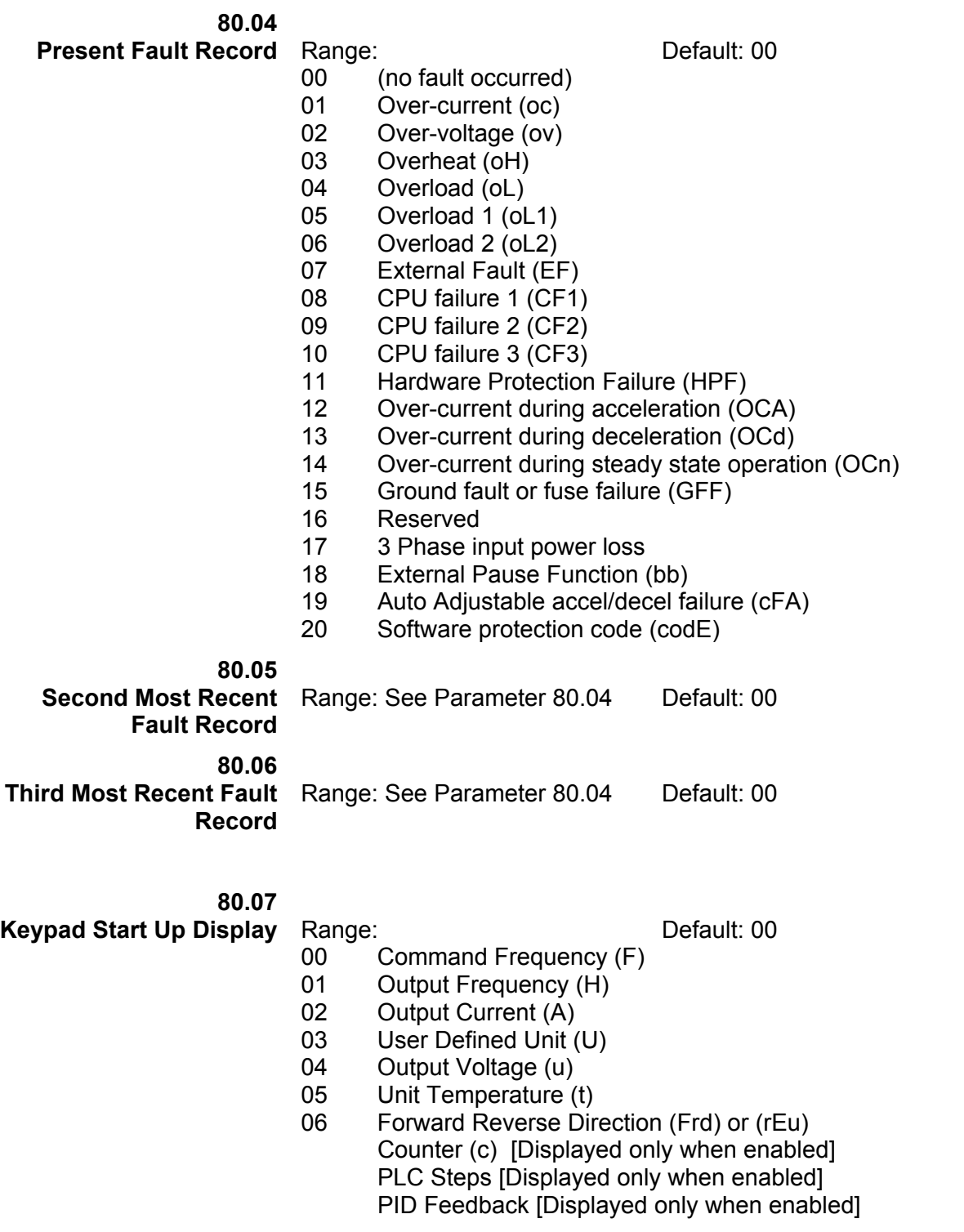

#### **80.08 User Defined Multiplier** Range: 0.01 to 160.00 Default: 1.00

Unit: 0.01

The User Defined Multiplier selects the multiplying factor for the user-defined unit.

The display value is calculated as follows:

Display value = output frequency x User Defined Multiplier

The display window is only capable of showing four digits, yet by using the decimals in the display area, 4 digit numbers are displayed. The decimal points change the value of the number as shown below.

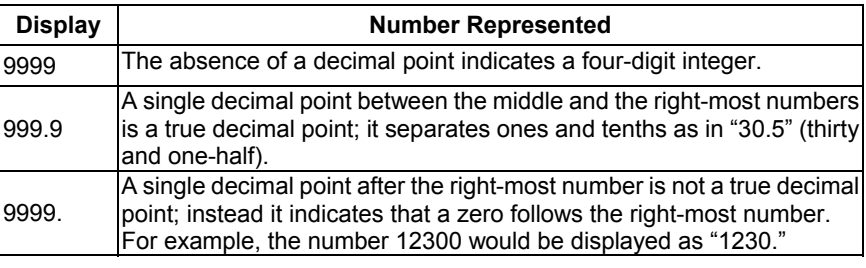

This parameter can be set during operation.

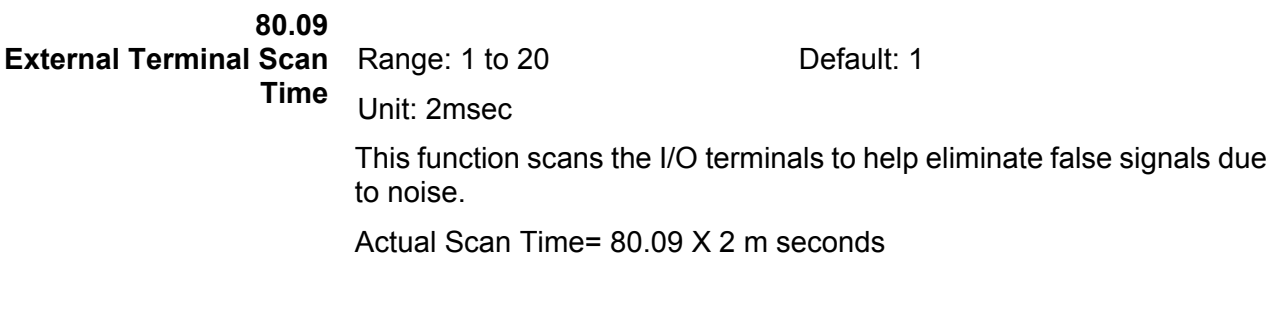

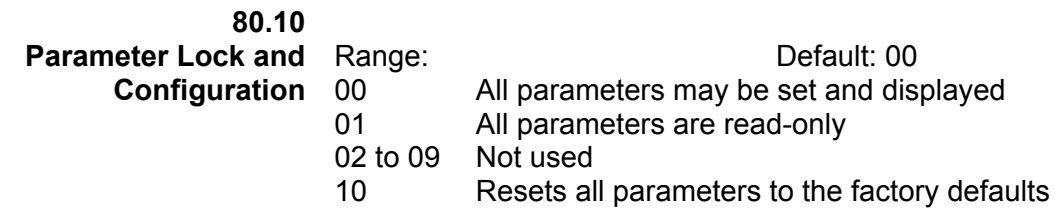

This parameter allows the user to return all parameters to Defaults.

**80.11 Run Elapsed Time (Days)** Units: Days (read only)

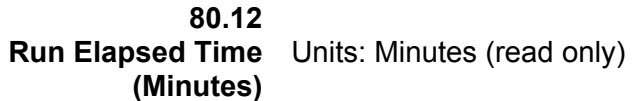

**80.13 Power On Elapsed Time** Units: Days (read only) **(Days)** 

### **80.14 Power On Elapsed Time**  Units: Minutes (read only) **(Minutes)**

and repeat.

**80.15 Automatic Scroll Display** Range: Default: 00 00 Disable 01 Scroll every 5 seconds after a 1 minute delay<br>02 Scroll every 15 seconds after a 1 minute delay Scroll every 15 seconds after a 1 minute delay This parameter selects the automatic display scroll mode. If parameter 80.15 is set to 01 or 02, the display will scroll through all available views

*Cutler-Hammer MVX9000 User Manual 5-57* 

# *Group 90 — Communications*

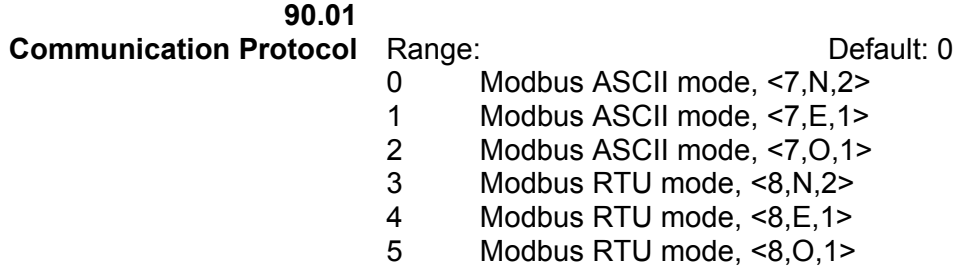

This parameter may be set during operation.

**90.02 Communication Address** Range: 01 to 254 Default: 01

> If the AC drive is controlled by RS-485 serial communication, the communication address must be set via this parameter.

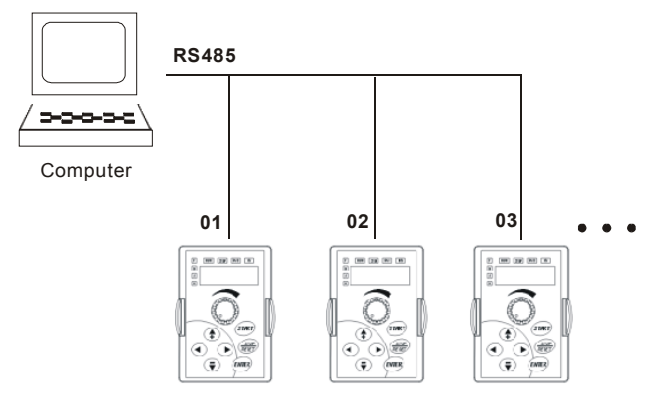

This parameter may be set during operation.

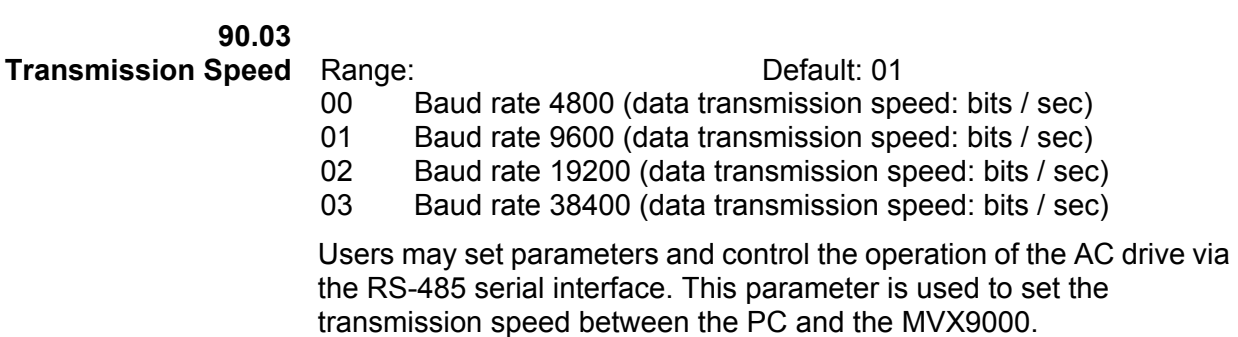

This parameter may be set during operation.

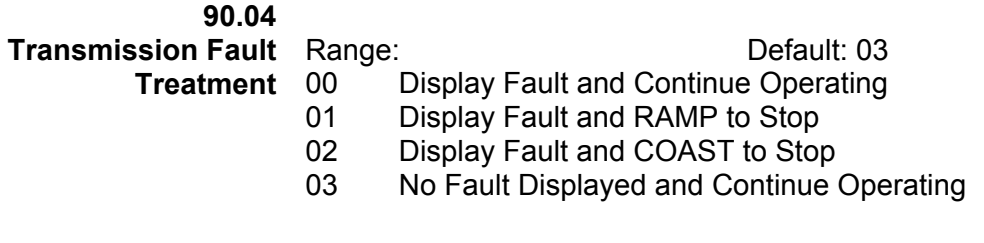

**90.05** 

**Over-time Detection** 

**(Watch Dog Timer)** 

0.1-120.0 seconds 0.0 Disable

Default: 0.0

This parameter is used for communication loss. When this parameter is set to any value over 0.0, the timer is enabled. The value set in this parameter is the time allowed between two command strings.

| ט טוטאי |       | communication mapping rapid<br><b>Modbus Groups Description</b> |                                            |
|---------|-------|-----------------------------------------------------------------|--------------------------------------------|
| 0705H   |       |                                                                 | Range<br>0.0 to 400.0Hz                    |
|         | 90.06 | Communication frequency reference                               |                                            |
| 0706H   | 90.07 | Communication command                                           | Bit 0-1: 00 no function                    |
|         |       |                                                                 | 01 Stop                                    |
|         |       |                                                                 | 10 Run                                     |
|         |       |                                                                 | 11 JOG + Run                               |
|         |       |                                                                 | Bit 2-3: Reserved                          |
|         |       |                                                                 | Bit 4-5: 00 no function                    |
|         |       |                                                                 | 01 Forward                                 |
|         |       |                                                                 | 10 Reverse                                 |
|         |       |                                                                 | 11 Change direction                        |
| 0707H   |       |                                                                 | Bit 6-15: Reserved                         |
|         | 90.08 | <b>Communication for EF/RESET</b>                               | Bit 0: 1 EF On<br>Bit 1: 1 Reset           |
|         |       |                                                                 | Bit 2-15: Reserved                         |
| 0708H   |       |                                                                 |                                            |
|         | 90.09 | Status monitor for error code                                   | 00: No Fault occurred                      |
|         |       |                                                                 | 01: Over-current (oc)                      |
|         |       |                                                                 | 02: Over-voltage (ov)                      |
|         |       |                                                                 | 03: Overheat (oH)                          |
|         |       |                                                                 | 04: Overload (oL)                          |
|         |       |                                                                 | 05: Overload 1 (oL1)                       |
|         |       |                                                                 | 06: Overload 2 (oL2)                       |
|         |       |                                                                 | 07: External Fault (EF)                    |
|         |       |                                                                 | 08: CPU failure 1 (CF1)                    |
|         |       |                                                                 | 09: CPU failure 2 (CF2)                    |
|         |       |                                                                 | 10: CPU failure 3 (CF3)                    |
|         |       |                                                                 | 11: Hardware Protection Failure (HPF)      |
|         |       |                                                                 | 12: Over-current during accel (OCA)        |
|         |       |                                                                 | 13: Over-current during decel (OCd)        |
|         |       |                                                                 |                                            |
|         |       |                                                                 | 14: Over-current during steady state (OCn) |
|         |       |                                                                 | 15: Ground fault or fuse failure (GFF)     |
|         |       |                                                                 | 16: Under Voltage (Lv)                     |
|         |       |                                                                 | 17: 3 Phase Input Power Loss (PHL)         |
|         |       |                                                                 | 18: External Base-Block (bb)               |
|         |       |                                                                 | 19: Auto Adjust accel/decel failure (cFA)  |
|         |       |                                                                 | 20: Software protection code (codE)        |
| 0709H   | 90.10 | Status monitor for AC drive<br>(Bit 0-1)                        | 00 Stop                                    |
|         |       |                                                                 | 01: Decelerate during the drive stopping   |
|         |       |                                                                 | 10: The drive standby                      |
|         |       |                                                                 | 11: Run                                    |
|         |       | (Bit 2)                                                         | 1: JOG active                              |
|         |       | (Bit 3-4)                                                       | 00: FWD                                    |
|         |       |                                                                 |                                            |
|         |       |                                                                 | 01: REV to FWD                             |
|         |       |                                                                 | 10: FWD to REV                             |
|         |       |                                                                 | 11: REV                                    |
|         |       | (Bit 5-7)                                                       | Reserved                                   |
|         |       | (Bit 8)                                                         | 1: Source of frequency by communication    |
|         |       | (Bit 9)                                                         | 1: Source of frequency by Al               |
|         |       | (Bit 10)                                                        | 1: Source of operation by communication    |
|         |       | (Bit 11)                                                        | 1: Parameters have been locked             |
|         |       | (Bit 12-15)                                                     | Reserved                                   |
| 070AH   | 90.11 | Status monitor for communication                                | 0.0 to 400.0 Hz (%)                        |
|         |       | frequency                                                       |                                            |
| 070BH   | 90.12 | Status monitor for output frequency                             | 0.0 to 400.0 Hz (%)                        |
| 070CH   | 90.13 | Status monitor for output current                               | 0.0 to Max Amps                            |
| 070DH   | 90.14 | Status monitor for user defined                                 | 0.00 to 655.35                             |
|         |       | (Low word)                                                      |                                            |
| 070EH   | 90.15 | Status monitor for user defined<br>(Hi word)                    | 00 to 65535                                |
| 070FH   | 90.16 | Status monitor for output voltage                               | 0.0 to Max Vac                             |
| 0710H   | 90.17 | Status monitor for unit temperature                             | 0.0 to Max degree C                        |
| 0711H   |       |                                                                 |                                            |
|         | 90.18 | Status monitor for DC bus voltage                               | 0.0 to Max Vdc                             |
| 0712H   | 90.19 | Status monitor for multi-step                                   | 0 to Max step                              |
| 0713H   | 90.20 | Status monitor for time of PLC operation                        | 00 to 65535                                |
| 0714H   | 90.21 | Status monitor for counter                                      | 00 to 65535                                |
| 0715H   | 90.22 | Feedback Signal                                                 | 0.0 to 400.0 Hz (%)                        |
| 0716H   | 90.23 | <b>PID Setpoint</b>                                             | 0.0 to 400.0 Hz (%)                        |

*Table 5-1 Communication Mapping Table* 

# **Computer Control**

There is a built-in RS-485 serial interface (RJ-12 Jack) at the top of the drive near the Input power.

The pins are defined below:

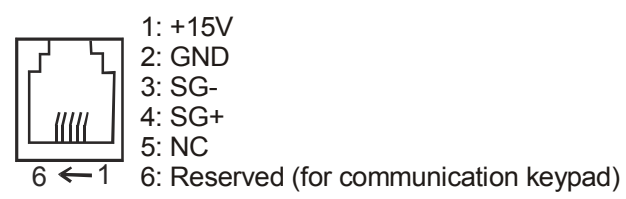

Each MVX9000 AC drive has a pre-assigned communication address specified by 90.02. The computer then controls each AC drive according to its address.

The MVX9000 can be set up to communicate on a Modbus network using one of the following modes: ASCII (American Standard Code for Information Interchange) or RTU (Remote Terminal Unit). Users can select the desired mode along with the serial port communication protocol in 90.01 and 90.03.

*Code Explanation* 

ASCII mode:

Each 8-bit data is the combination of two ASCII characters. For example, a 1-byte data: 64 Hex, shown as '64' in ASCII, consists of '6' (36Hex) and '4' (34Hex).

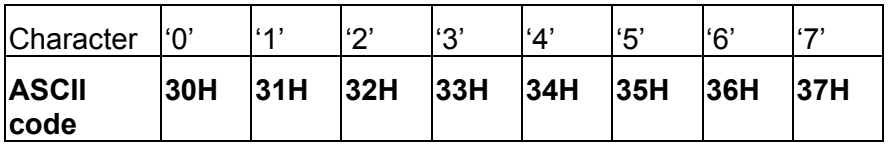

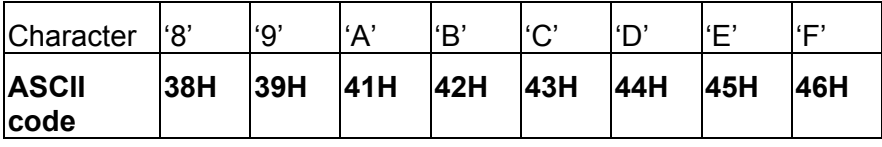

RTU mode:

Each 8-bit data is the combination of two 4-bit hexadecimal characters. For example, 64 Hex.

# **Data Format**

10-bit character frame (For 7-bit character):

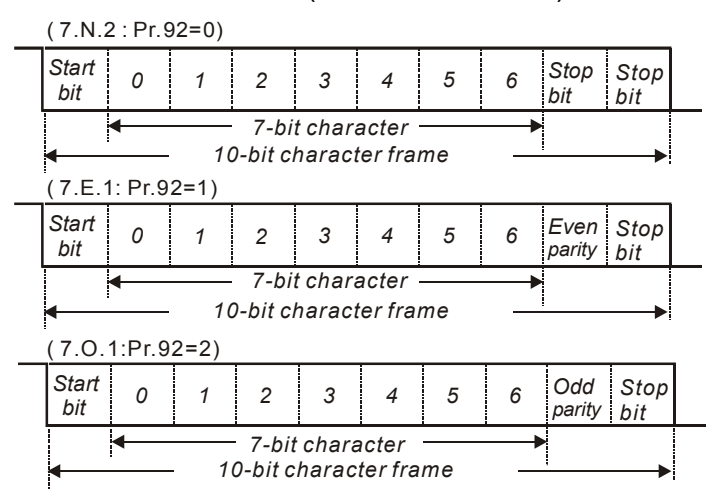

### 11-bit character frame (For 8-bit character):

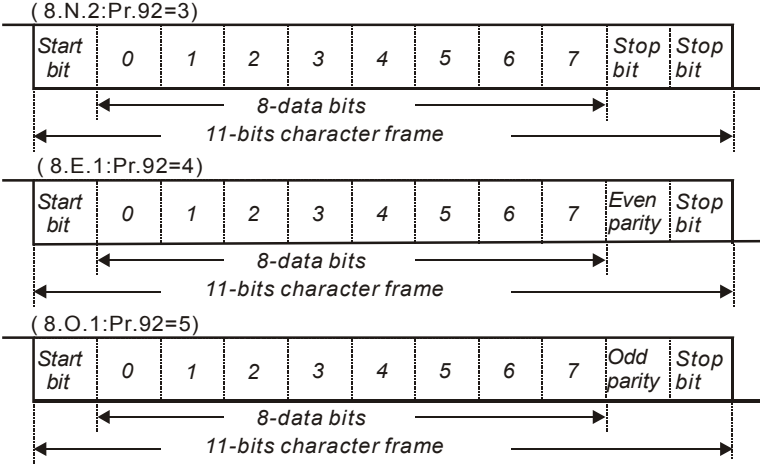

# **Communication Protocol**

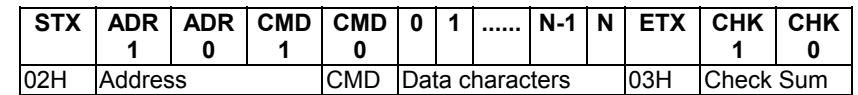

### *ASCII Mode*

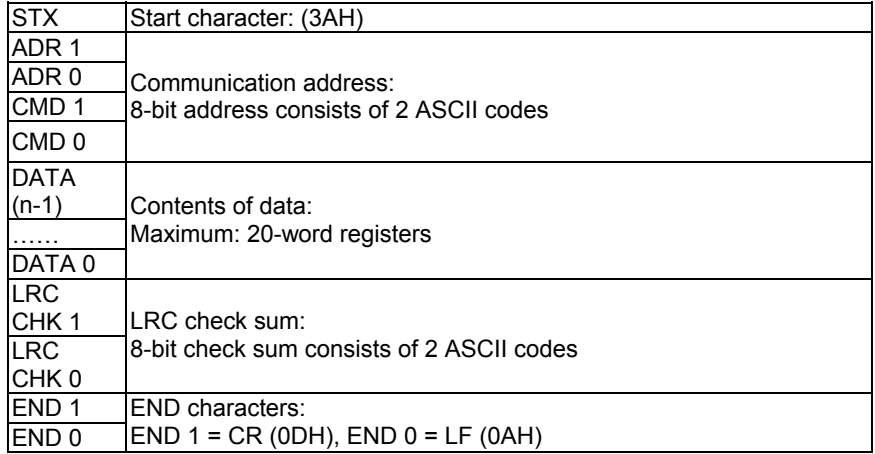

# *RTU Mode*

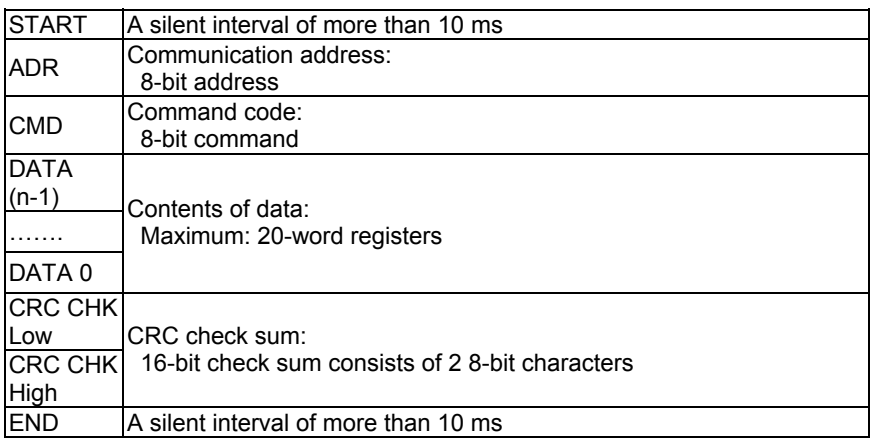

# **ADR (Communication Address)**

Valid communication addresses are in the range of 0 to 254. A Communication address equal to 0 means broadcast to all AC drives. In this case, the MVX9000 will not reply with any message to the master device.

For example, communication to MVX9000 with address 16 decimal:

ASCII mode: (ADR 1, ADR 0)='1','0' => '1'=31H, '0'=30H

RTU mode: (ADR)=10H

CMD (Command code) and DATA (data characters)

The format of data characters depends on the command code. The available command codes are described as follows: Command code: 03H, read N words. The maximum value of N is 12. For example, reading continuous 2 words from starting address 2102H of AMD with address 01H.

# **ASCII mode:**

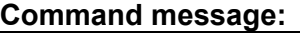

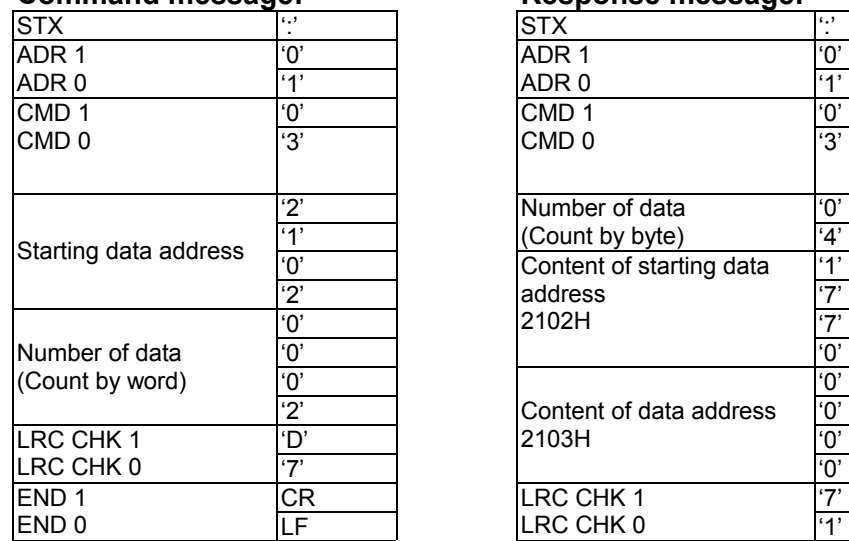

#### **Command message: Response message:**

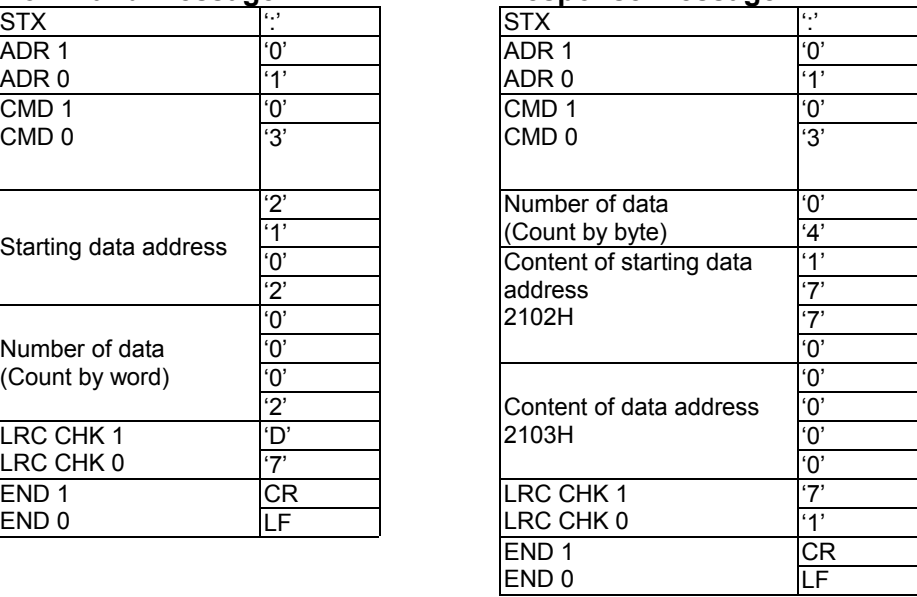

# **RTU mode:**

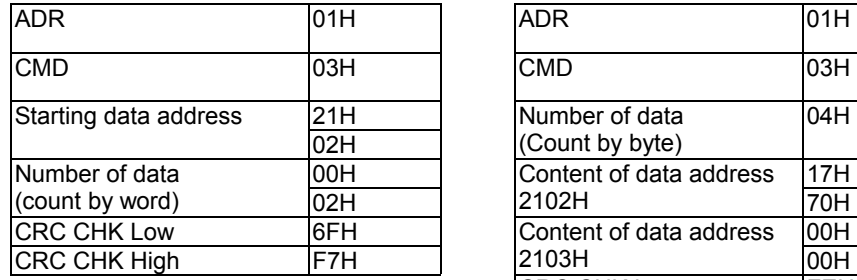

### **Command message:** Response message:

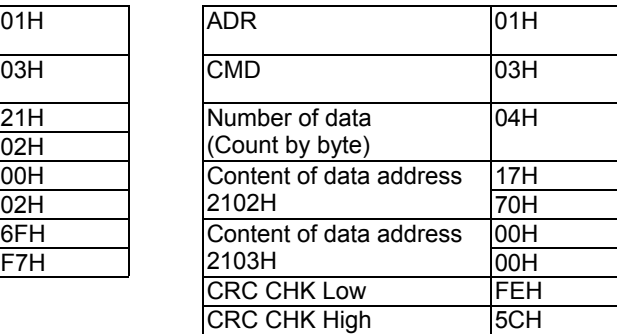

Command code: 06H, write 1 word

For example, writing 6000 (1770H) to address 0100H of MVX9000 with address 01H.

# **ASCII mode:**

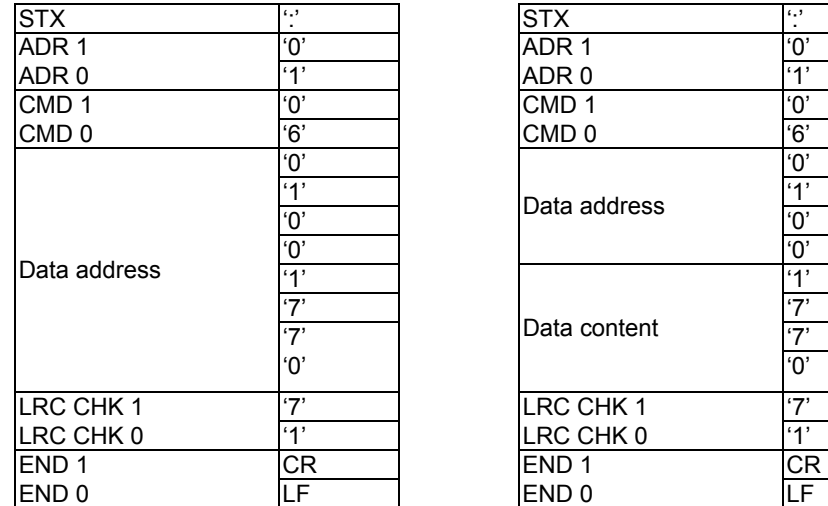

# **Command message: Response message:**

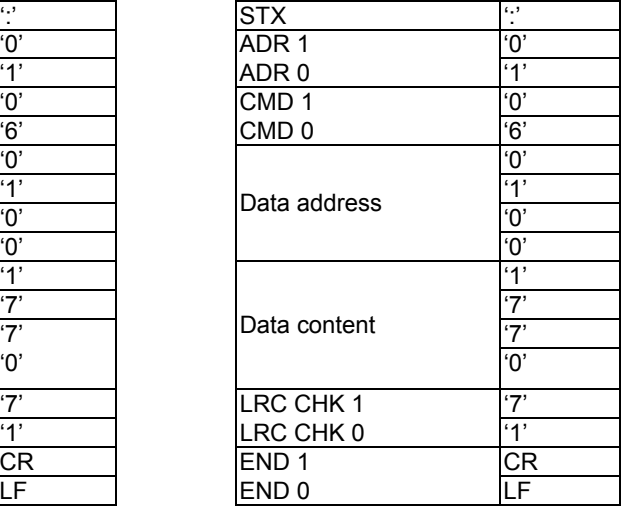

# **RTU mode:**

#### **Command message: Response message:**

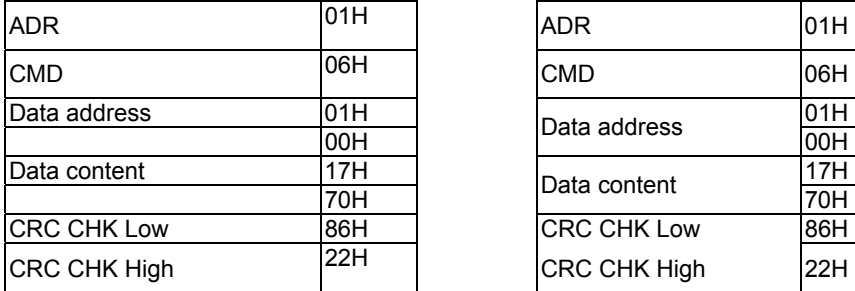

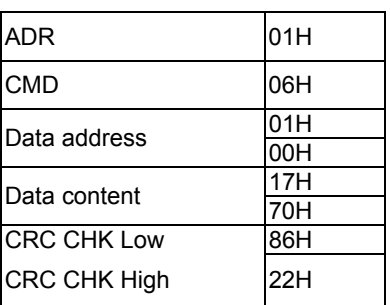

### **CHK (check sum)**

ASCII mode:

LRC (Longitudinal Redundancy Check) is calculated by summing up, module 256, the values of the bytes from ADR1 to last data character then calculating the hexadecimal representation of the 2's-complement negation of the sum.

For example, reading 1 word from address 0401H of the AC drive with address 01H

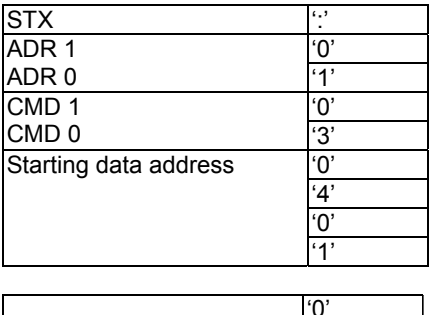

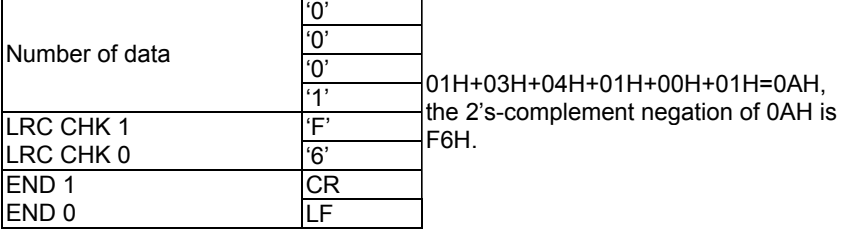

#### **RTU mode:**

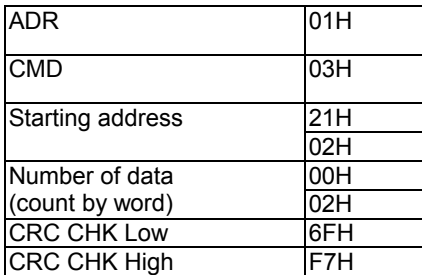

CRC (Cyclical Redundancy Check) is calculated by the following steps:

Step 1: Load a 16-bit register (called CRC register) with FFFFH.

Step 2: Exclusive OR the first 8-bit byte of the command message with the low order byte of the 16-bit CRC register, putting the result in the CRC register.

Step 3: Shift the CRC register one bit to the right with MSB zero filling. Extract and examine the LSB.

Step 4: If the LSB of CRC register is 0, repeat step 3, else Exclusive or the CRC register with the polynomial value A001H.

Step 5: Repeat step 3 and 4 until eight shifts have been performed. When this is done, a complete 8-bit byte will have been processed.

Step 6: Repeat steps 2 to 5 for the next 8-bit byte of the command message.

Continue doing this until all bytes have been processed. The final contents of the CRC register are the CRC value. When transmitting the CRC value in the message, the upper and lower bytes of the CRC value must be swapped, i.e. the lower order byte will be transmitted first.

The following is an example of CRC generation using C language. The function takes two arguments:

Unsigned char\* data  $\leftarrow$  a pointer to the message buffer

Unsigned char length  $\leftarrow$  the quantity of bytes in the message buffer

The function returns the CRC value as a type of unsigned integer.

```
 Unsigned int crc_chk(unsigned char* data, unsigned char length){ 
  int j; 
unsigned int reg_crc=0xFFFF;
 while(length--){ 
 reg_crc ^{\wedge} = *data++;
  for(j=0;j<8;j++){
    if(reg_crc & 0x01){ /* LSB(b0)=1 */ 
     reg_crc=(reg_crc>>1) ^ 0xA001; 
   }else{ 
      Reg_crc=reg_crc>>1; 
    } 
   } 
  } 
 return reg_crc; 
 }
```
Communication program of PC:

The following is a simple example of how to write a communication program for Modbus ASCII mode on a PC using C language.

```
#include<stdio.h> 
#include<dos.h> 
#include<conio.h> 
#include<process.h> 
#define PORT 0x03F8 /* the address of COM1 */ 
/* the address offset value relative to COM1 */ 
#define THR 0x0000 
#define RDR 0x0000 
#define BRDL 0x0000 
#define IER 0x0001 
#define BRDH 0x0001 
#define LCR 0x0003 
#define MCR 0x0004 
#define LSR 0x0005 
#define MSR 0x0006 
unsigned char rdat[60]; 
/* read 2 data from address 2102H of AC drive with address 1 */ 
 unsigned char tdat[60]={':','0','1','0','3','2','1','0','2', 
'0','0','0','2','D','7','\r','\n'}; 
void main(){ 
  int i; 
  outportb(PORT+MCR,0x08); /* interrupt enable */ 
  outportb(PORT+IER,0x01); /* interrupt as data in */ 
  outportb(PORT+LCR,(inportb(PORT+LCR) | 0x80)); 
   /* the BRDL/BRDH can be access as LCR.b7==1 */ 
  outportb(PORT+BRDL,12); /* set baudrate=9600, 
12=115200/9600*/ 
  outportb(PORT+BRDH,0x00); 
  outportb(PORT+LCR,0x06); /* set protocol, <7,N,2>=06H 
<7,E,1>=1AH, <7,O,1>=0AH 
<8,N,2>=07H, <8,E,1>=1BH 
<8,O,1>=0BH */ 
 for(i=0;i\le=16;i++){
   while(!(inportb(PORT+LSR) & 0x20)); /* wait until THR empty */ 
   outportb(PORT+THR,tdat[i]); /* send data to THR */ 
  } 
 i=0;
  while(!kbhit()){ 
  if(inportb(PORT+LSR) & 0x01}{ /* b0==1, read data ready */
    rdat[i++]=inportb(PORT+RDR); /* read data form RDR */ 
   } } }
```
Modern AC drives are based on solid state electronics technology. Preventive maintenance is required to operate this AC drive in optimal condition, and to ensure a long life. A monthly check up of the AC drive by a qualified technician is recommended. Before the check up, always turn off the AC Input Power to the unit. *Wait at least 2 minutes after all display lamps have gone out, and then confirm that the capacitors have fully discharged by measuring the voltage between B1 and Ground using a multi meter set to measure DC.* 

### *Periodic Inspection*

Check the following periodically to detect:

- Whether the motors are operating as expected.
- Whether the installation environment is abnormal.
- Whether the cooling system is operating as expected.
- Whether any irregular vibration or sound occurred during the operation.
- **•** Whether the motors are overheating during the operation.

#### *Note: Always check the input voltage of the AC drive with a Voltmeter.*

### *Periodic Maintenance*

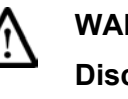

#### **WARNING!**

**Disconnect AC power before proceeding!** 

- 1. Tighten the AC drive input and output power screws if necessary. These screws might loosen due to vibration or temperature changes.
- 2. Check if the conductors or insulators are corroded and damaged.
- 3. Check the insulation resistance with Mega-ohm meters.
- 4. If the AC drive is not to be used for a long periods of time, turn the power on at least once every two years and confirm that it still functions properly. To confirm functionality, disconnect the motor and energize the AC drive for at least 5 hours before attempting to run a motor with it.
- 5. Clean off any dust and dirt with a vacuum cleaner. Place special emphasis on cleaning the ventilation ports and PCBs. Always keep these areas clean, as accumulation of dust and dirt can cause unforeseen failures.
**This page intentionally left blank.** 

The AC drive has a comprehensive fault diagnostic system that includes several different alarms and fault messages. Once a fault is detected, the corresponding protective functions will be activated. The following faults are displayed as shown on the AC drive digital keypad display. The three most recent faults can be read on the digital keypad display by viewing 80.04 through 80.06.

#### *Note: Faults can be cleared by resetting at the keypad or with the Input Terminal.*

*Common Problems and Solutions* 

| <b>Fault Name</b> | <b>Fault Descriptions</b>                                                                    | <b>Corrective Actions</b>                                                                                                    |  |  |
|-------------------|----------------------------------------------------------------------------------------------|----------------------------------------------------------------------------------------------------|--|--|
|                   |                                                                                              | 1. Check that the motor horsepower corresponds to the AC drive<br>output power.                                                                     |  |  |
|                   |                                                                                              | 2. Check the wiring connections between the AC drive and motor<br>for possible short circuits.                                                      |  |  |
|                   | The AC drive detects an abnormal<br>increase in current.                                     | 3. Increase the acceleration time (20.08).                                                                                                    |  |  |
|                   |                                                                                              | 4. Check for possible excessive loading conditions at the motor.                                                                                    |  |  |
|                   |                                                                                              | 5. If there are any abnormal conditions when operating the AC drive<br>after a short circuit is removed, it should be sent back to<br>manufacturer. |  |  |
|                   | The AC drive detects that the DC<br>bus voltage has exceeded its<br>maximum allowable value. | 1. Check that the input voltage falls within the rated AC drive input<br>voltage.                                                                   |  |  |
|                   |                                                                                              | 2. Check for possible voltage transients.                                                                                                    |  |  |
|                   |                                                                                              | 3. Bus over-voltage may also be caused by motor regeneration.<br>Either increase the deceleration time or add an optional braking<br>resistor.      |  |  |
|                   |                                                                                              | 4. Check whether the required braking power is within the specified<br>limits.                                                                      |  |  |
|                   |                                                                                              | 1. Make sure that the ambient temperature falls within the specified<br>temperature range.                                                          |  |  |
|                   | The AC drive temperature sensor<br>detects excessive heat.                                   | Make sure that the ventilation holes are not obstructed.<br>2.                                                                                      |  |  |
|                   |                                                                                              | 3. Remove any foreign objects from the heatsink and check for<br>possible dirty heat sink fins.                                                     |  |  |
|                   |                                                                                              | 4. Provide enough spacing for adequate ventilation.                                                                                                 |  |  |
|                   | The AC drive detects that the DC<br>bus voltage has fallen below its<br>minimum value.       | Check that the input voltage falls within the rated AC drive's input<br>voltage.                                                                    |  |  |

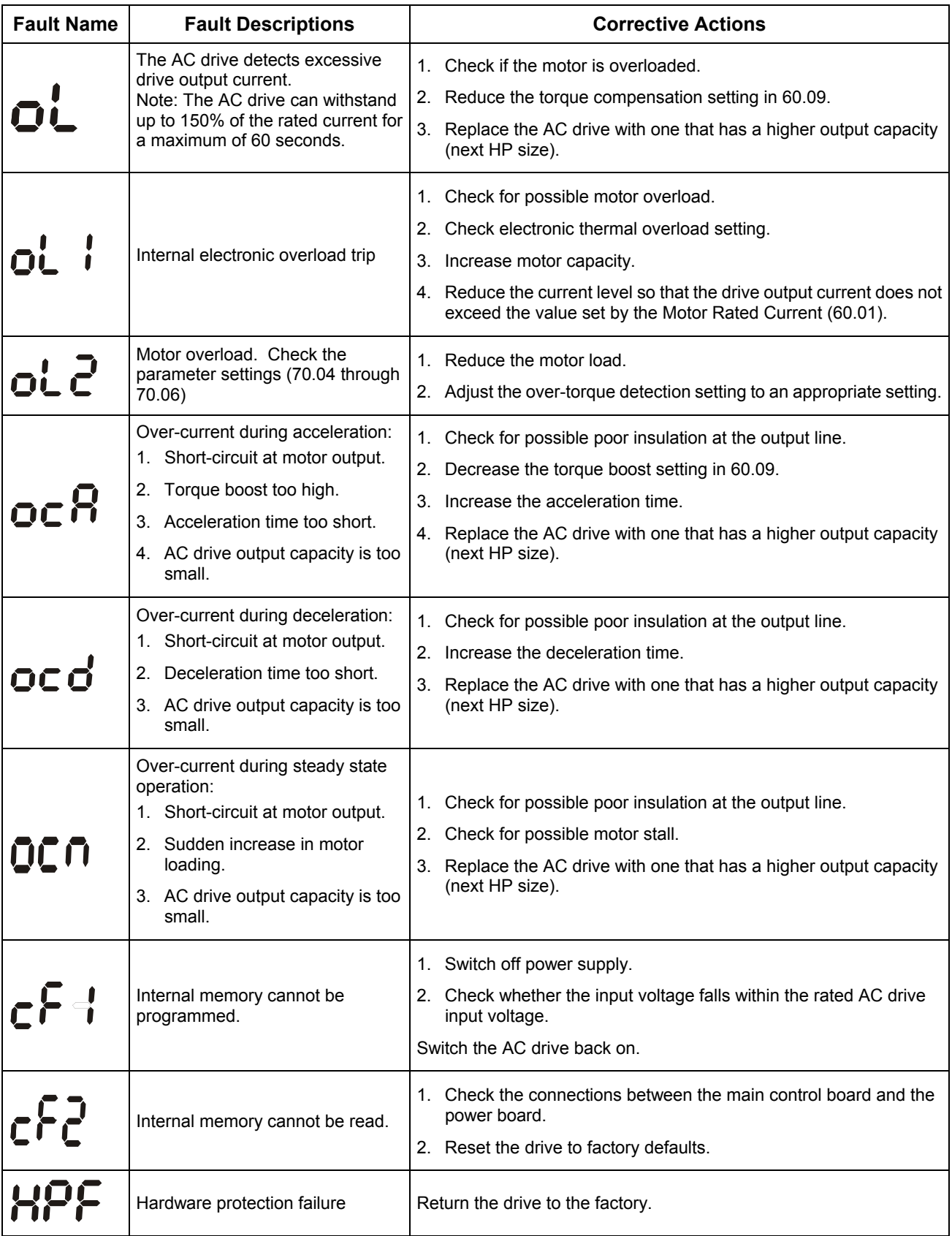

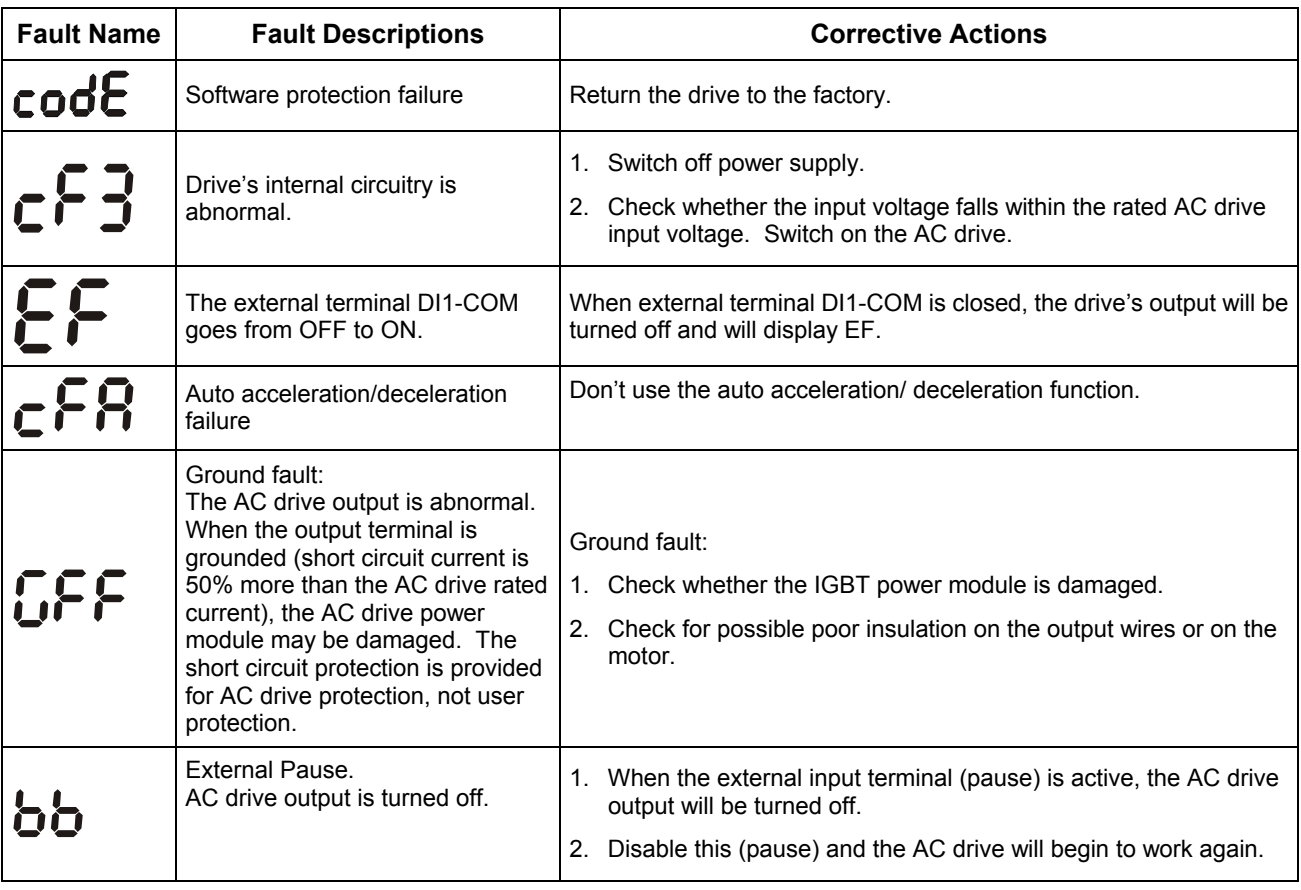

# *Warning codes*

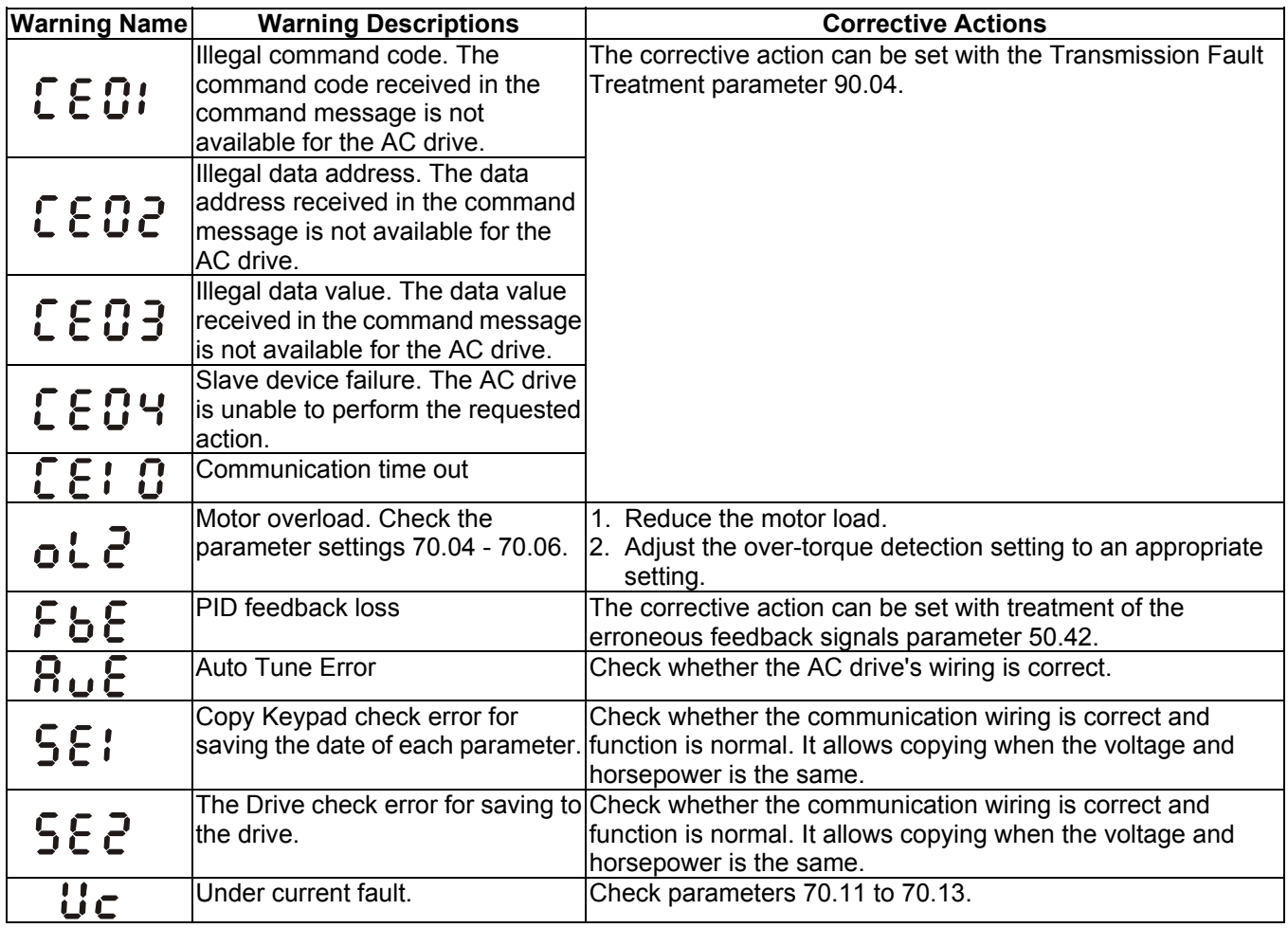

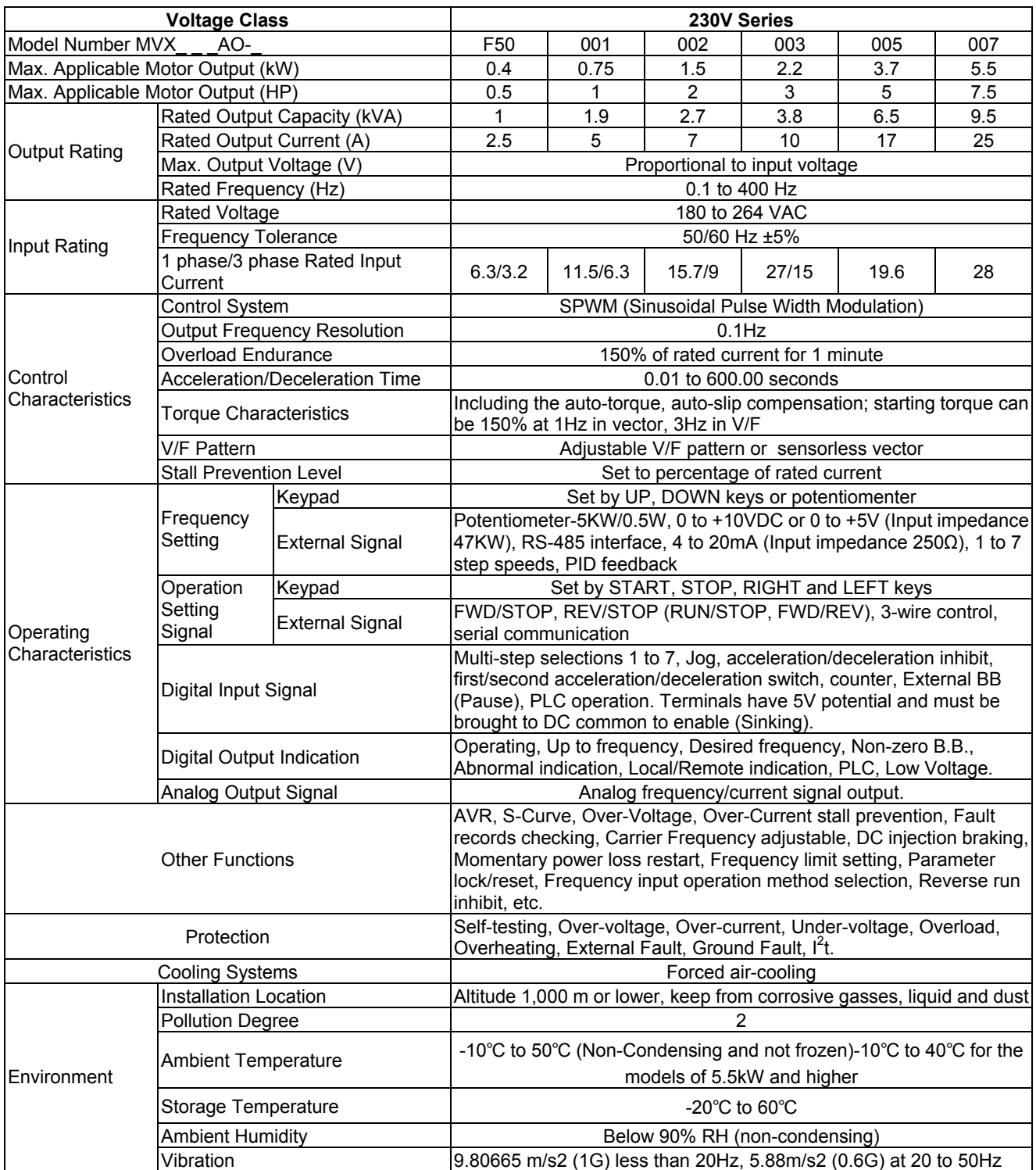

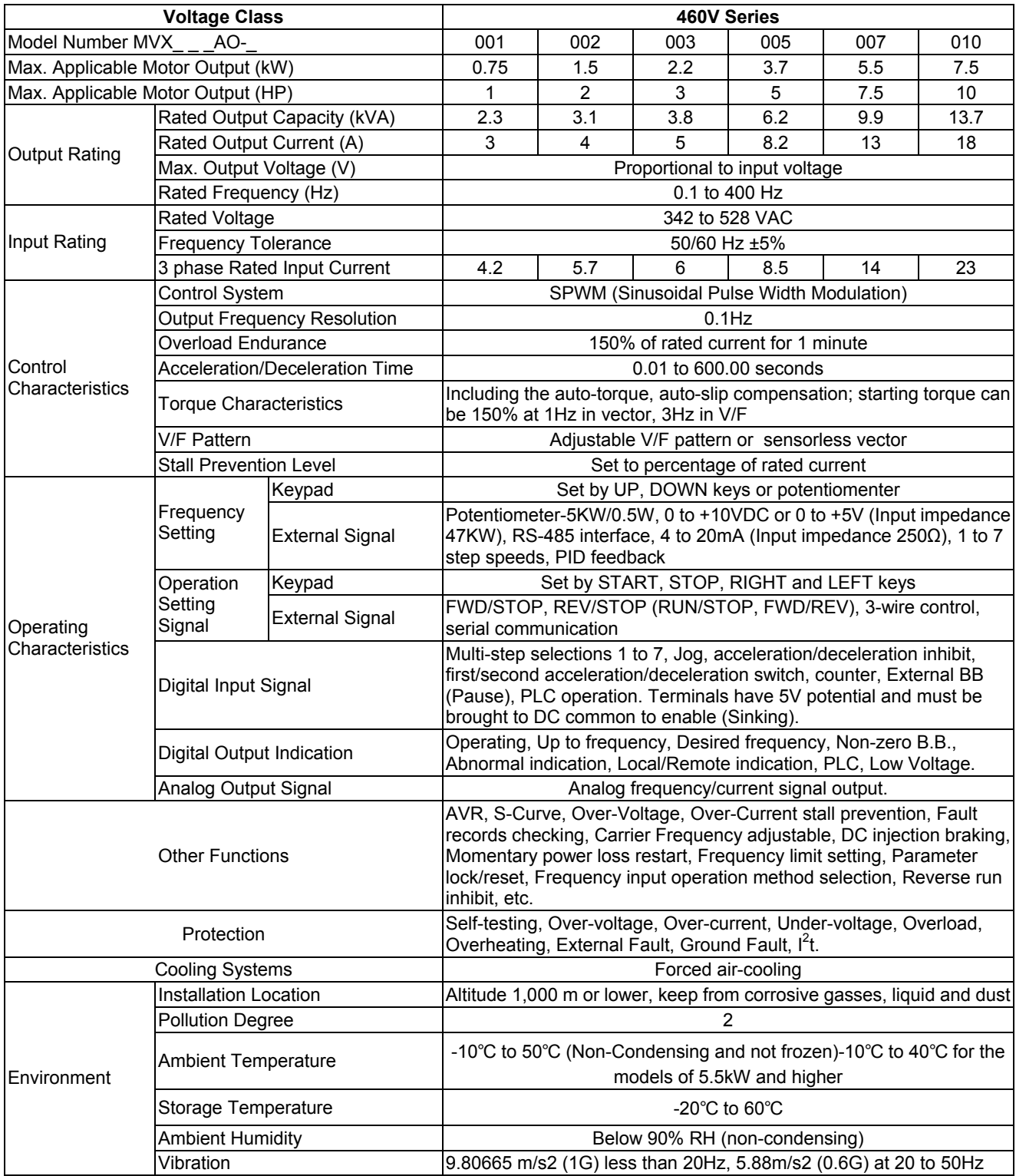

# *MVX9000 Parameter Listing*

## *20 — BASIC GROUPING (Quick Start)*

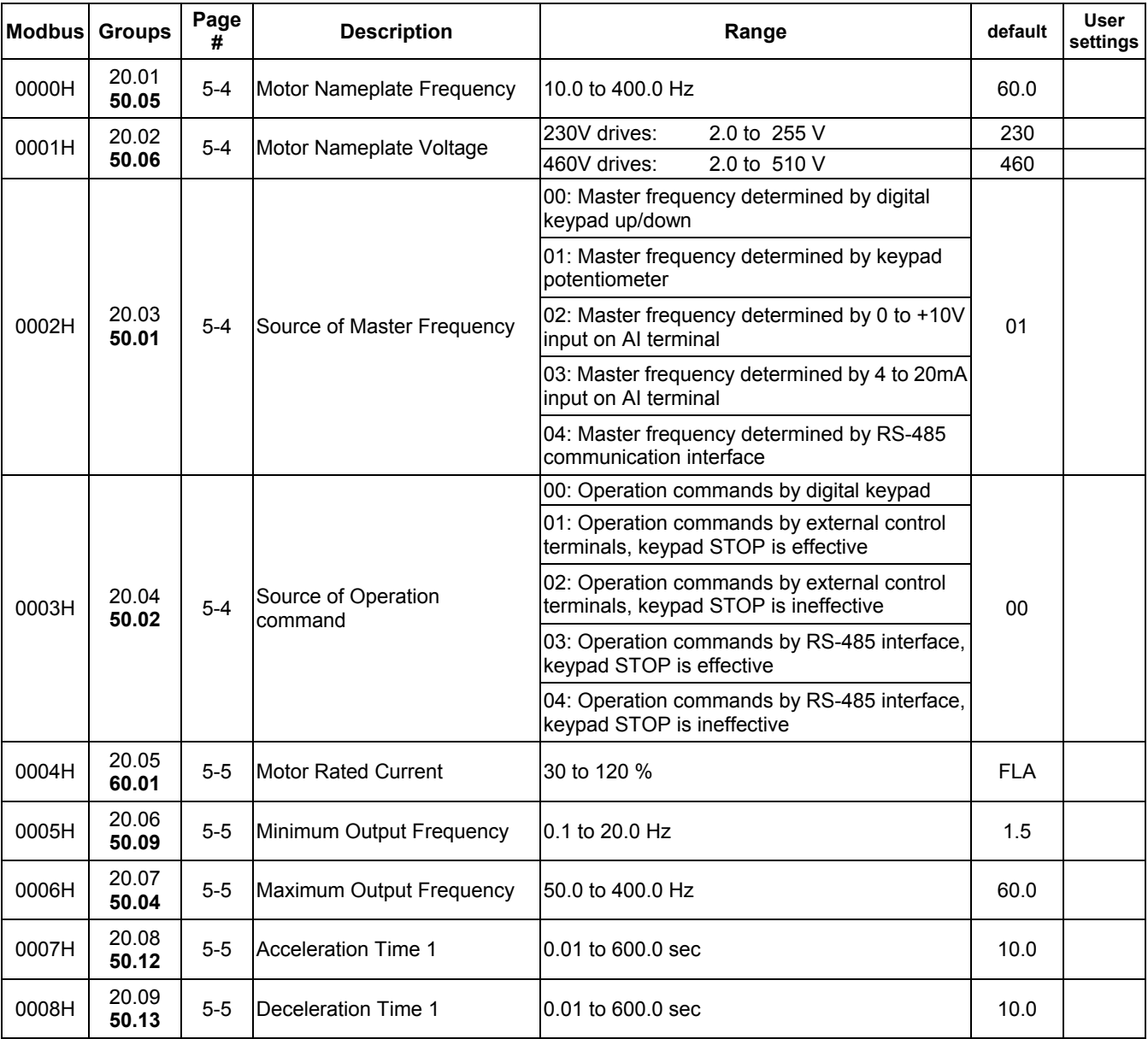

#### *30 — INPUTS*

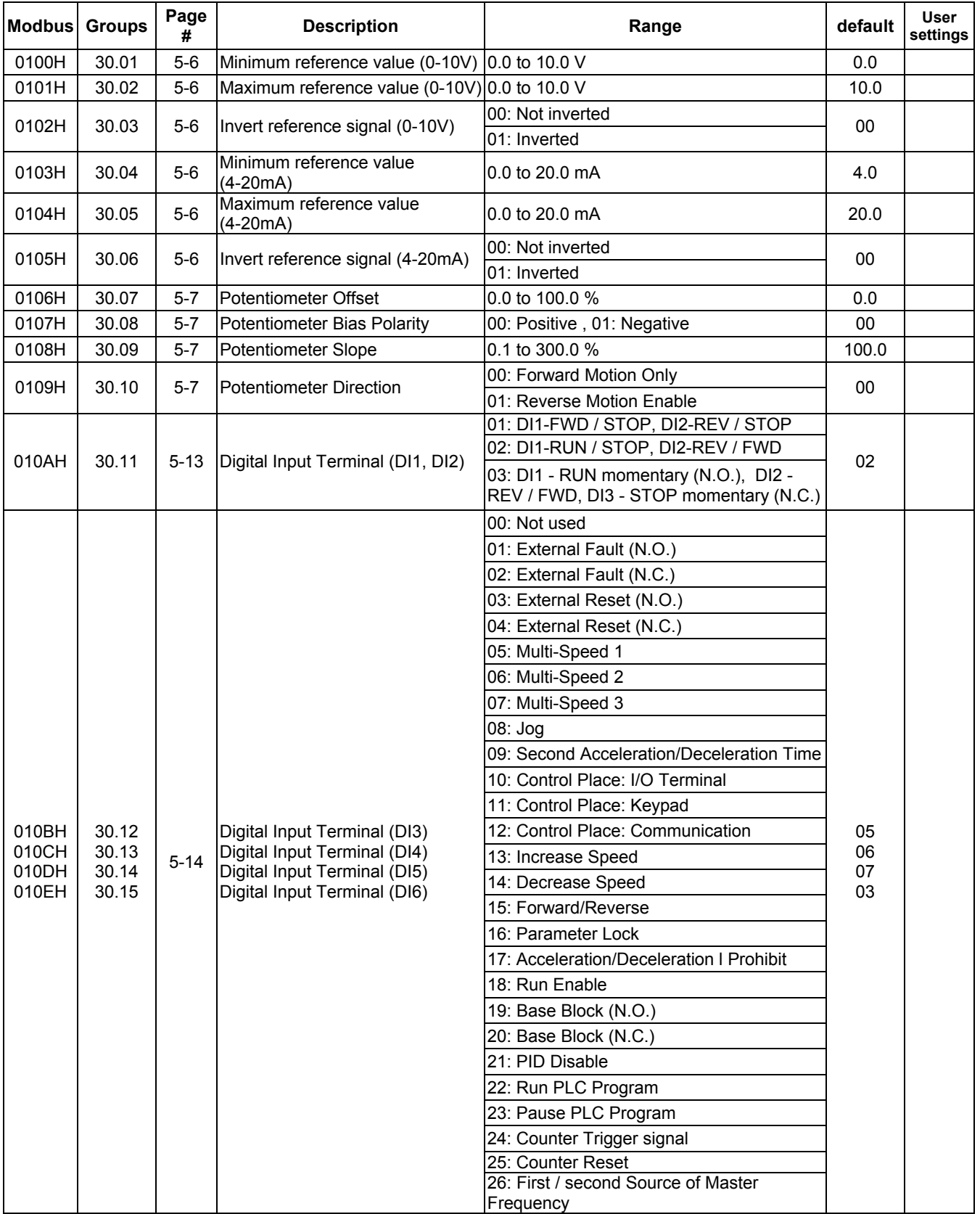

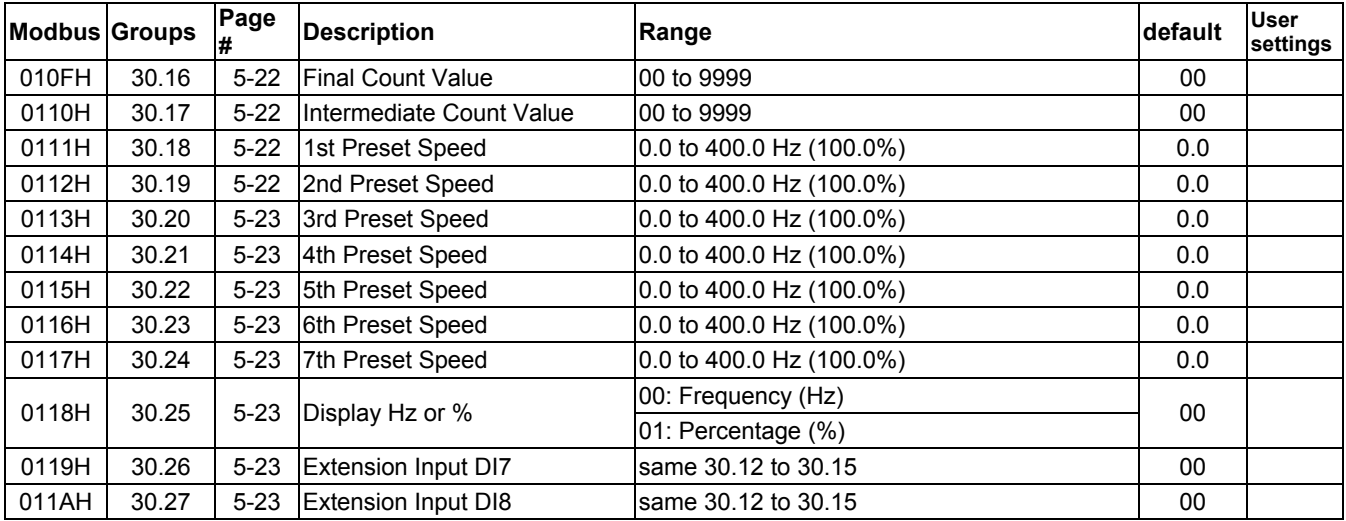

#### *40 — OUTPUTS*

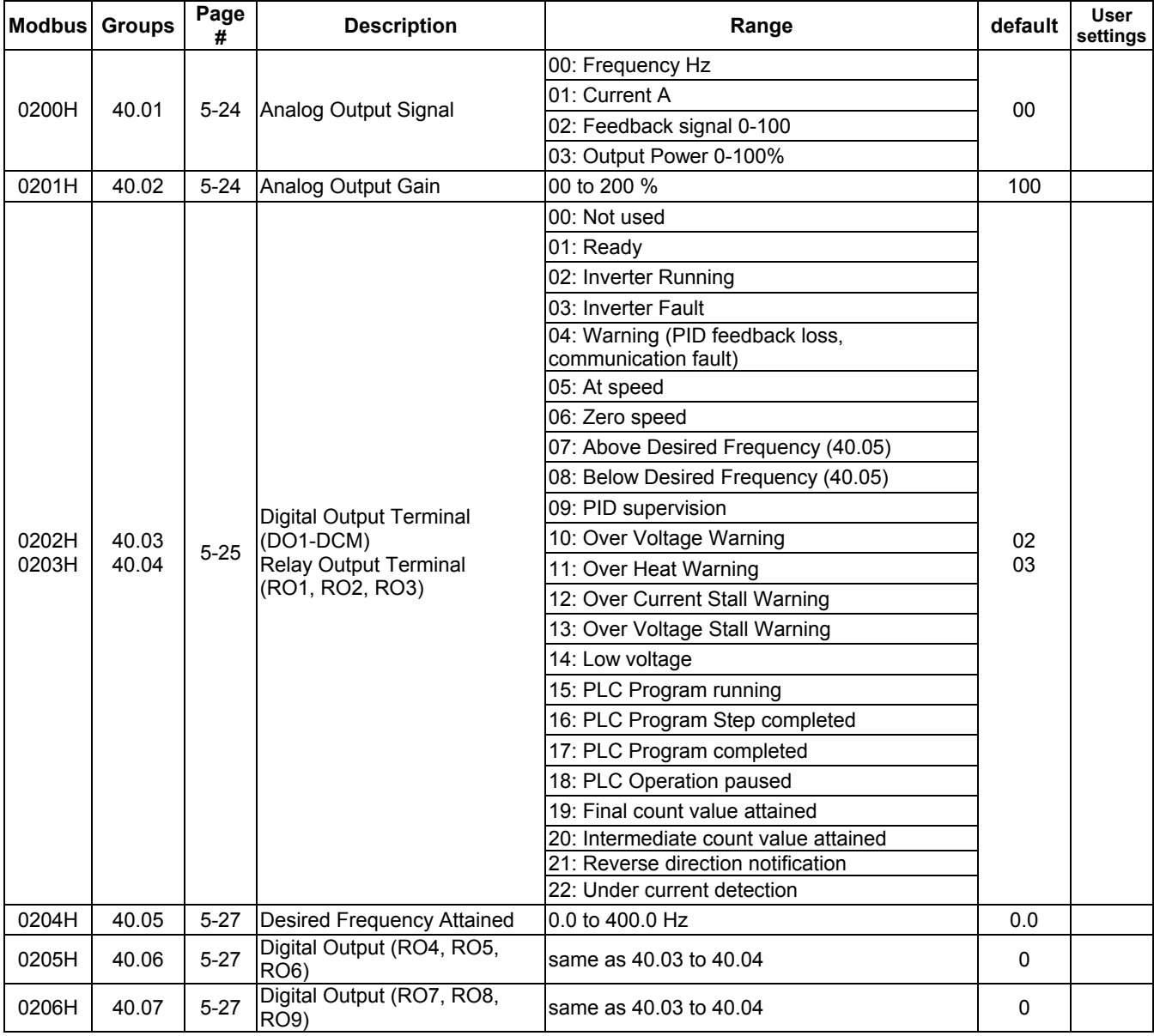

#### *50 — DRIVE CONTROL*

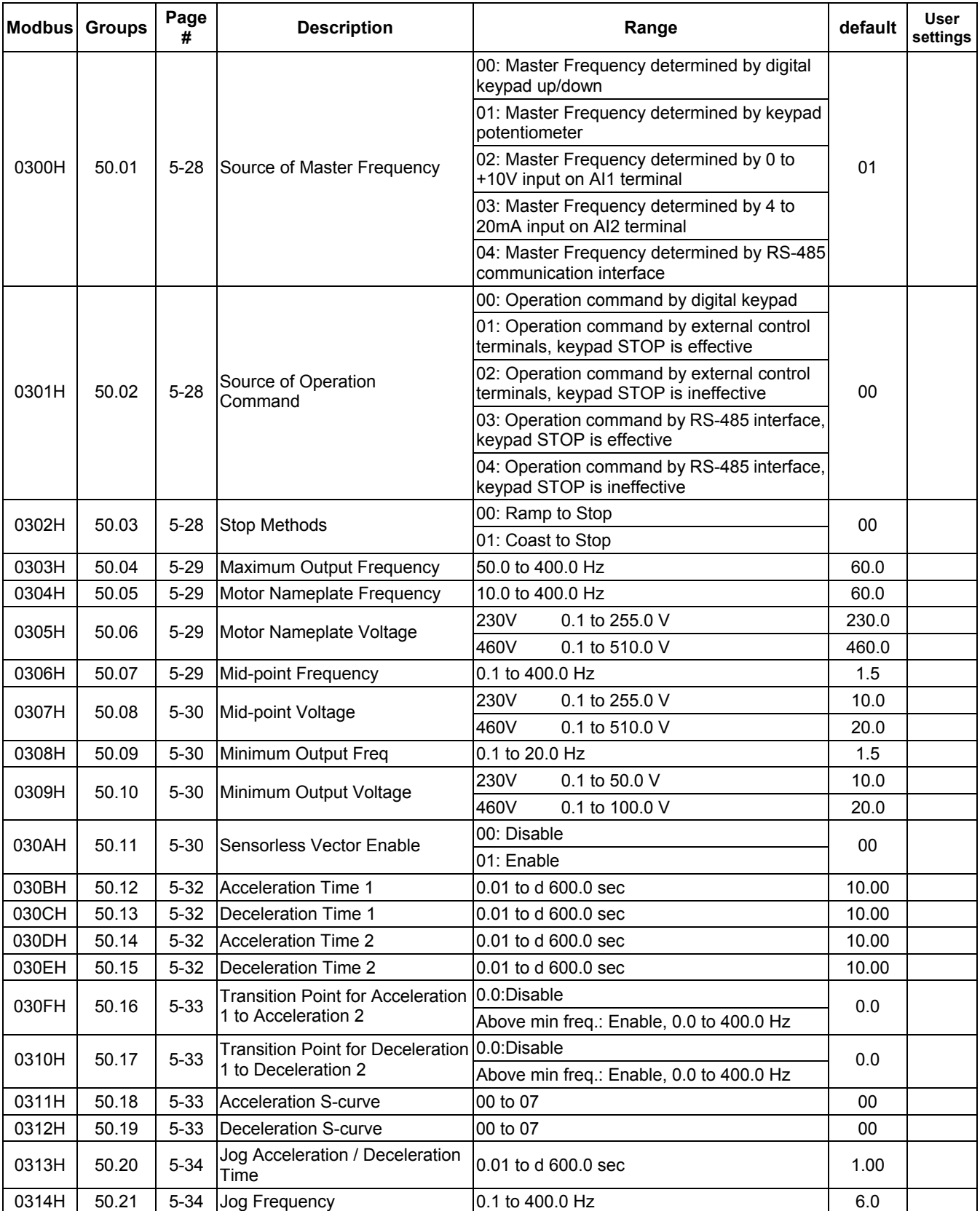

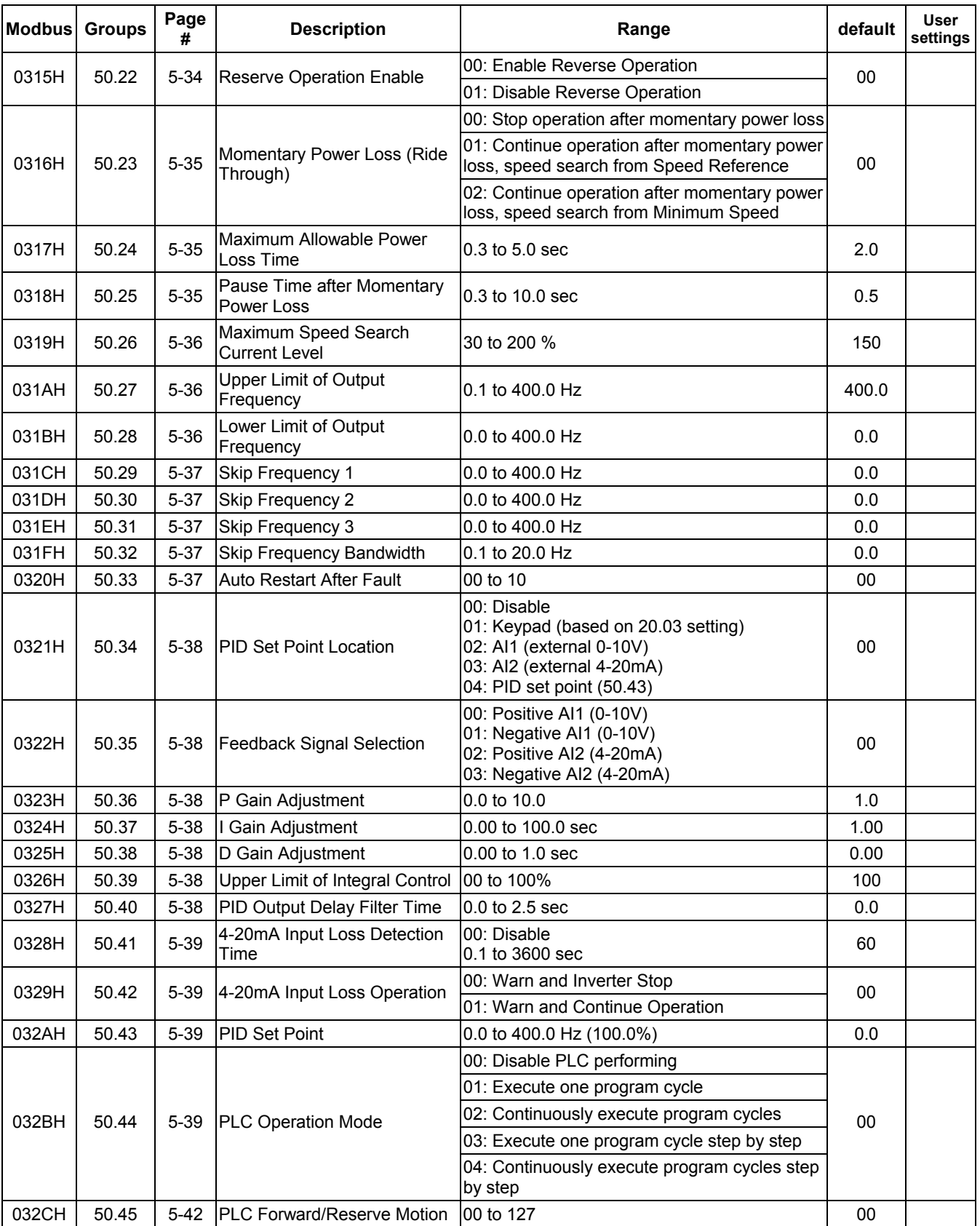

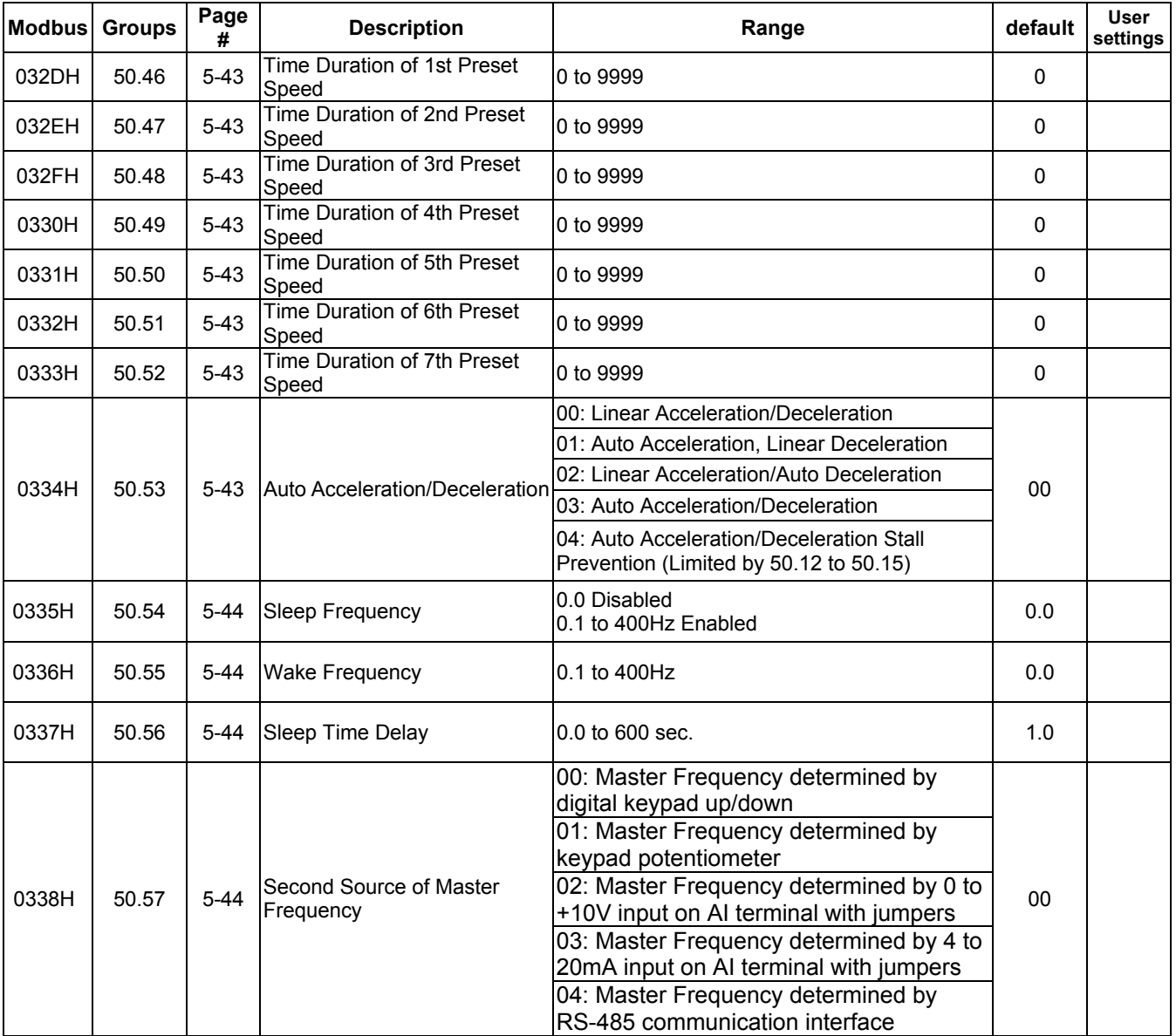

## *60 — MOTOR CONTROL*

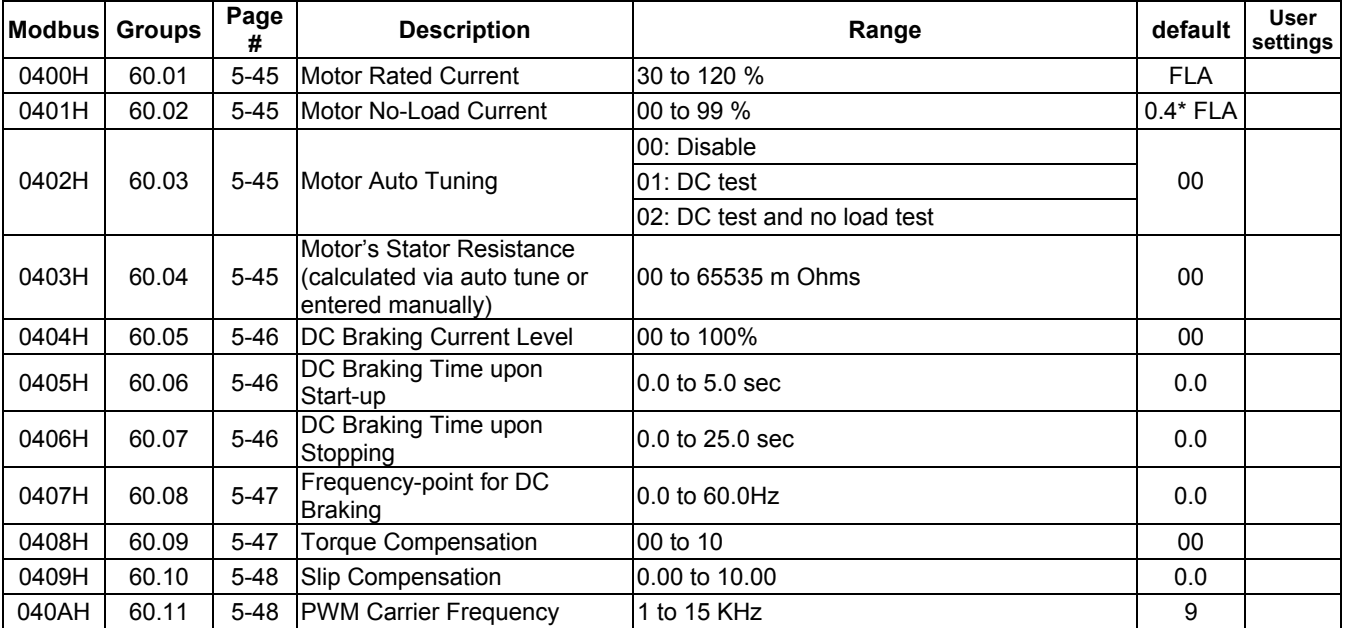

#### *70 — PROTECTIVE*

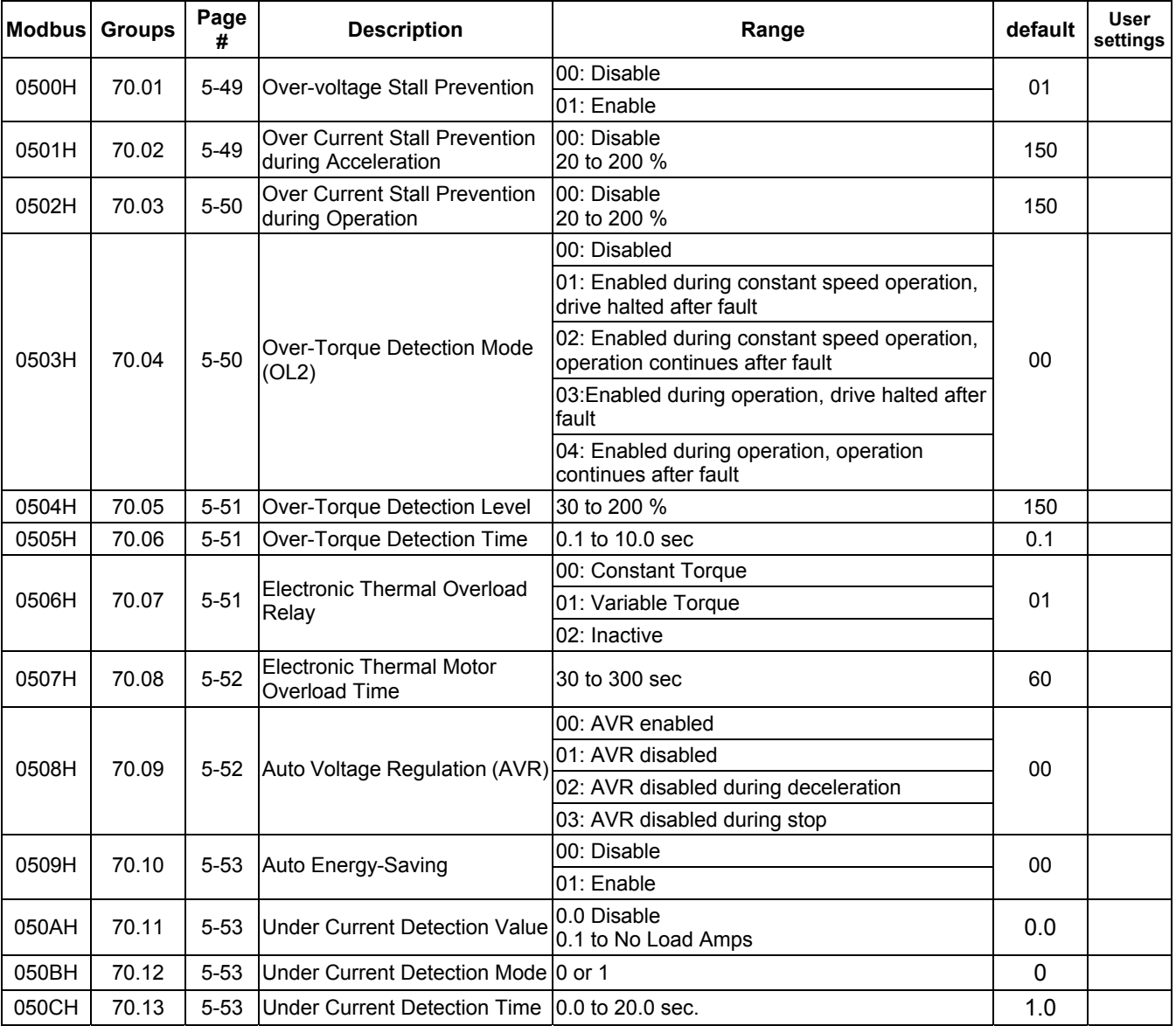

#### *80 — KEYPAD/DISPLAY*

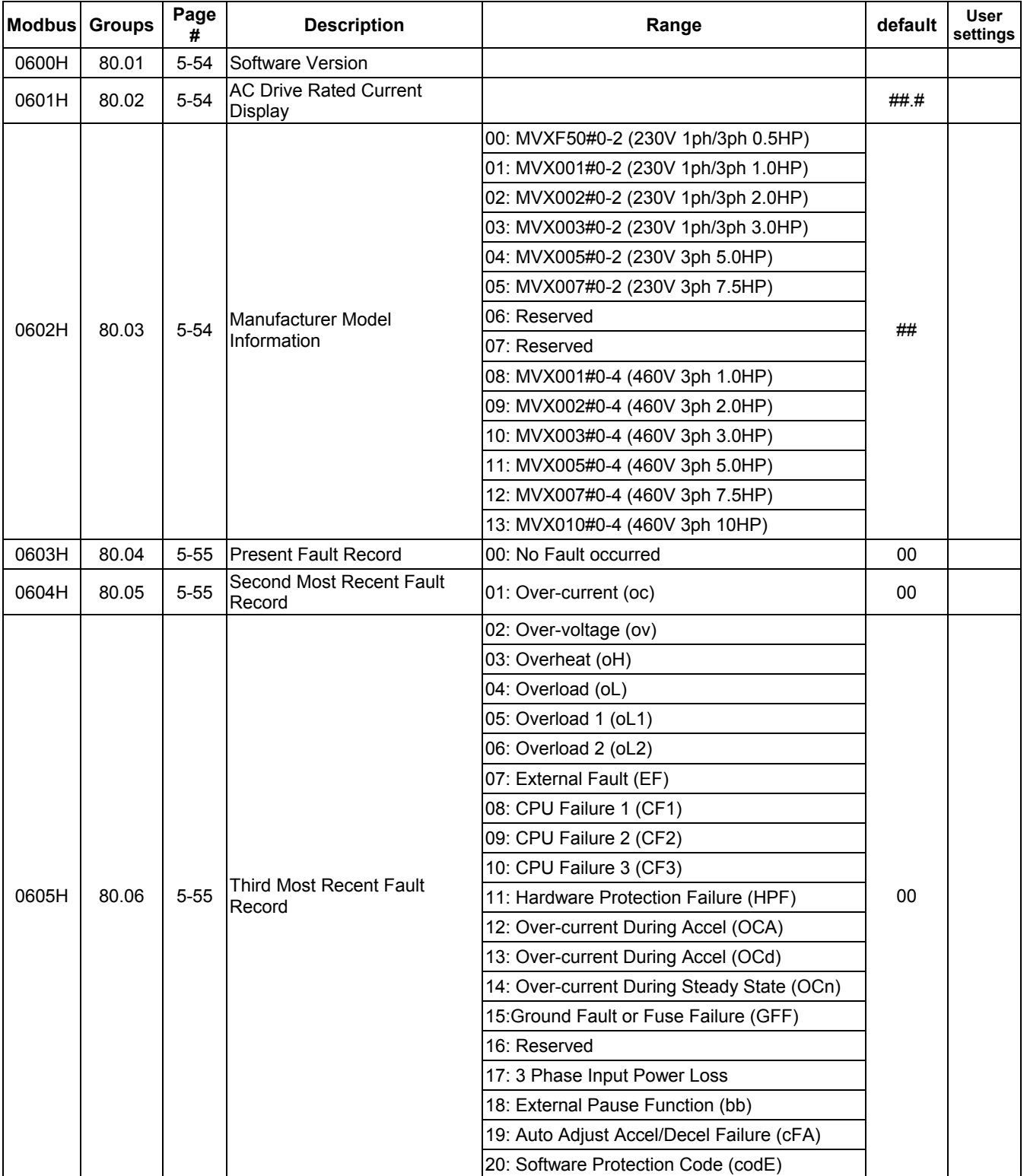

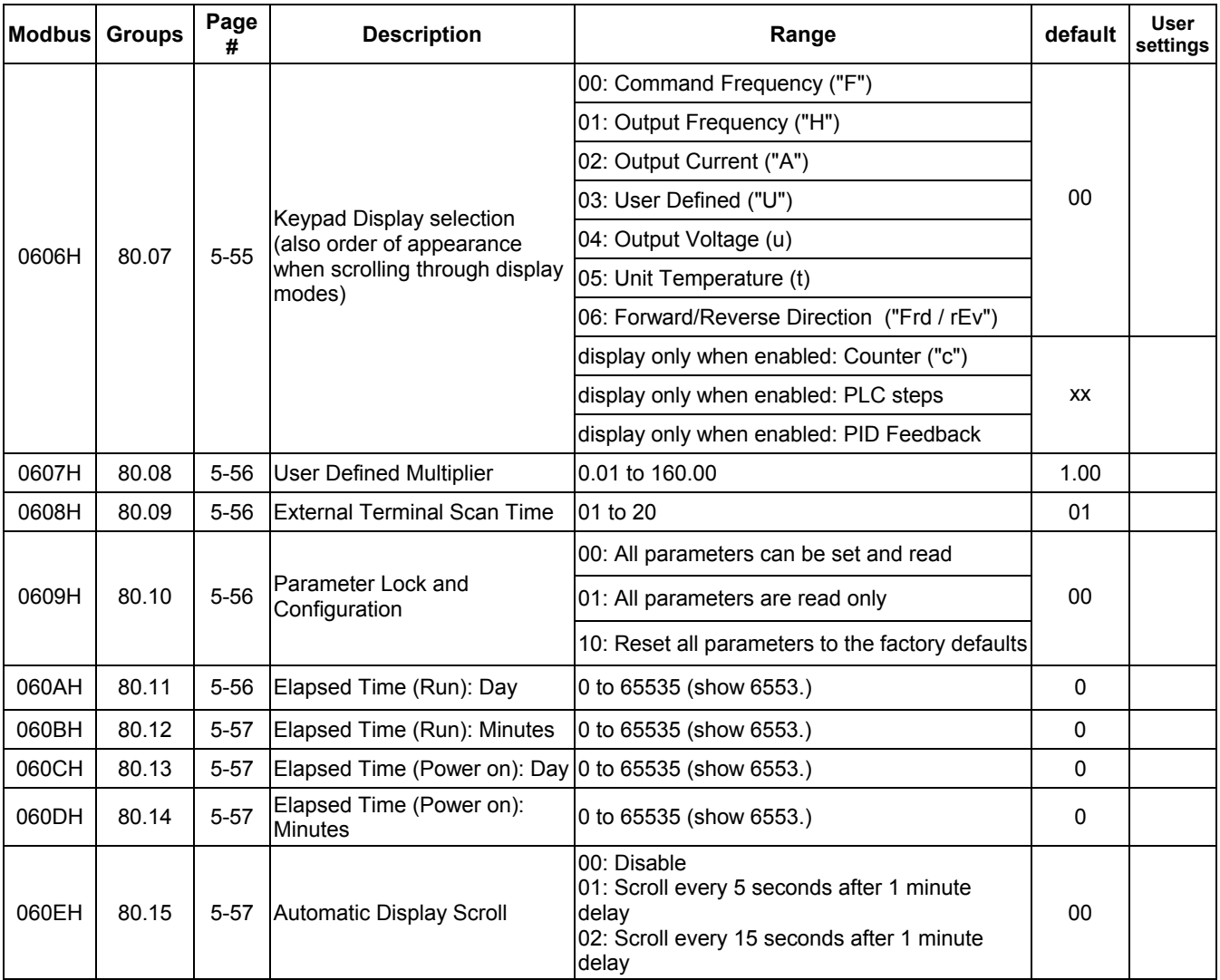

### *90 — COMMUNICATION PARAMETERS*

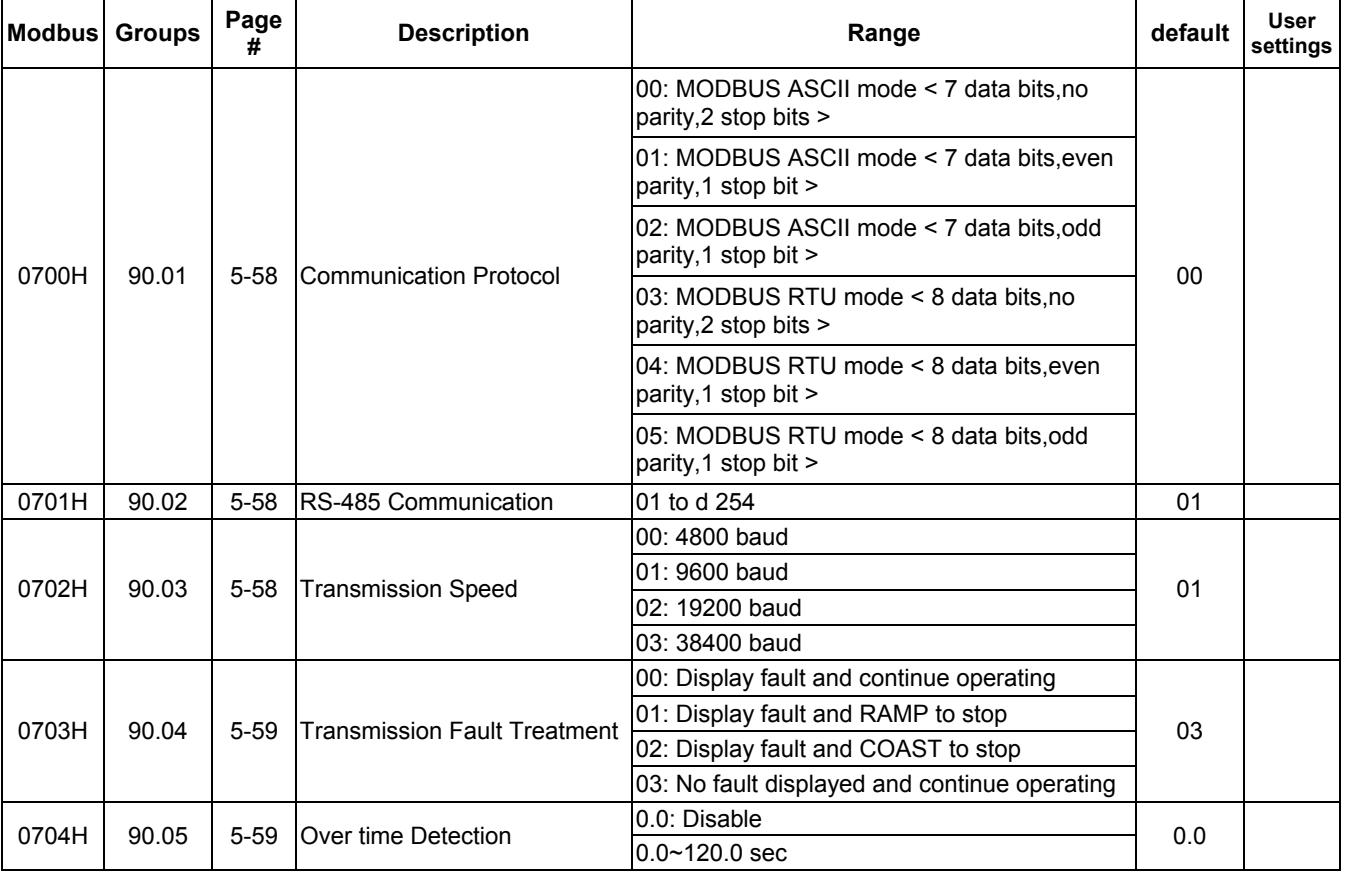

### *Fuse Specification Chart*

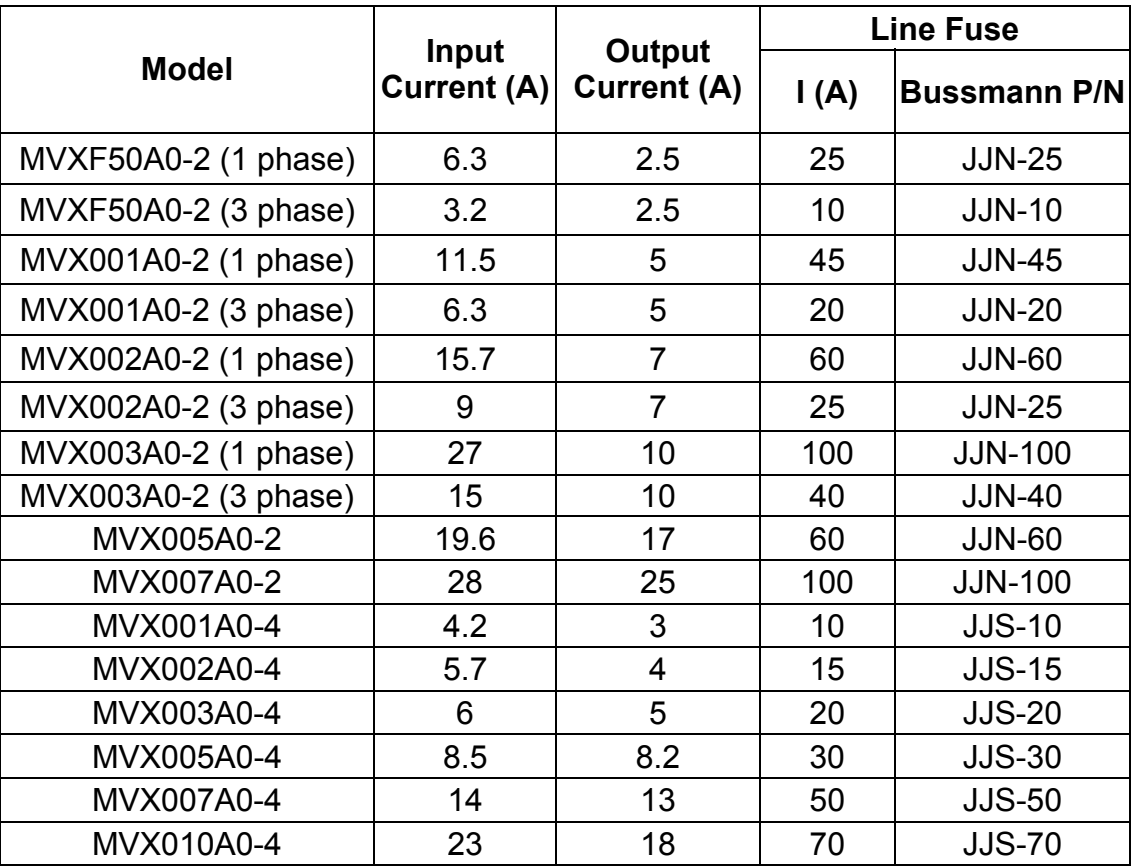

Smaller fuses than those shown in the table are permitted.

*Recommended Fuses for UL approval* 

*Equivalent fuse types = J class, CC class, T class and Type BS88 with a 600V limit.*

# *Wiring Table*

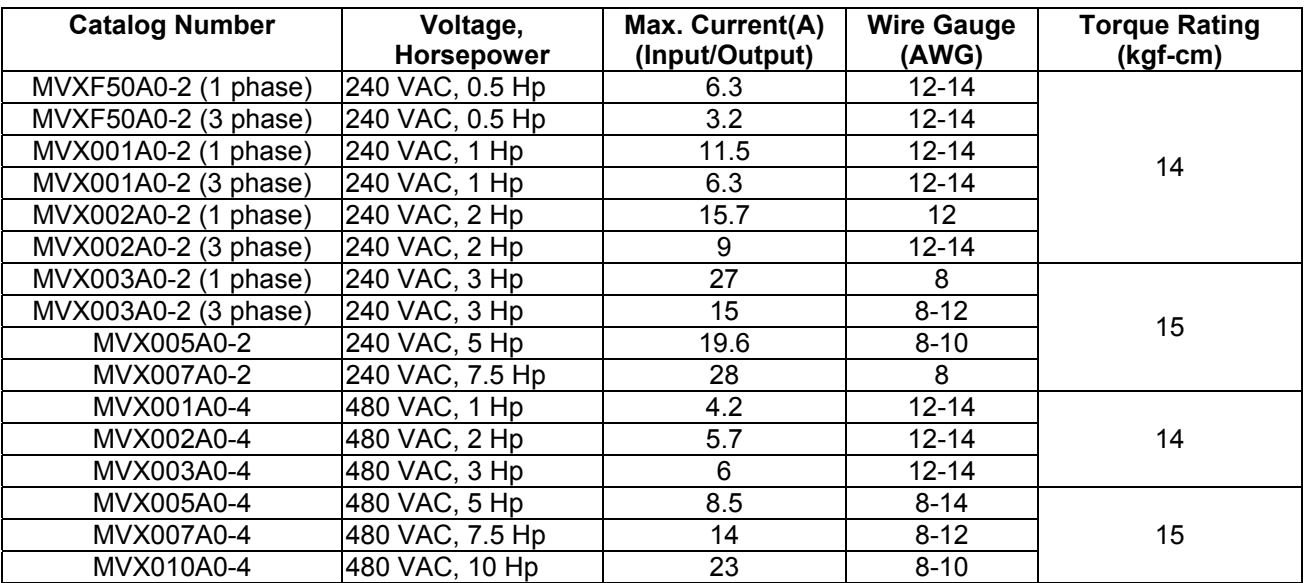

## *All Braking Resistors & Braking Units Used in AC Drives*

*Note: Please only use CUTLER-HAMMER recommended values. Other resistor values will void Cutler-Hammer's warranty. Please contact the nearest Cutler-Hammer representative near you for use of the special resistors. The resistors should be at least 10 cm away from AC drive to avoid possible noise.* 

| Voltage                | Applicable<br>Motor |      |                                  |                                          |                                   | No of                | <b>Braking</b>          | <b>Minimum</b>             |
|------------------------|---------------------|------|----------------------------------|------------------------------------------|-----------------------------------|----------------------|-------------------------|----------------------------|
|                        | НP                  | kW   | <b>Full Load</b><br>Torque kgf-m | <b>Specification</b><br><b>Resistors</b> | <b>Braking Resistors</b><br>Model | <b>Units</b><br>Used | <b>Torque</b><br>10%ED% | <b>Resistance</b><br>rates |
| 230 V<br><b>Series</b> | 1/2                 | 0.37 | 0.216                            | 80W 200Ω                                 | K13-000034-0821                   |                      | 220%                    | $100\Omega$                |
|                        |                     | 0.75 | 0.427                            | 80W 200Ω                                 | K13-000034-0821                   |                      | 125%                    | $80\Omega$                 |
|                        | 2                   | 1.5  | 0.849                            | 300W 70Q                                 | K13-000034-0824                   |                      | 125%                    | $55\Omega$                 |
|                        | 3                   | 2.2  | 1.262                            | 300W 70Q                                 | K13-000034-0824                   |                      | 125%                    | $35\Omega$                 |
|                        | 5                   | 3.7  | 2.08                             | 400W 40Ω                                 | K13-000034-0825                   |                      | 125%                    | $25\Omega$                 |
|                        | 7.5                 | 5.5  | 3.111                            | 60 $\Omega$<br>250W                      | K13-000034-0826                   |                      | 125%                    | $16\Omega$                 |

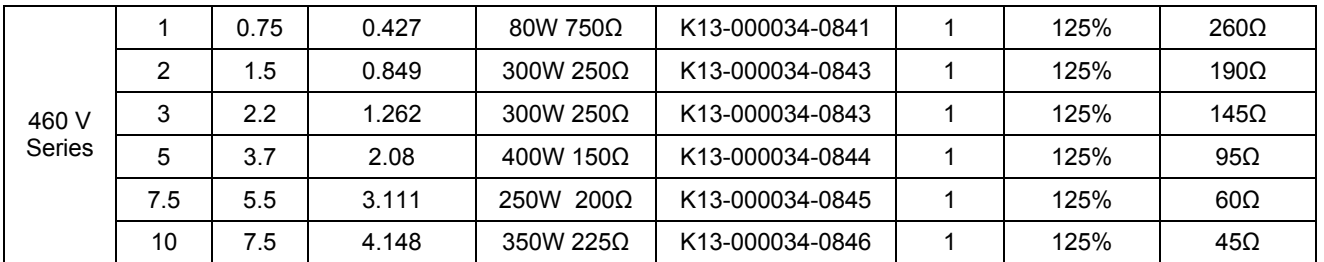

*Note: Braking Torque 10% Estimated Duty%: braking torque at 10% duty cycle in (%).* 

### *EMI Filter Cross Reference*

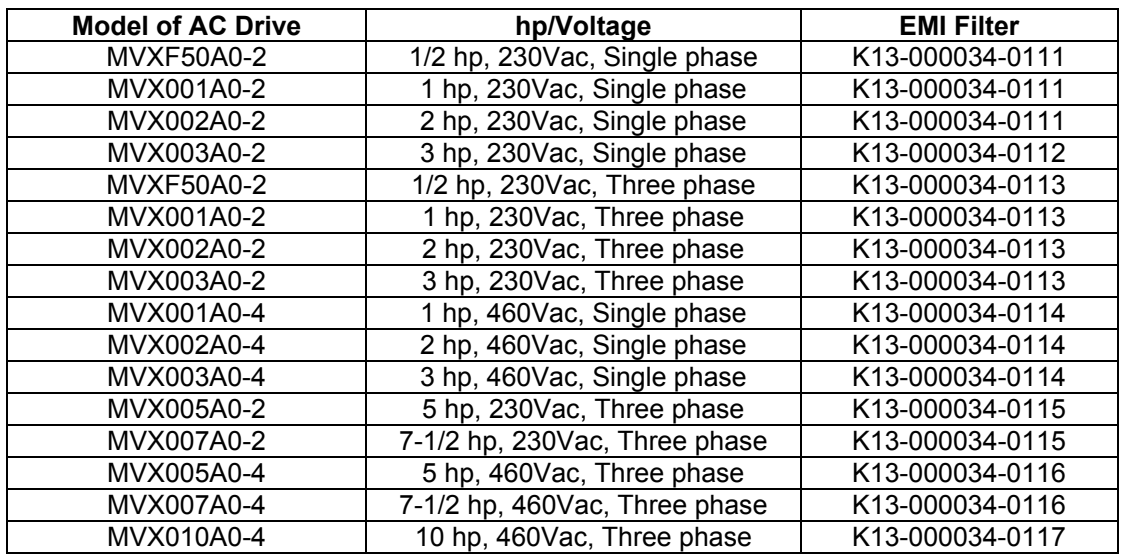

If users want to operate the AC motor drive in coordination with the EMI filters manufactured by CUTLER-HAMMER, refer to the above table for the appropriate I/O terminals of the applicable filters.

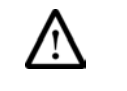

**The filter will cause a high leakage circuit. Grounding is required.** 

*EMI Filters EMI Filter (K13-000034-0111) Used on 0.5-2 HP/230V Single Phase Models.* 

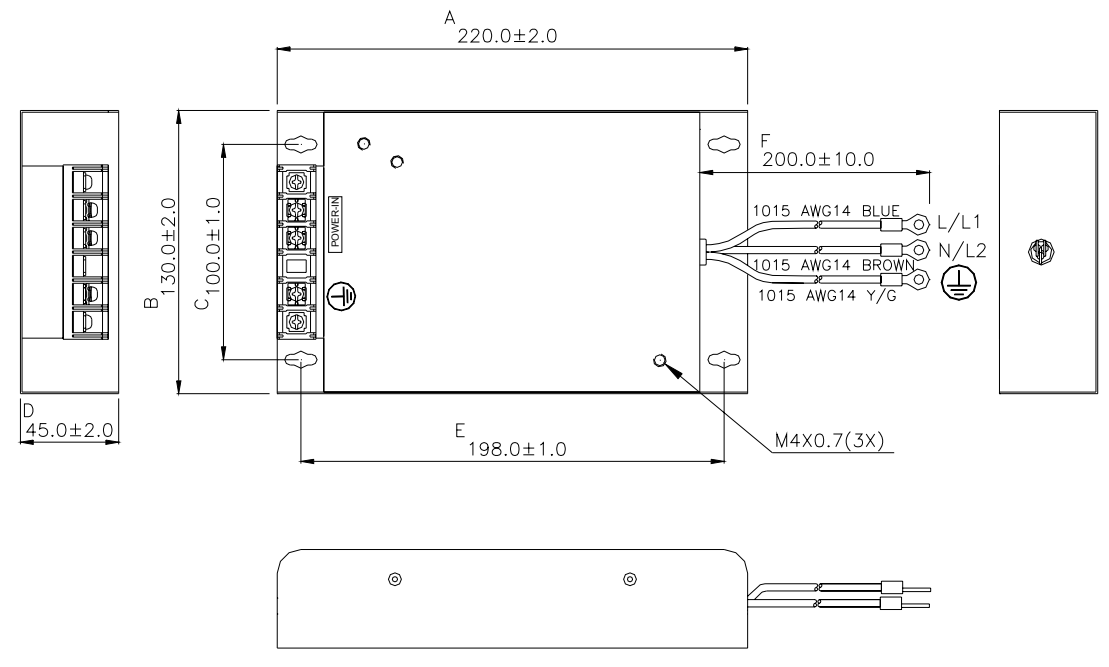

*EMI Filter (K13-000034-0112) Used on 3 HP/230V Single Phase Models.* 

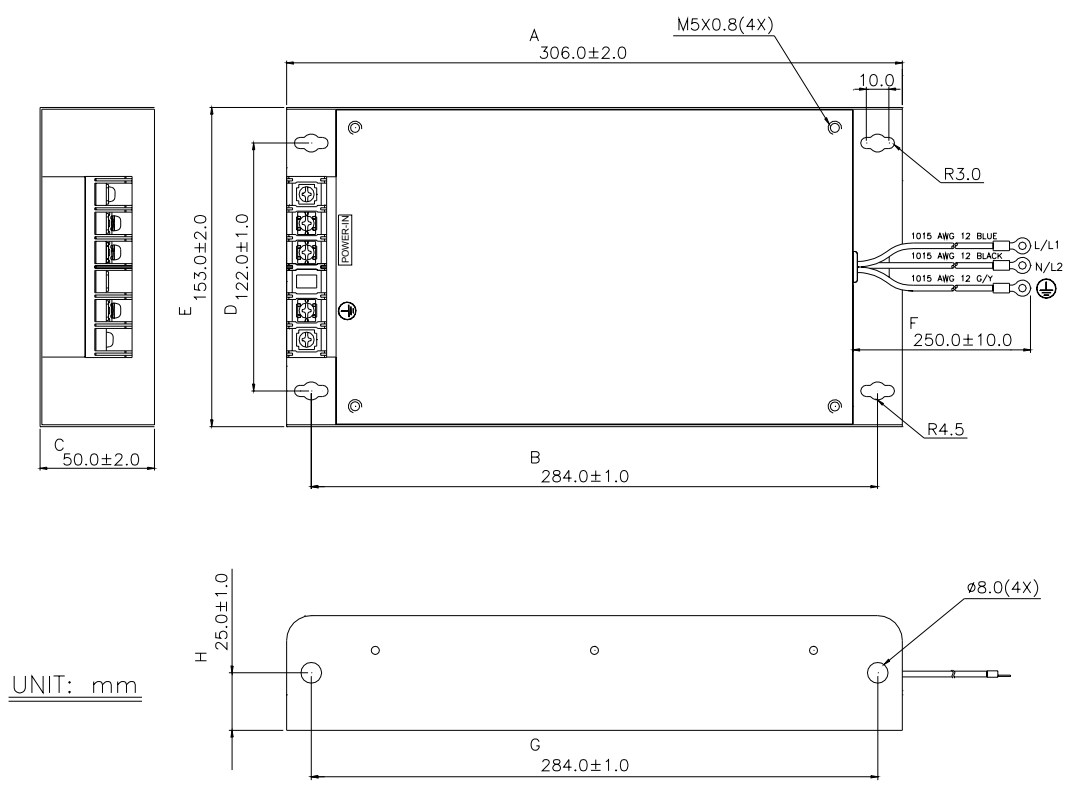

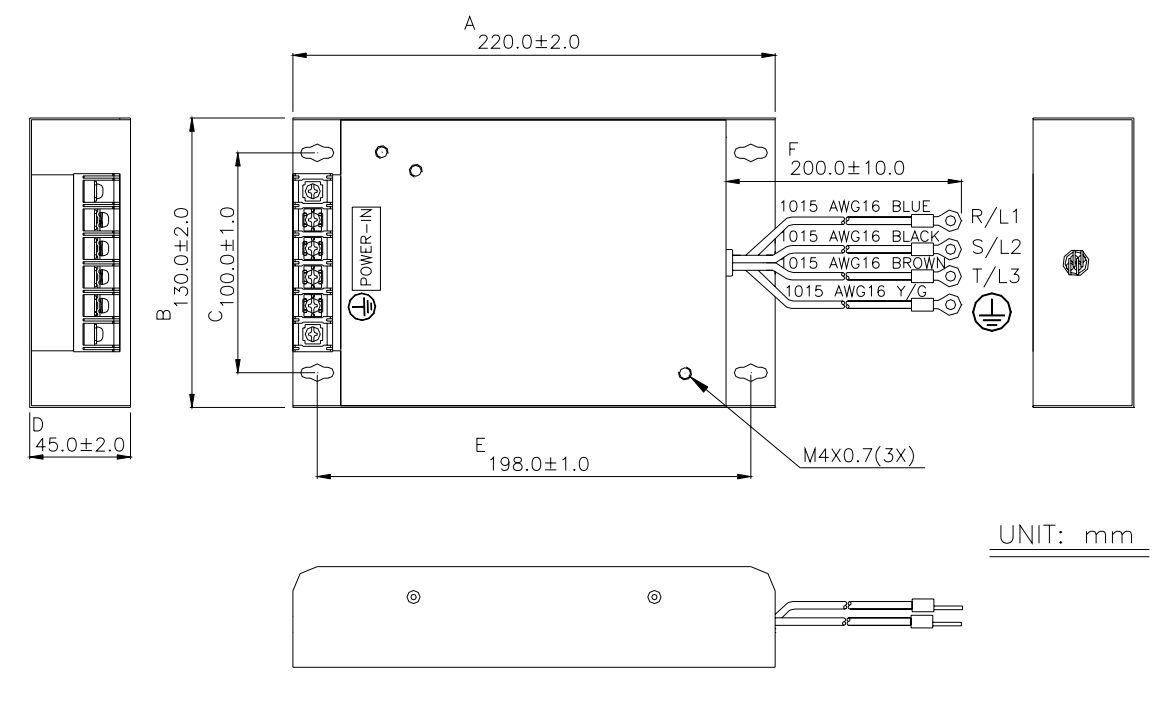

*EMI Filter (K13-000034-0113) Used on 0.5-3 HP/230V Three Phase Models.* 

*EMI Filter (K13-000034-0115) Used on 1-3 HP/460V Three Phase Models.* 

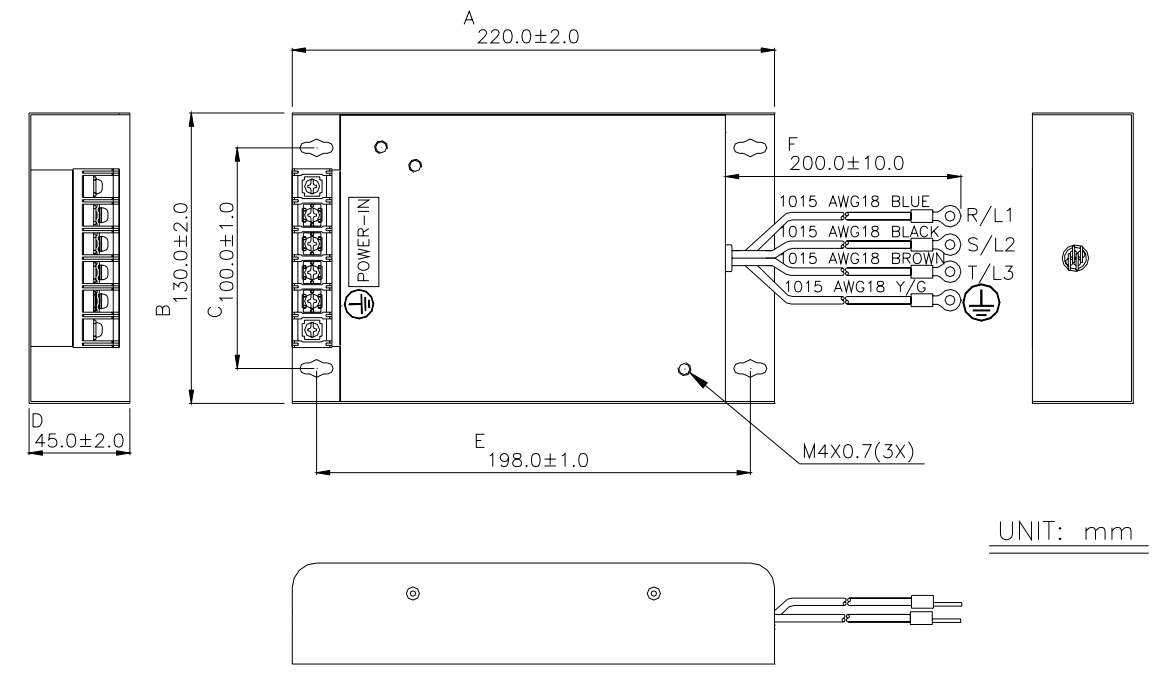

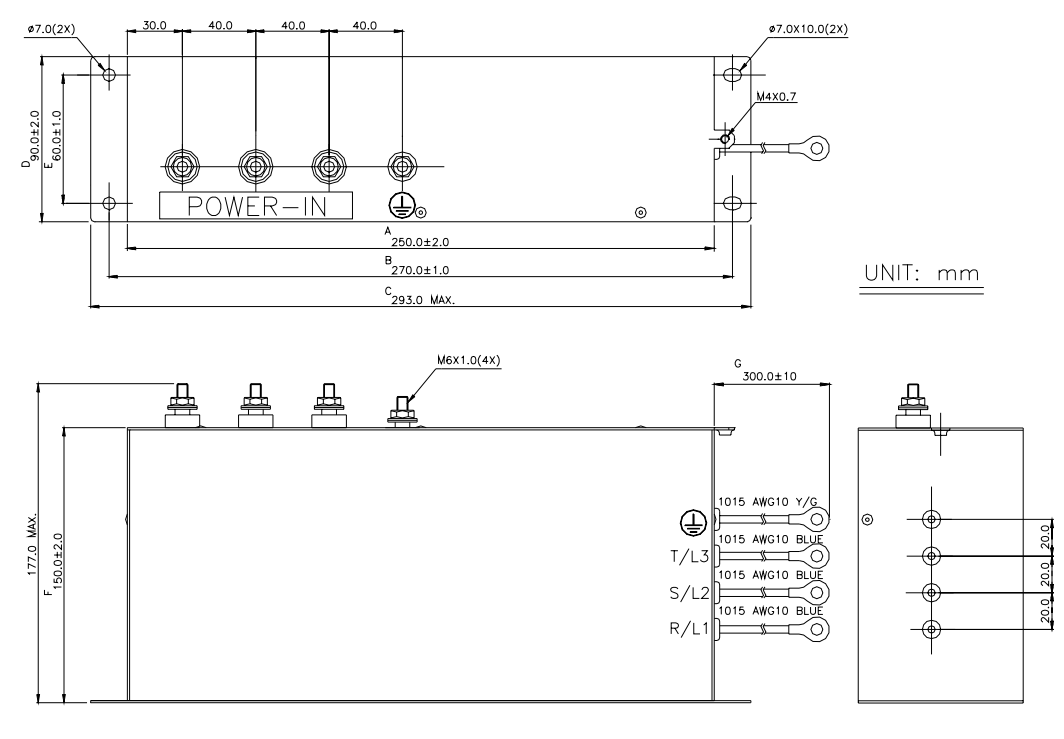

*EMI Filter (K13-000034-0116) Used on 5-7.5 HP/230V Three Phase Models.* 

*EMI Filter (K13-000034-0117) Used on 5-7.5 HP/460V Three Phase Models.* 

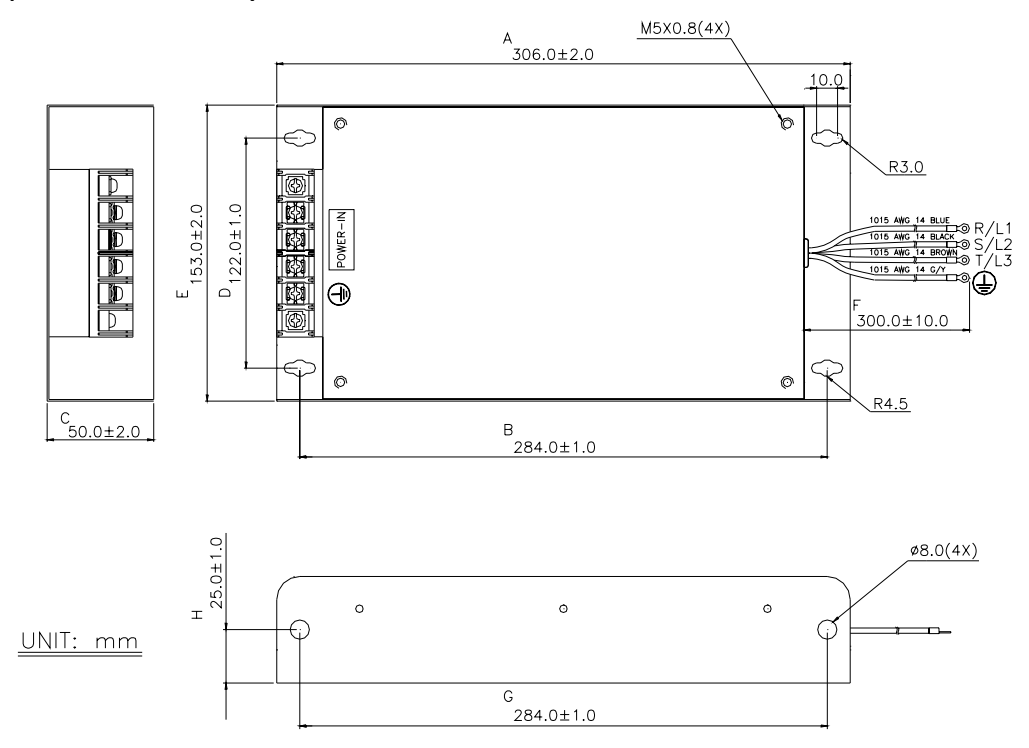

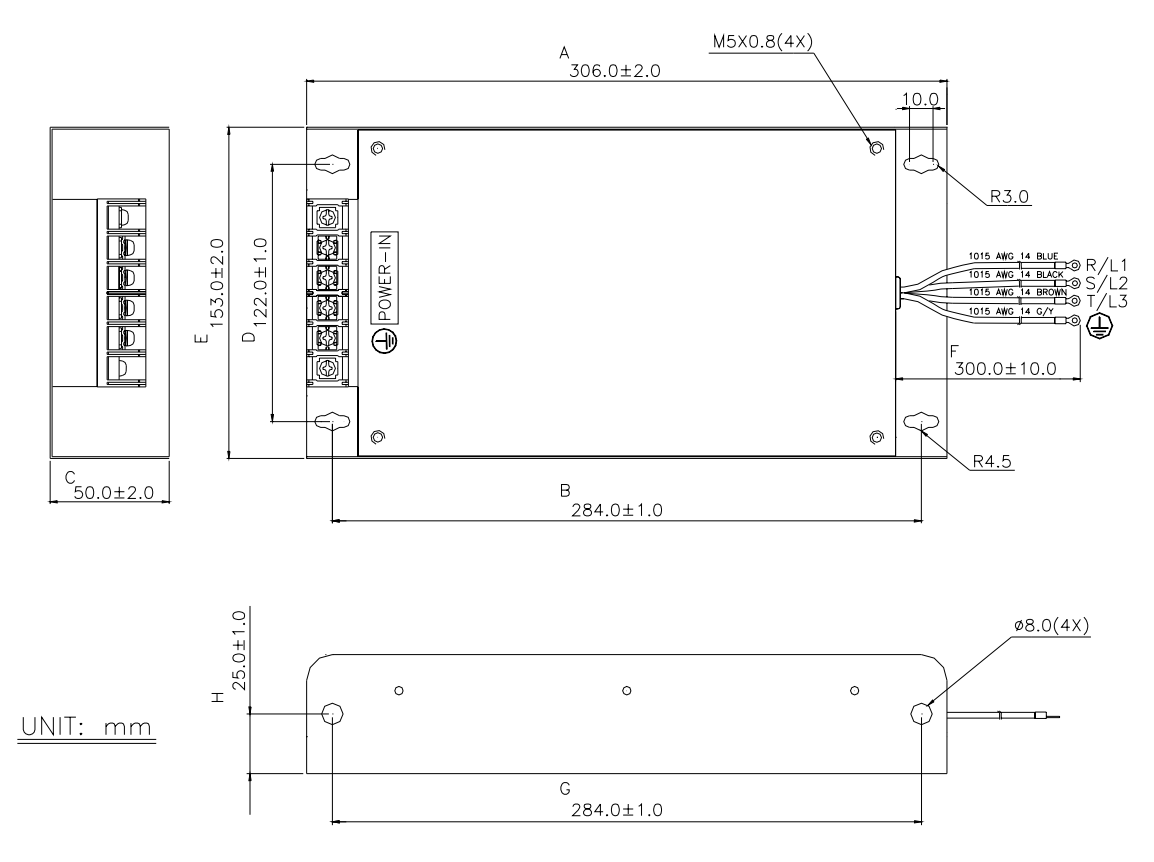

#### *EMI Filter (K13-000034-0118) Used on 10 HP/460V Three Phase Models.*

## *Din Rail Adapter (P/N: MVXDR)*

Units: mm [inches]

To mount the drive on a Din Rail adapter, place the drive and mounting plate on the rail and push the lever toward the rail.

For Models: MVXF50A0-2, MVX001A0-2, MVX002A0-2, MVX001A0-4, MVX002A0-4, MVX003A0-4

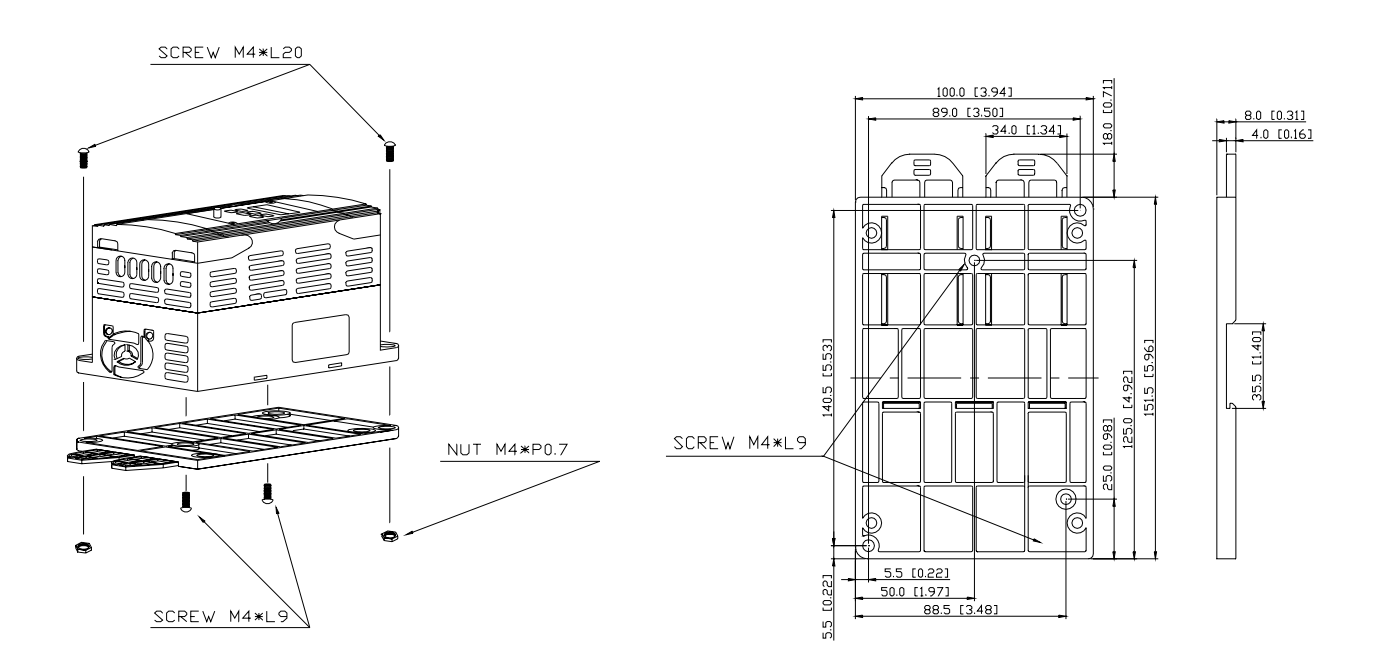

## *Remote Kit (P/N: MVXRM)*

5 meter keypad cable

Unit: mm [ft' in"]

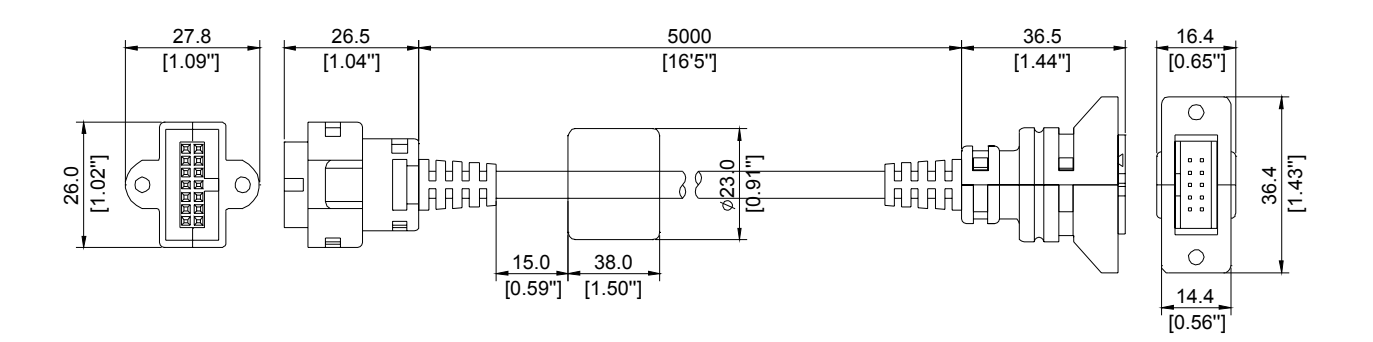

# *Extension Input/Output (P/N: MVXEIO)*

Unit: mm [inches]

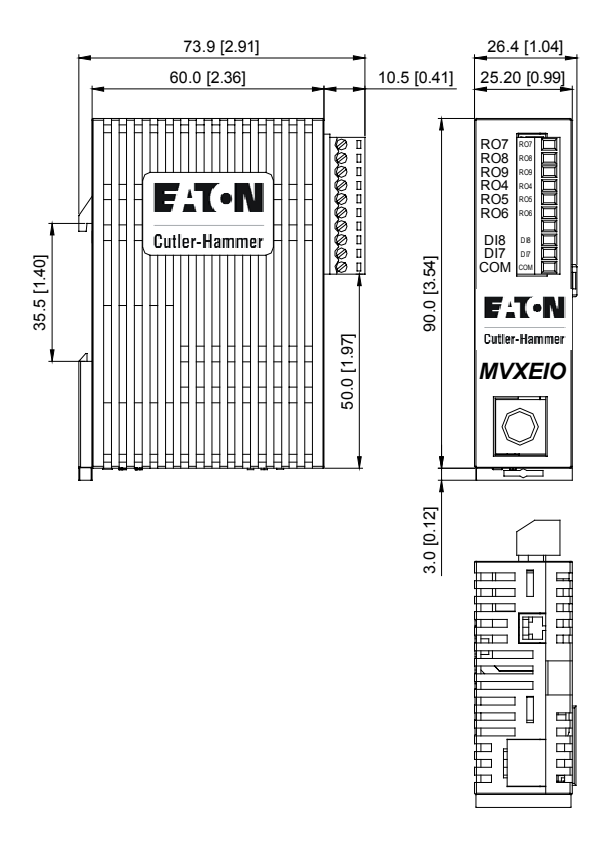

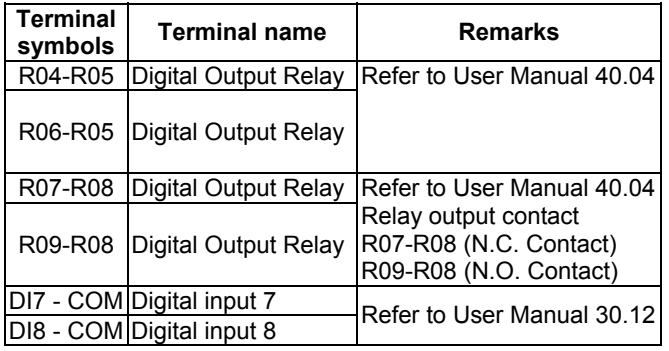

# *Digital Keypad*

Unit: mm [inches]

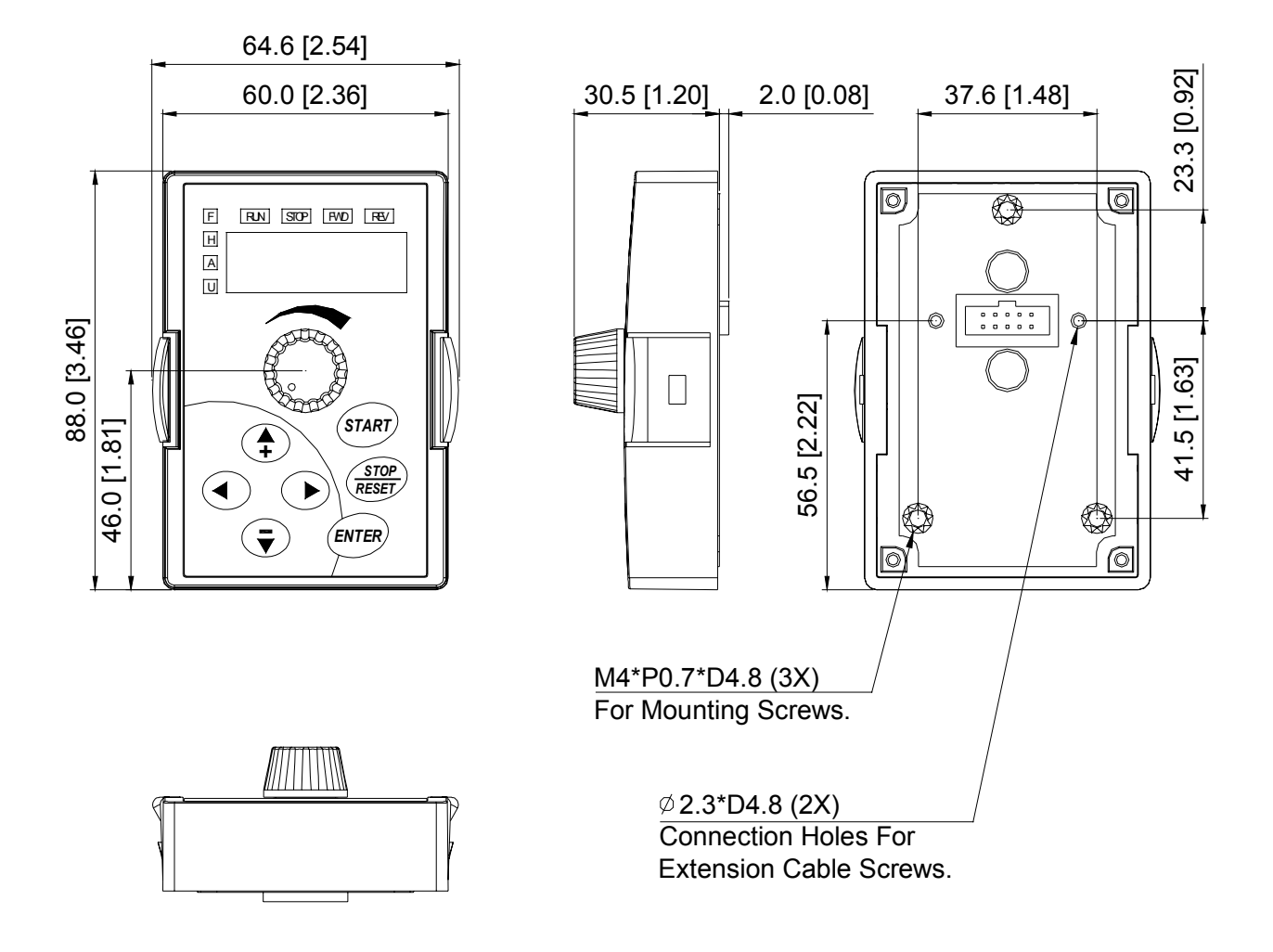

## *Digital Keypad – Mounting Panel A*

Unit: mm [inches]

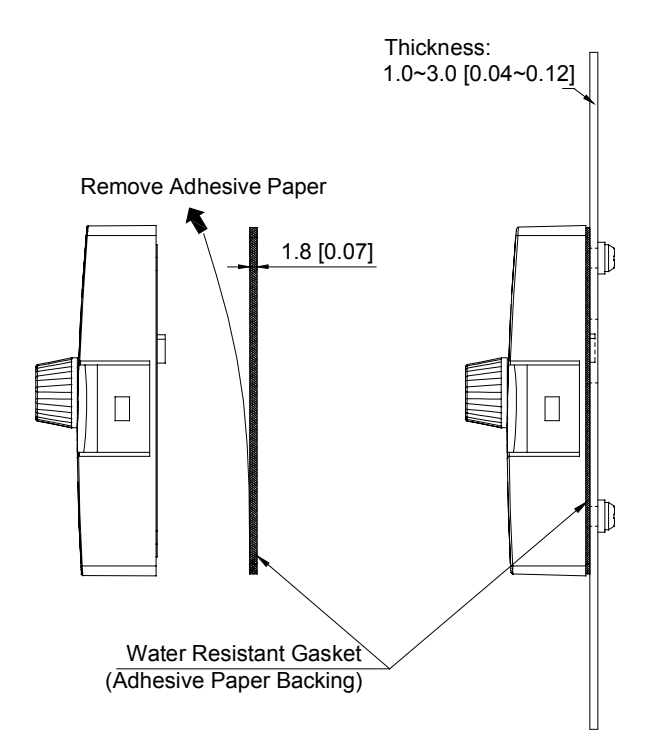

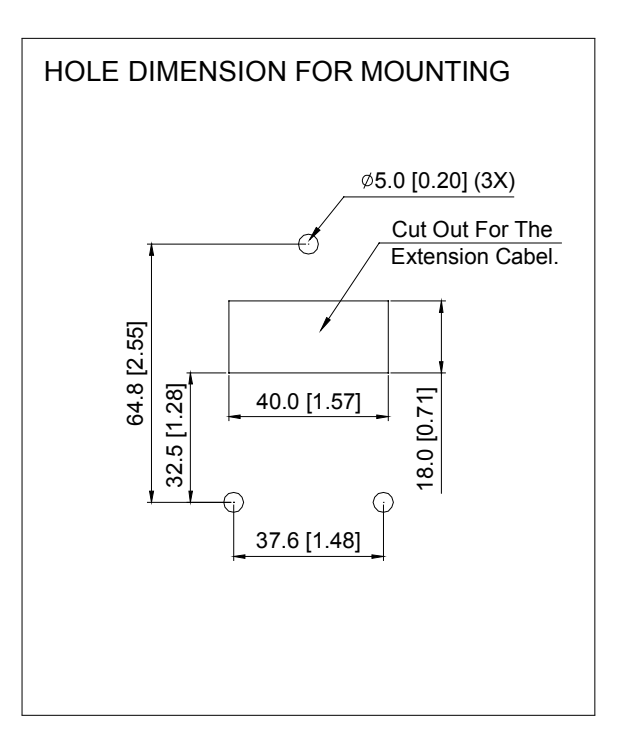

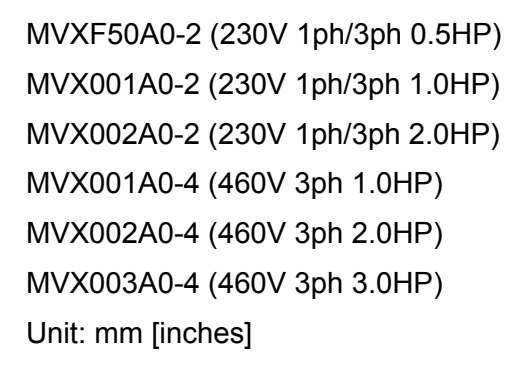

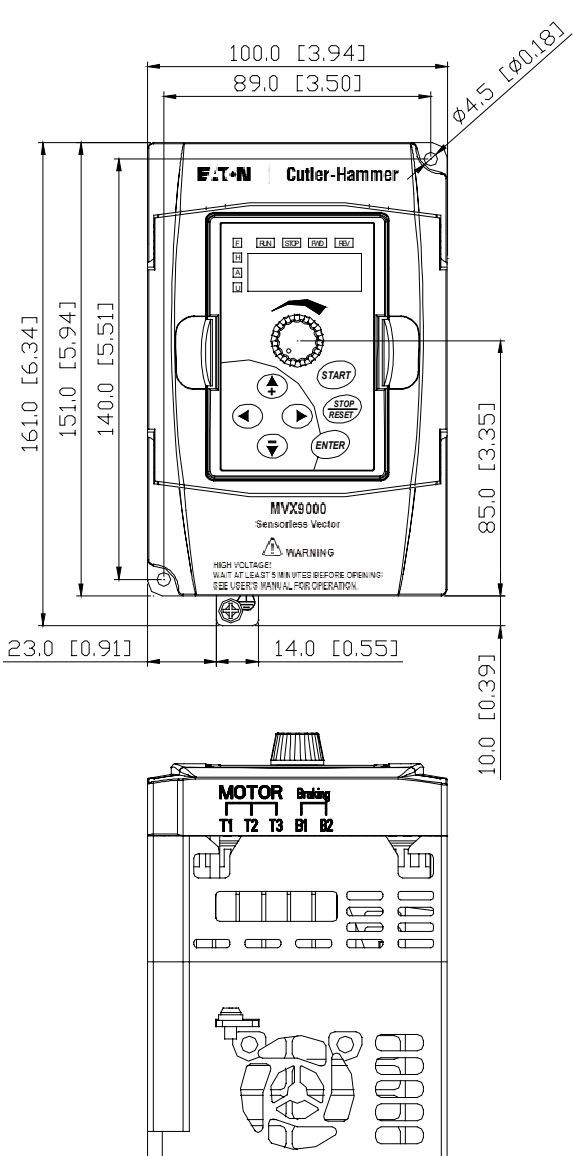

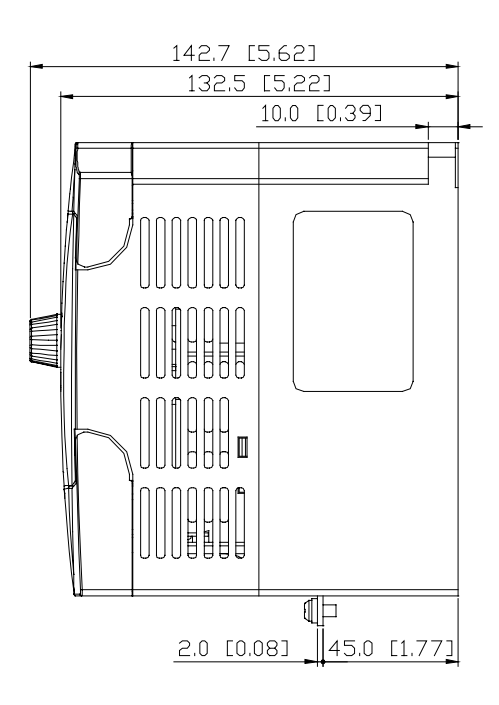

MVX003A0-2 (230V 1ph/3ph 3.0HP) MVX005A0-2 (230V 3ph 5.0HP) MVX007A0-2 (230V 3ph 7.5HP) MVX005A0-4 (460V 3ph 5.0HP) MVX007A0-4 (460V 3ph 7.5HP) MVX010A0-4 (460V 3ph 10HP) Unit: mm [inches]

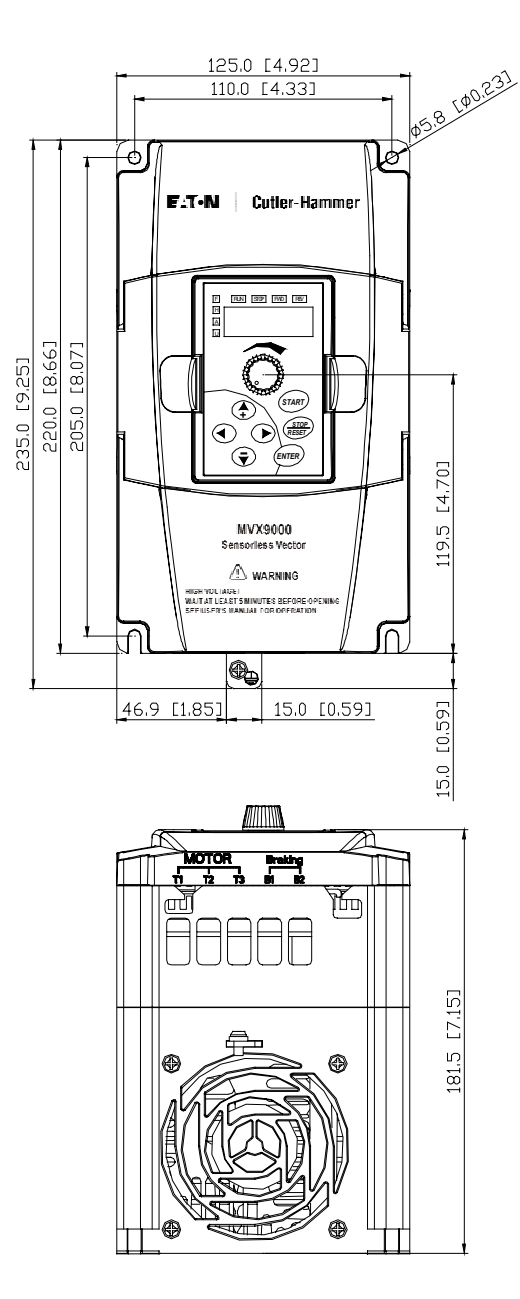

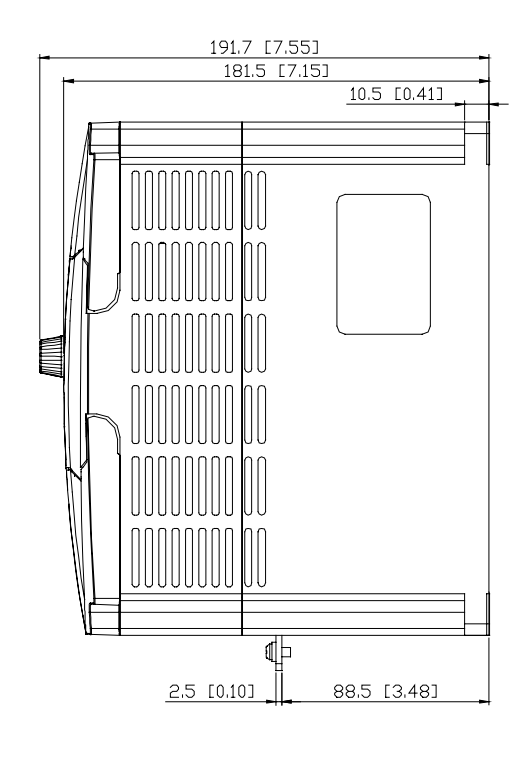

### *EC Declaration of Conformity*

#### *According to the Low Voltage Directive 73/23/EEC and the Amendment Directive 93/68/EEC Digital Keypad*

**For the following equipment:**  AC Motor Drive **(Product Name)** 

**MVXF50A0-2, MVX001A0-2 , MVX002A0-2 , MVX003A0-2, MVX005A0-2 , MVX007A0-2, MVX001A0-4, MVX002A0-4, MVX003A0-4, MVX005A0-4, MVX007A0-4, MVX010A0-4** 

**(Model Name)** 

**is herewith confirmed to comply with the requirements set out in the Council Directive 73/23/EEC for electrical equipment used within certain voltage limits and the Amendment Directive 93/68/EEC. For the evaluation of the compliance with this Directive, the following standard was applied:** 

EN 50178

**The following manufacturer/importer is responsible for this declaration:** 

Eaton Cutler-Hammer **(Company Name)** 

31-1, Shien Pan Road, Kuei San Industrial Zone, Taoyuan Shien,Taiwan 333 **(Company Address)** 

## *EC Declaration of Conformity*

#### *According to the Electromagnetic Compatibility 89/336/EEC and the Amendment Directive 93/68/EEC*

#### **For the following equipment:**

 AC Motor Drive **(Product Name)** 

#### **MVXF50A0-2, MVX001A0-2 , MVX002A0-2 , MVX003A0-2, MVX005A0-2 , MVX007A0-2, MVX001A0-4, MVX002A0-4, MVX003A0-4, MVX005A0-4, MVX007A0-4, MVX010A0-4**

#### **(Model Designation)**

**is herewith confirmed to comply with the requirements set out in the Council Directive 89/336/EEC for electromagnetic compatibility and the Amendment Directive 93/68/EEC. For the evaluation of the compliance with this Directive, the following standard was applied:** 

EN61800-3, EN55011, EN50081-2, EN50082-2, EN61000-4-2, EN61000-4-3, EN61000-4-4, EN61000-4-5, EN61000-4-6, EN61000-4-8

**The following manufacturer/importer is responsible for this declaration:** 

Eaton Cutler-Hammer **(Company Name)** 

31-1, Shien Pan Road, Kuei San Industrial Zone, Taoyuan Shien, Taiwan 333 **(Company Address)** 

**Cutler-Hammer, a part of Eaton Corporation, is a worldwide leader providing customer-driven solutions. From power distribution and electrical control products to industrial automation, Cutler-Hammer utilizes advanced product development, world-class manufacturing, and offers global engineering services and support.** 

**For more information on Cutler-Hammer products, call 1-800-525-2000 or 1-616-982-1059, for engineering services call 1-800-498-2678, or visit our web site at www.cutler-hammer.eaton.com.**

**For Cutler-Hammer Adjustable Frequency Drives technical information and support, please call 1-800-322-4986.**

Eaton Corporation Cutler-Hammer business unit 1000 Cherrington Parkway Moon Township, PA 15108-4312 USA tel: 1-800-525-2000 www.cutler-hammer.eaton.com

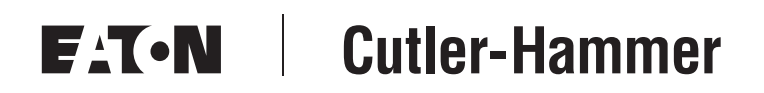

© 2002 Eaton Corporation All Rights Reserved Printed in USA December 2002